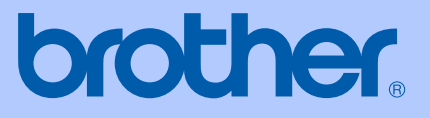

# BRUKERHÅNDBOK

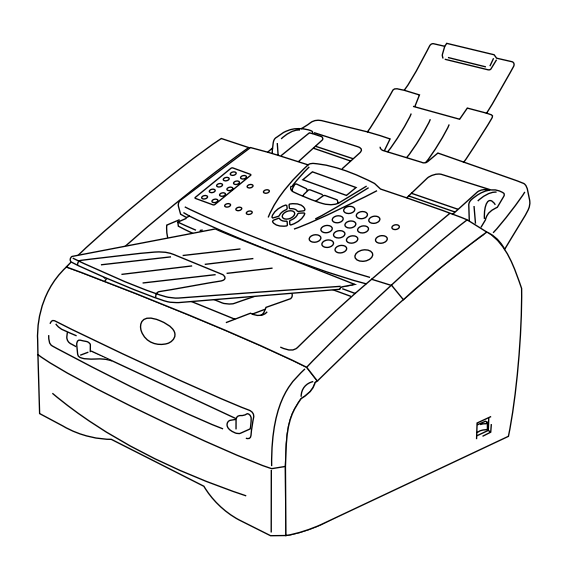

FAX-2820 FAX-2920 MFC-7225N

 $C \in$ 

Version D

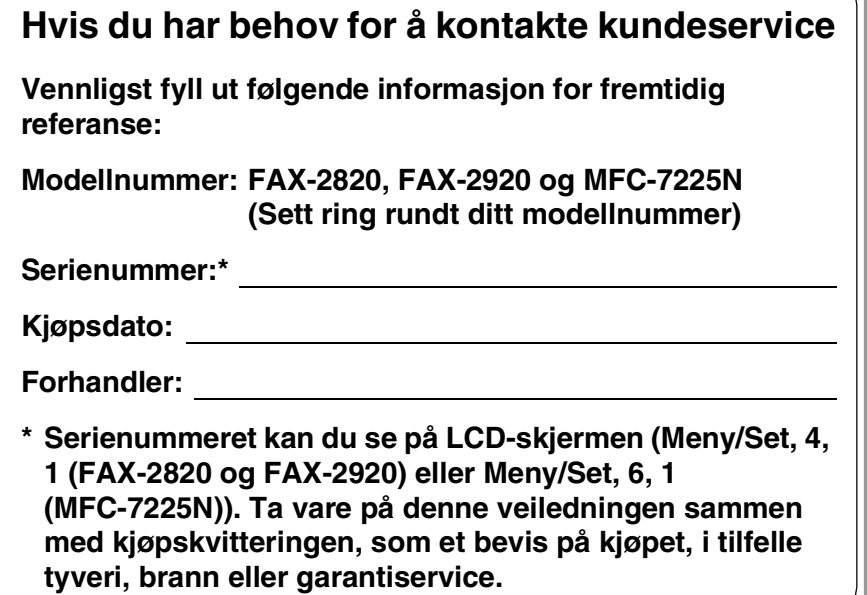

**Registrer produktet ditt på nettet på adressen:**

**<http://www.brother.com/registration>**

Ved å registrere produktet ditt hos Brother, vil du bli registrert som den originale eieren av dette produktet. Din registrering hos Brother

- kan fungere som en bekreftelse på kjøpsdatoen for ditt produkt, i tilfelle du mister kvitteringen; og
- kan hjelpe deg med et forsikringskrav hvis du mister produktet og tapet er dekket av forsikringen.

DETTE APPARATET ER KONSTRUERT FOR BRUK MED EN TOLEDER ANALOG TELELINJE I DET OFFENTLIGE TELENETTET OG MED TILKOBLING OVER EGNET KONTAKT.

### **INFORMASJON OM GARANTI**

Brother informerer herved om at dette produktet ikke nødvendigvis vil fungere korrekt i et annet land enn der det opprinnelig ble kjøpt, og gir ikke noen som helst garanti i tilfelle dette produktet brukes i offentlige telekommunikasjonslinjer i et annet land.

### **Erklæring vedrørende kompilering og utgivelse**

Denne håndboken er kompilert og utgitt under overoppsyn av Brother Industries Ltd. og inneholder alle de nyeste produktbeskrivelser og spesifikasjoner.

Innholdet i denne håndboken og spesifikasjonene for dette produktet kan endres uten varsel.

Brother forbeholder seg retten til å gjøre endringer uten varsel i spesifikasjonene og materialet heri og skal ikke kunne holdes ansvarlig for eventuelle skader (inkludert følgeskader) som måtte oppstå på grunnlag av tillit til dette materialet, inkludert, men ikke begrenset til, typografiske og andre feil relatert til publikasjonen.

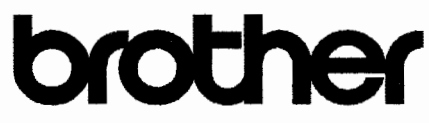

### **EC Declaration of Conformity**

Manufacturer Brother Industries Ltd. 15-1, Naeshiro-cho, Mizuho-ku, Nagoya 467-8561 Japan

Plant Brother Technology (ShenZhen) Ltd., NO6 Gold Garden Ind. Nanling Buji, Longgang, Shenzhen, China

Brother Industries (Vietnam) Ltd. Phuc Dien Industrial Zone Cam Phuc Commune, Cam giang Dist Hai Duong Province, Vietnam

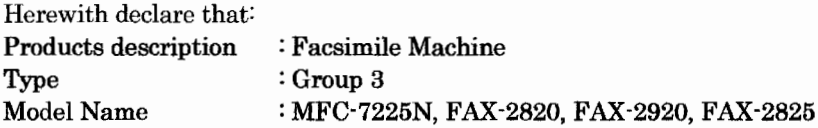

are in conformity with provisions of the R & TTE Directive (1999/5/EC) and we declare compliance with the following standards:

Harmonized standards applied:

Safety EN60950-1:2001

**EMC** EN55022:1998 + A1:2000 + A2:2003 Class B  $EN55024:1998 + A1:2001 + A2:2003$ EN61000-3-2:2000  $EN61000-3-3:1995+A1:2001$ 

Year in which CE marking was first affixed : 2005

Issued by : Brother Industries, Ltd.

Date

: 11th December, 2006

Place

: Nagoya, Japan

 $\ddot{\cdot}$ 

Signature

Junii Shiota **General Manager** Quality Management Dept. Printing & Solutions Company

### **EU-konformitetserklæring**

Produsent Brother Industries, Ltd. 15-1, Naeshiro-cho, Mizuho-ku, Nagoya 467-8561, Japan

Produksjonsanlegg Brother Technology (ShenZhen) Ltd., NO6 Gold Garden Ind. Nanling Buji, Longgang, Shenzhen, China

Brother Industries (Vietnam) Ltd. Phuc Dien Industrial Zone Cam Phuc Commune, Cam giang Dist Hai Duong Province, Vietnam

Brother erklærer herved at:

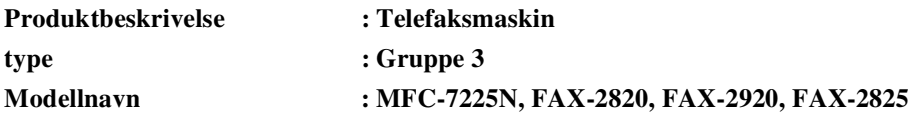

er i overensstemmelse med bestemmelsene i R&TTE-direktivet (1999/5/EC) og i samsvar med følgende standarder:

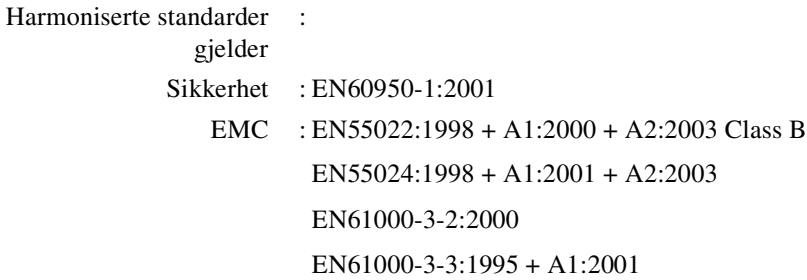

**Første år CE-merking ble foretatt: 2005**

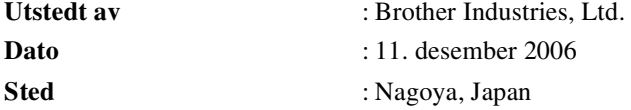

# **Forholdsregler**

Vi bruker følgende symboler i denne brukerhåndboken.

Advarsel-symbolet forteller deg hvilke forholdsregler du bør ta for å hindre  $\blacktriangle$ personskade. Symbolet for elektriske skader varsler deg om mulig elektrisk støt.  $\bigwedge$ Symbolene for varm overflate advarer deg mot å berøre maskindeler som er varme. ∕ Forsiktig-symbolet angir fremgangsmåter du enten må følge eller unngå for å Q forhindre skade på maskinen eller andre objekter. Symboler for uegnet oppsett varsler deg om utstyrsenheter og handlinger som ikke  $\mathsf{Q}$ er kompatible med maskinen. Merknader forteller hva du bør gjøre i en bestemt situasjon eller gir tips om hvordan  $\mathbb{Z}$ funksjonen fungerer sammen med andre funksjoner.

### **Sikker bruk av maskinen**

Ta vare på disse instruksjonene som referanse, og les dem før du utfører vedlikehold på maskinen.

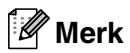

(Gjelder FAX-2820) Hvis det er telefakser i maskinens minne, må du skrive ut disse, eller lagre dem før du slår av strømmen og trekker ut strømledningen. (For å skrive ut telefaksene i minnet, se *[Skrive ut en faks fra minnet](#page-55-0)* på side 4-4. For å lagre telefaksene i minnet, se *[Videresende](#page-86-0)  [telefakser til en annen maskin](#page-86-0)* på side 11-5 )

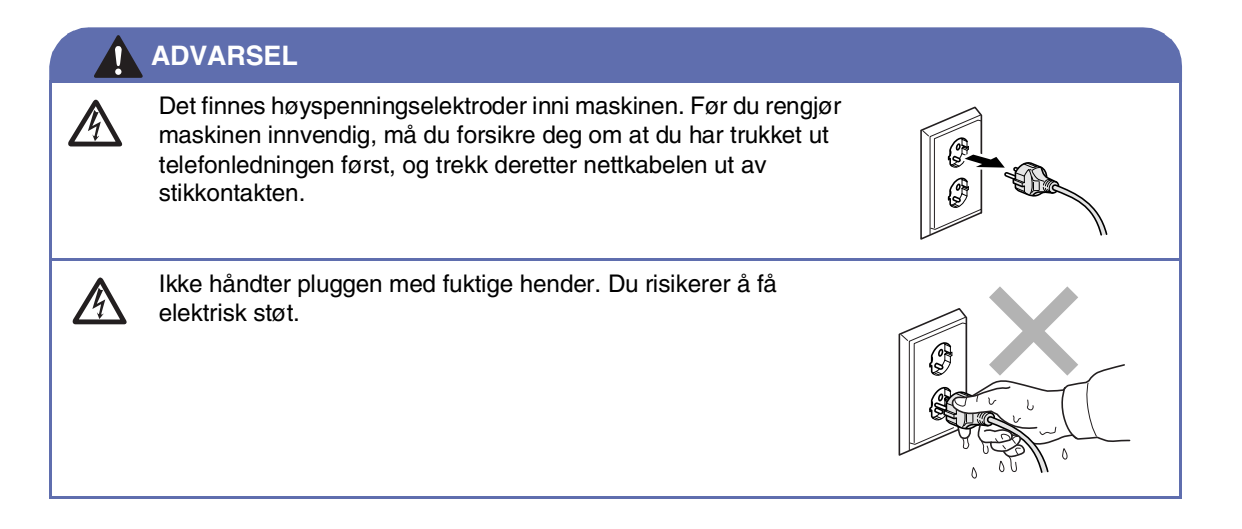

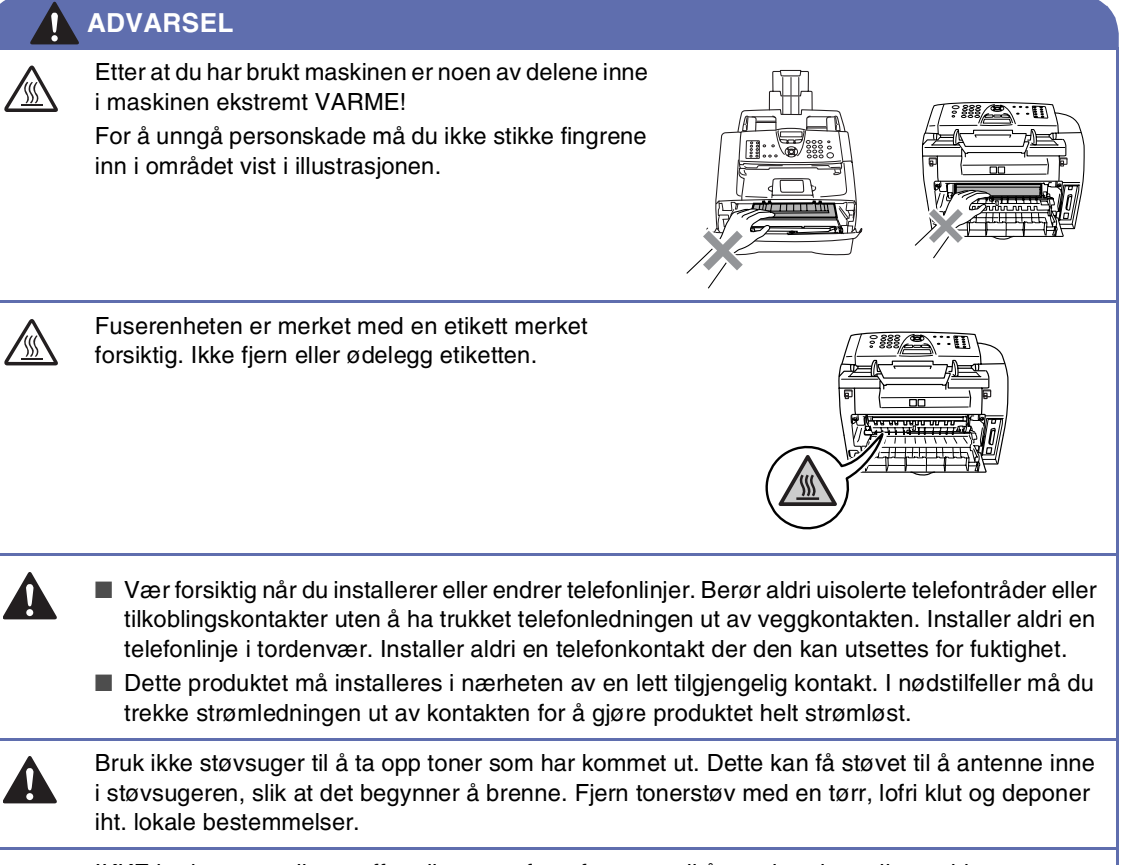

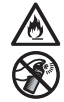

IKKE bruk antennelige stoffer eller noen form for spray til å rengjøre inn- eller utsiden av maskinen. Dette kan føre til brann eller elektrisk støt.

### **ADVARSEL**

#### **VIKTIGE SIKKERHETSINSTRUKSJONER**

Når du bruker telefonutstyret, må du alltid følge grunnleggende forholdsregler for å redusere risikoen for brann, elektrisk støt og personskade, inkludert følgende forholdsregler:

- 1. Ikke bruk dette produktet i nærheten av vann, for eksempel nær et badekar, en servant, en oppvaskkum eller vaskemaskin, i en fuktig kjeller eller i nærheten av et svømmebasseng.
- 2. Bruk ikke dette produktet i tordenvær. Det kan være en viss risiko for elektrisk støt når det lyner.
- 3. Ikke bruk dette produktet i nærheten av en gasslekkasje for å melde fra om lekkasjen.
- TA VARE PÅ DISSE INSTRUKSJONENE.

# **Hurtigoppslag**

### **Sende fakser**

### **Automatisk sending**

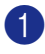

1 Hvis tasten ikke lyser grønt, trykker du (**Fax**).

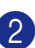

- 2 Legg i dokumentet.
- 3 Slå faksnummeret ved hjelp av direktevalg, hurtigvalg, søk eller talltastaturet.
- 4 Trykk **Start**.

### **Lagre numre**

### **Lagre direktevalgnumre**

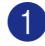

1 Trykk **Menu/Set**, **2**, **3**, **1**.

2 Trykk direktevalgtasten der du vil lagre nummeret.

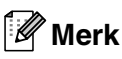

### *Kun FAX-2820 og FAX-2920:*

Direktevalgnumrene 11 til 20 slår du ved å holde nede **Shift** mens du trykker direktevalgtasten.

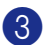

3 Tast inn nummeret (opptil 20 sifre).

Trykk **Menu/Set**.

4 Tast inn et navn på opptil 15 tegn (eller la det være tomt).

Trykk **Menu/Set**.

5 Trykk **Stop/Exit**.

### **Lagre hurtigvalgnumre**

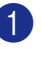

1 Trykk **Menu/Set**, **2**, **3**, **2**.

- 2 Bruk talltastaturet til å legge inn et tresifret hurtigvalgnummer. (001- 200). Trykk **Menu/Set**.
- 3 Tast inn nummeret (opptil 20 sifre). Trykk **Menu/Set**.
- 4 Tast inn et navn på opptil 15 tegn (eller la det være tomt).

Trykk **Menu/Set**.

5 Trykk **Stop/Exit**.

### **Slå telefonnumre**

### **Ringe med direktevalg/hurtigvalg**

1 Hvis tasten ikke lyser grønt, trykker du (**Fax**).

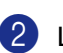

2 Legg i dokumentet.

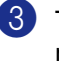

**3** Trykk direktevalgtasten for det nummeret du vil slå.

### **Merk**

*Kun FAX-2820 og FAX-2920:*  Direktevalgnumrene 11 til 20 slår du ved å holde nede **Shift** mens du trykker direktevalgtasten.

### —**ELLER**—

Trykk **Search/Speed Dial**, trykk **#**. Trykk det tresifrede hurtigvalgnummeret.

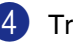

4 Trykk **Start**.

#### **Bruke søkefunksjonen**

- 1 Hvis tasten ikke lyser grønt, trykker du (**Fax**).
- 2 Legg i dokumentet.
- 3 Trykk **Search/Speed Dial**, og tast deretter inn den første bokstaven i navnet du søker etter.
- 4 Trykk ◀ eller ▶ for å søke i minnet.
- 5 Trykk **Start**.

### **Kopiere**

#### **Enkeltark**

- **1** Trykk tasten  $\boxed{\circledast}$  (Copy) slik at den lyser grønt.
- 2 Legg i dokumentet.
- 3 Trykk **Start**.

#### **Sortere kopier ved hjelp av den automatiske dokumentmateren**

- **1** Trykk tasten **(** $\mathcal{F}$ ) (**Copy**) slik at den lyser grønt.
- 2 Legg i dokumentet.
- 3 Bruk talltastaturet til å angi ønsket antall kopier (opptil 99).
- 4 Trykk **Options** og ▲ eller ▼ for å velge Bunke/Sorter.
	- Trykk **Menu/Set**.
- 5 Trykk ▲ eller ▼ for å velge Sort. Trykk **Menu/Set**.
- 6 Trykk **Start**.

# Innholdsfortegnelse

### Innledning

1

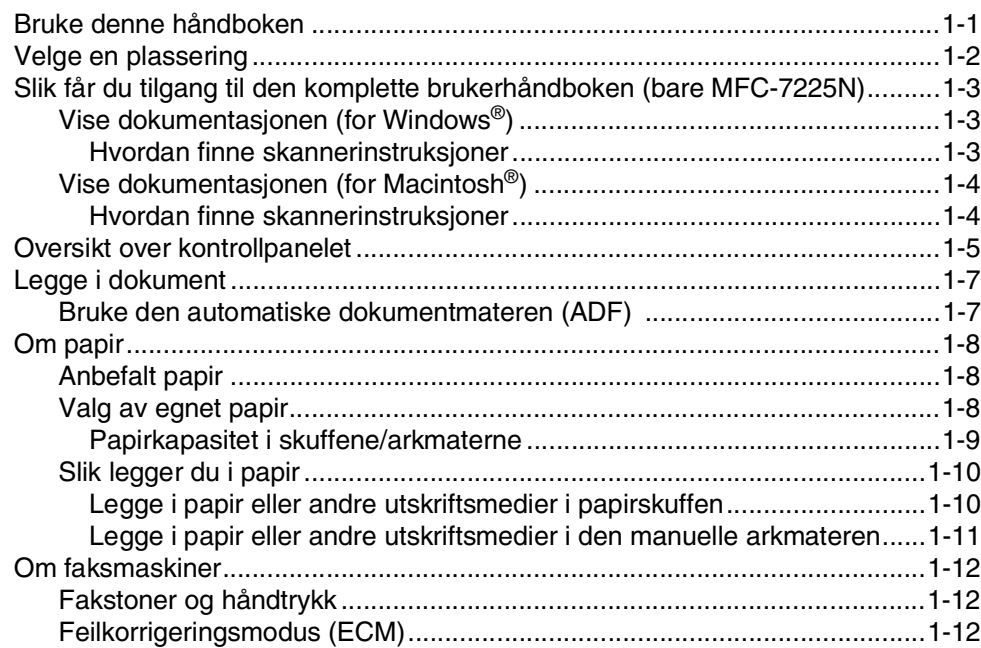

#### $\overline{2}$ Komme i gang

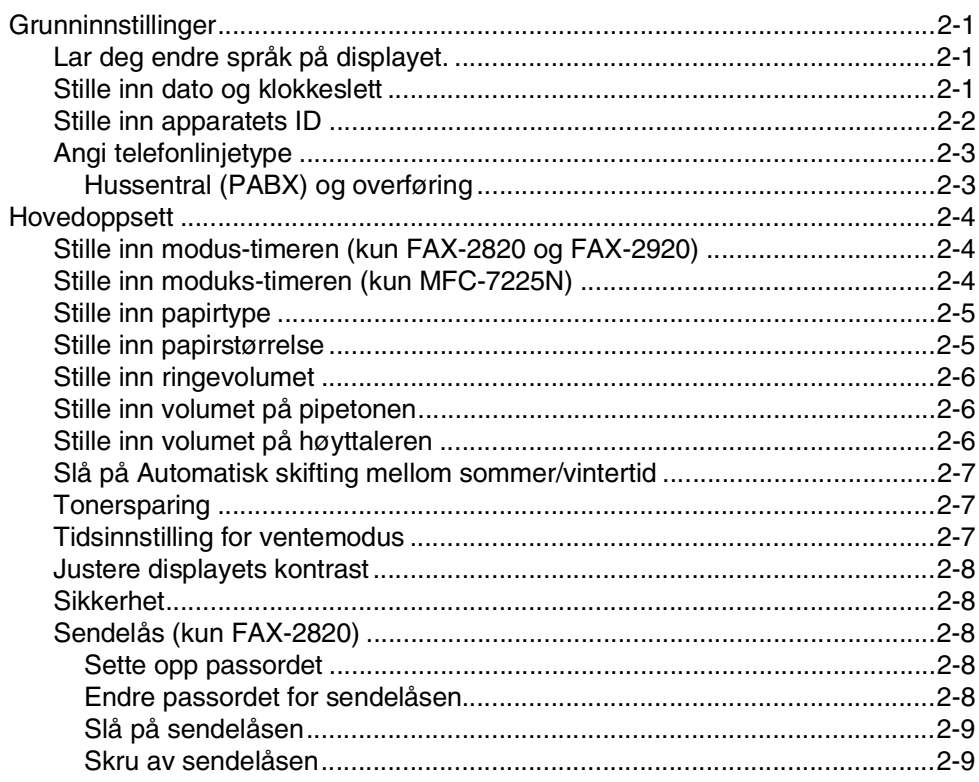

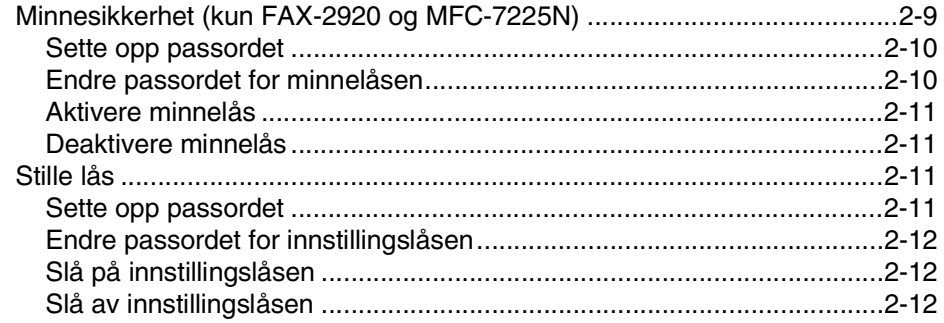

#### $\overline{\mathbf{3}}$ **Oppsett for sending**

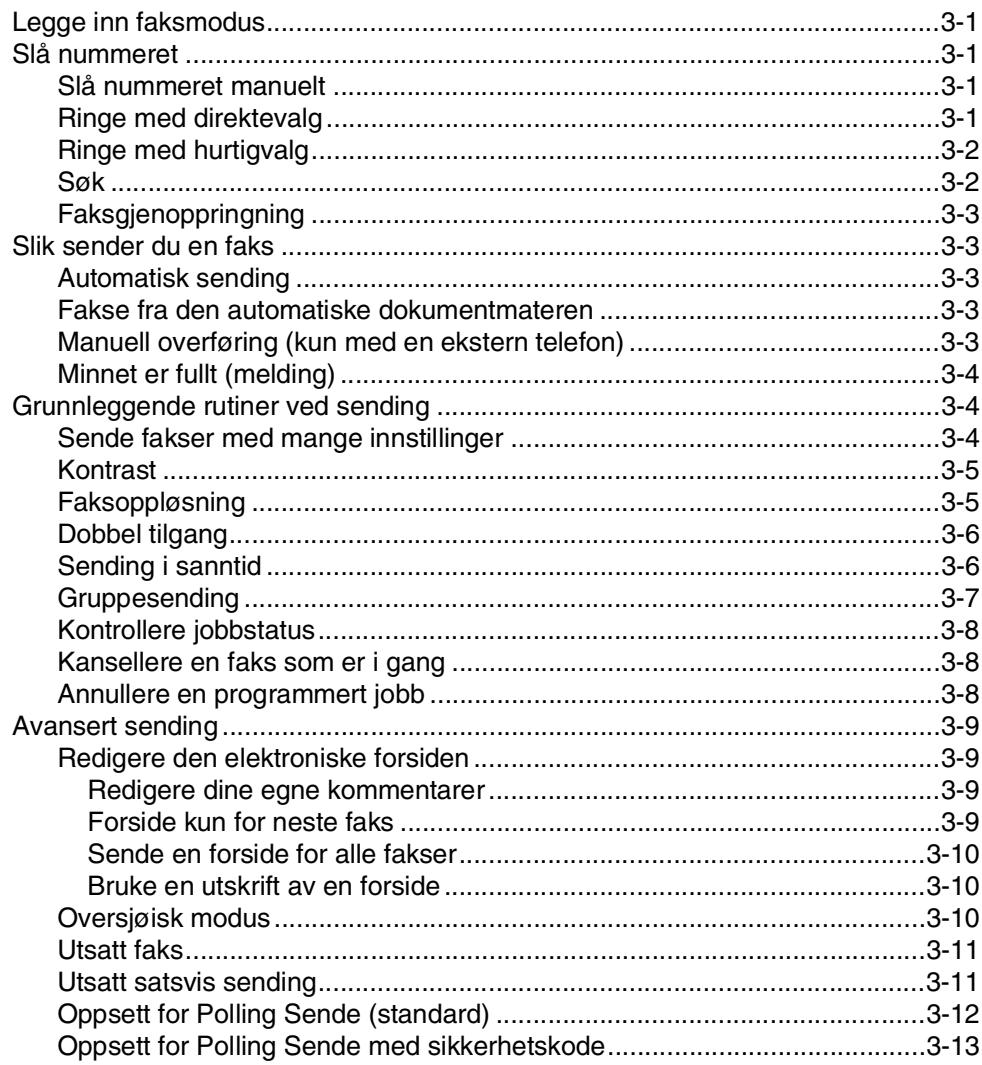

#### $\overline{\mathbf{4}}$ **Oppsett for mottak**

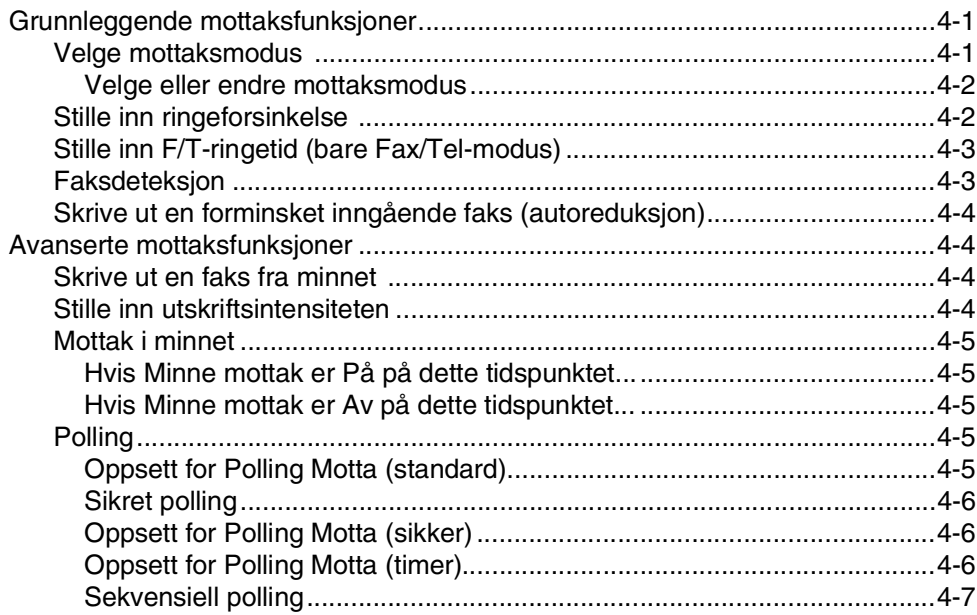

#### $\overline{\mathbf{5}}$ Kortnummer og andre oppringningsalternativer

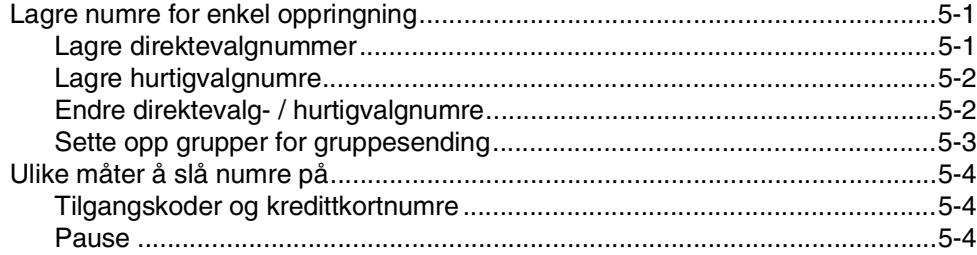

#### 6 Fjernalternativer for faks

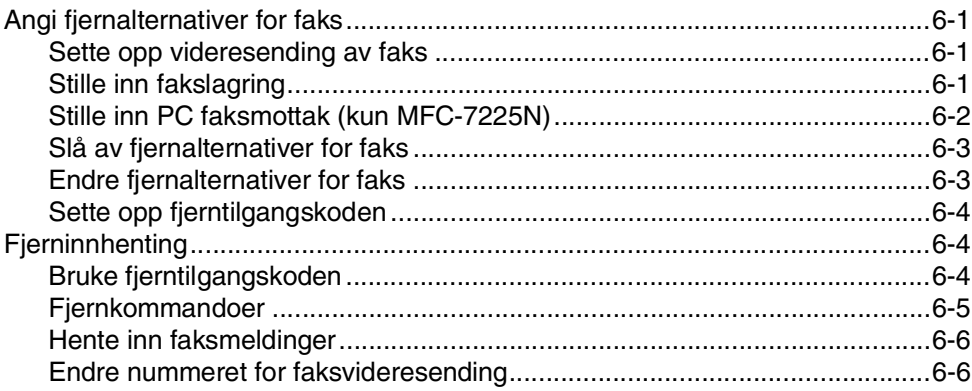

#### $\overline{\mathbf{7}}$ **Skrive ut rapporter**

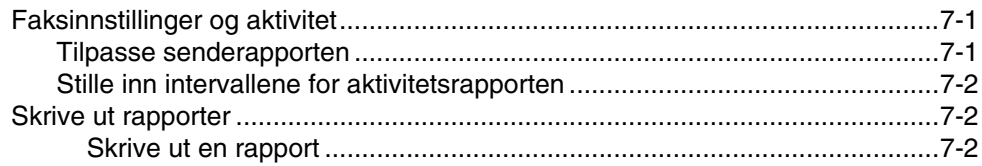

#### 8 **Kopiere**

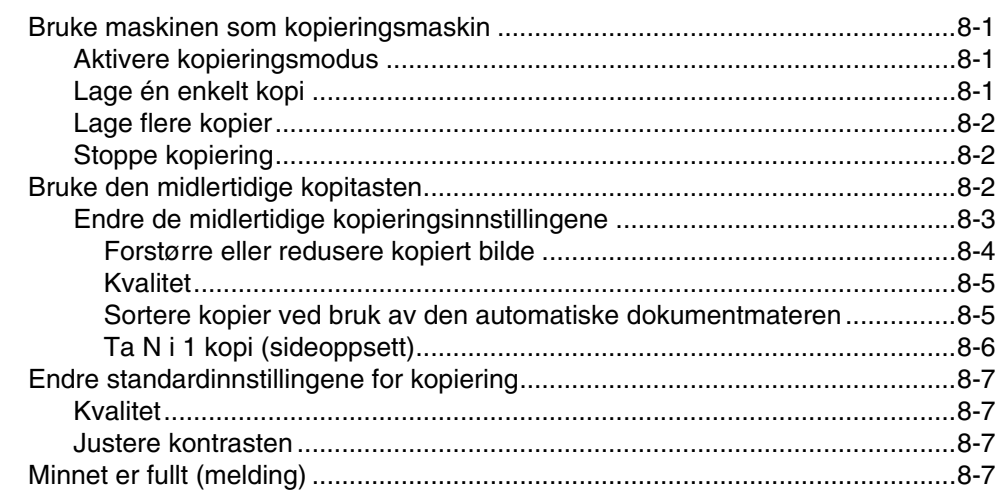

#### 9 Programvare, og nettverksfunksjoner (kun MFC-7225N)

#### 10 **Viktig informasjon**

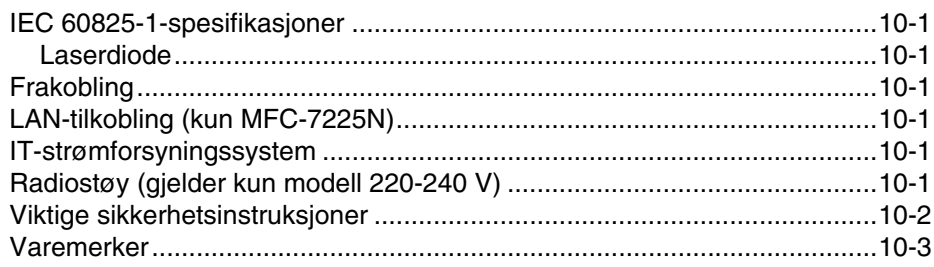

#### $11$ Feilsøking og regelmessig vedlikehold

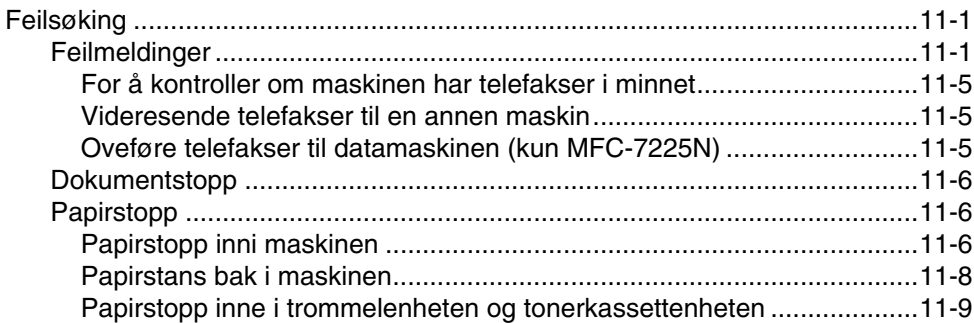

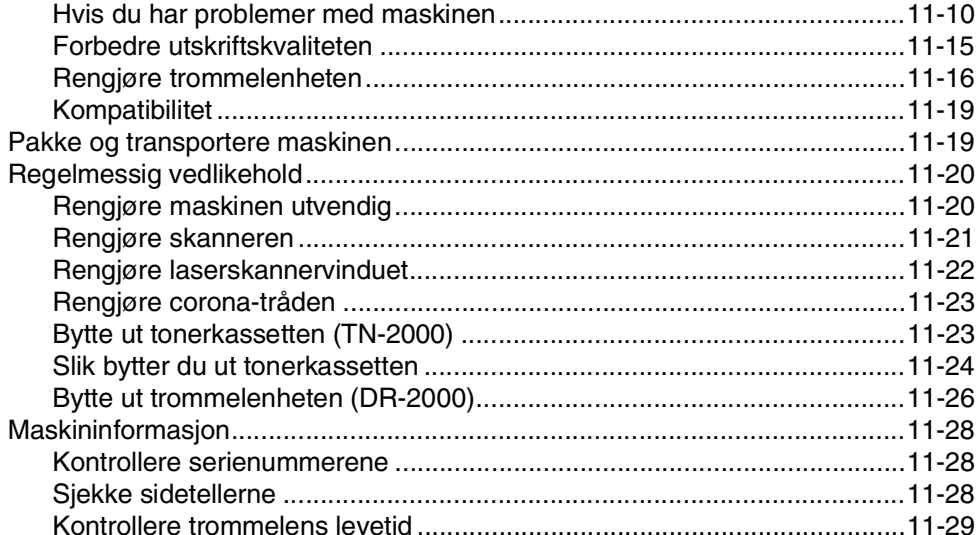

# Tillegg A

A

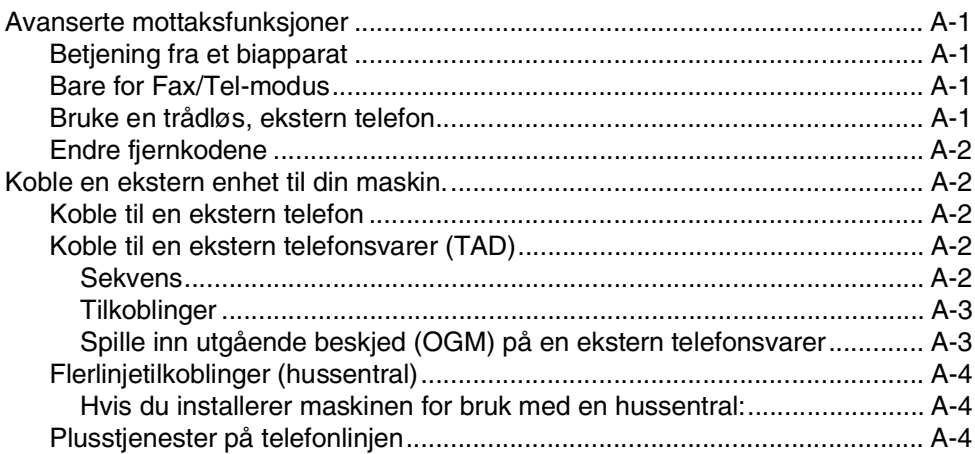

#### $\overline{\mathbf{B}}$ Tillegg B

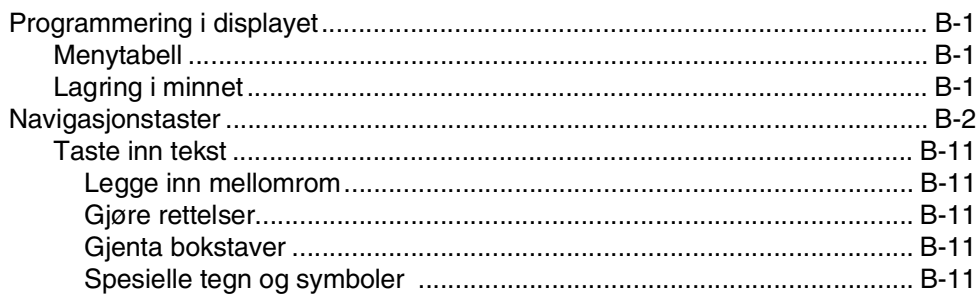

#### $\bullet$ Ordliste

#### S Spesifikasjoner

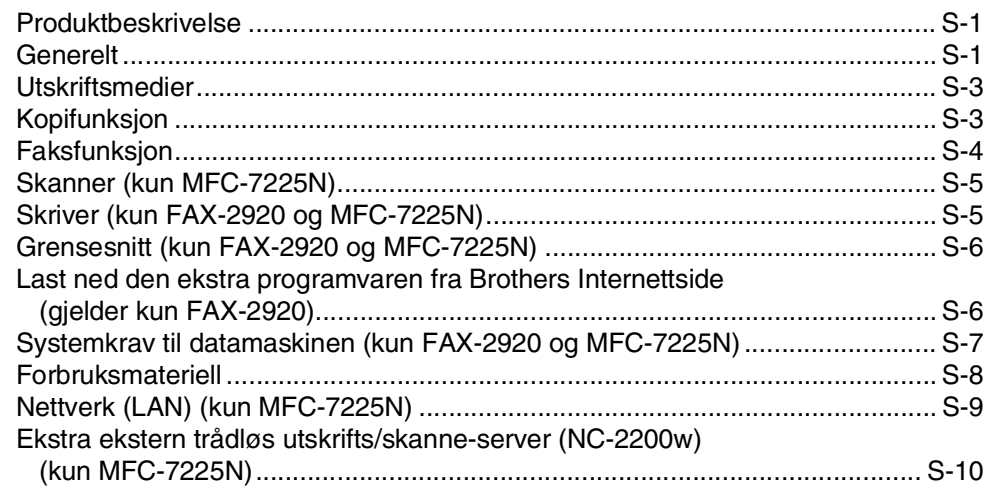

#### **St Stikkordliste**

#### T. Tilgangskort for fjerninnhenting

<span id="page-15-0"></span>**Innledning**

# <span id="page-15-1"></span>**Bruke denne håndboken**

**1**

I denne håndboken er det brukt spesielle symboler som gjør deg oppmerksom på viktige advarsler, merknader og handlinger. Spesielle skrifter angir tastene du skal trykke, meldinger som vises i displayet og viktige punkter eller beslektede emner.

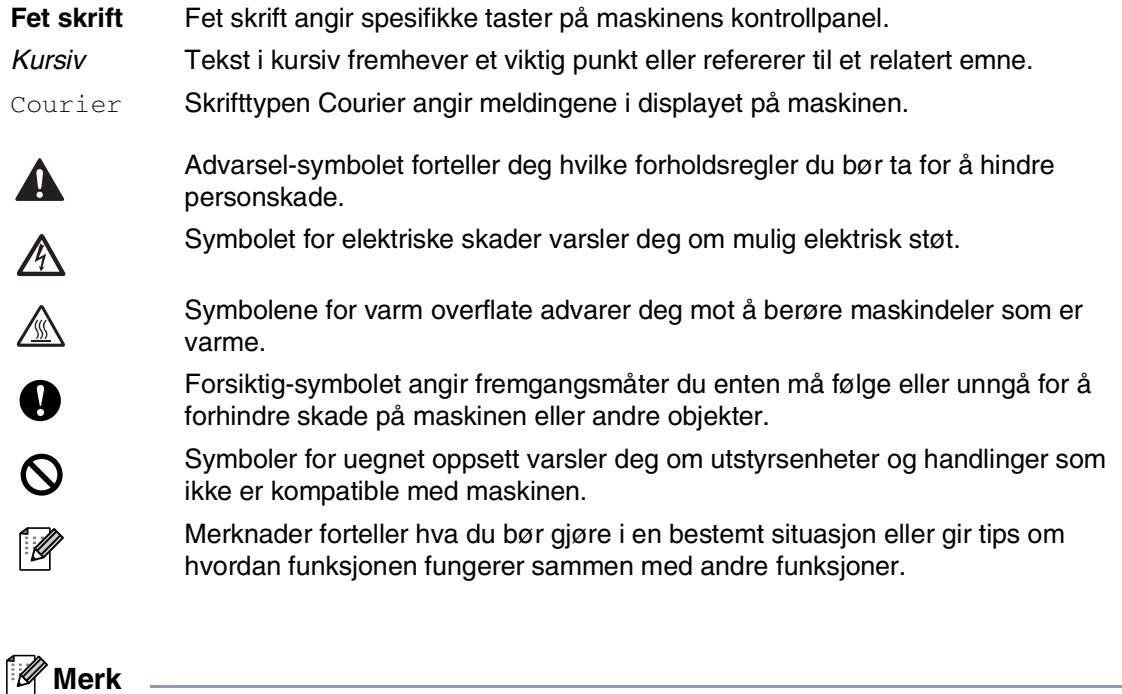

Illustrasjoner i brukerhåndboken er basert på MFC-7225N.

# <span id="page-16-0"></span>**Velge en plassering**

Sett maskinen på et flatt, stødig underlag uten vibrasjon og støt, for eksempel et skrivebord. Plasser maskinen i nærheten av en telefonkontakt og en vanlig, jordet stikkontakt. Velg et sted der temperaturen holder seg mellom 10°C og 32,5°C.

#### **FORSIKTIG** -V

- Ikke plasser maskinen på et sted med stor gjennomgangstrafikk.
- Ikke plasser maskinen i nærheten av varmeapparater, klimaanlegg, vann, kjemikalier eller kjøleskap.
- Maskinen må ikke utsettes for direkte sollys, sterk varme, fuktighet eller støv.
- Maskinen må ikke kobles til en elektrisk kontakt som betjenes med veggbrytere eller automatiske tidsur.
- Strømbrudd kan slette informasjonen i maskinens minne.
- Maskinen må ikke kobles til en elektrisk kontakt på samme krets som store apparater eller annet utstyr som kan bryte strømtilførselen.
- Unngå kilder til interferens, som for eksempel høyttalere eller baseenhetene for trådløse telefoner.

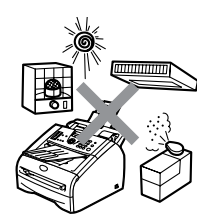

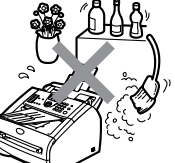

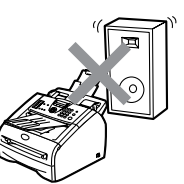

# <span id="page-17-0"></span>**Slik får du tilgang til den komplette brukerhåndboken (bare MFC-7225N)**

Denne brukerhåndboken inneholder ikke all informasjon om maskinen, slik som hvordan du bruker de avanserte funksjonene til faksen, skriveren, skanneren og nettverket. Når du er klar til å få mer detaljert informasjon om disse funksjonene, ber vi deg om å lese den komplette brukermanualen i 'Dokumentasjons'-delen på CD-ROM-platen.

### <span id="page-17-1"></span>**Vise dokumentasjonen (for Windows®)**

På **Start** menyen, velg **Brother**, **MFL Pro Suite MFC-7225N** i programgruppen. og deretter velger du **Brukerhåndbok**.

- —**ELLER**—
- 1 Slå datamaskinen på. Sett den medfølgende CD-en merket Windows® inn i CD-ROM-stasjonen.
- 2 Hvis skjermbildet for modellnavn vises, klikker du det aktuelle modellnavnet.
- 3 Hvis skjermbildet for språk vises, klikker du ditt språk.

#### CD-ROMens hovedmeny vises.

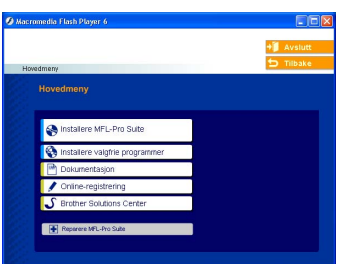

### **Merk**

Hvis du ikke får frem dette vinduet, bruker du Windows® Utforsker til å kjøre programmet setup.exe i rotkatalogen på Brother-CDen.

### 4 Klikk **Dokumentasjon**.

- 5 Klikk den dokumentasjonen du ønsker å lese.
	- **Hurtigoppsettguide:** Installasjonsinstruksjoner for oppsett og programvare
	- **Brukerhåndbok (3 håndbøker):** Brukerhåndbok for frittstående operasjoner, programvarehåndboken og brukerhåndboken for nettverk
	- **PaperPort® brukerhåndbok:** Programvare for dokumentadministrasjon

### <span id="page-17-2"></span>**Hvordan finne skannerinstruksjoner**

Du kan skanne dokumenter på flere måter. Du finner instruksjonene her:

#### **PROGRAMVAREHÅNDBOK:**

■ Hvordan skanne ved i Windows<sup>®</sup> i kapittel  $\mathfrak{p}$ 

(For Windows® 98/98SE/Me/2000 Professional/XP/ og Windows NT®Workstation 4.0)

- [Bruke ControlCenter2.0 i kapittel 3](#page-45-1) (For Windows® 98/98SE/Me/2000 Professional/XP/ og Windows NT®Workstation 4.0)
- [Nettverksskanning i kapittel 6](#page-73-1)

#### **PaperPort® brukerveiledning:**

■ Instruksjoner om hvordan du skanner direkte fra ScanSoft® PaperPort®

### <span id="page-18-0"></span>**Vise dokumentasjonen (for Macintosh®)**

Slå Macintosh<sup>®</sup>-maskinen på. Sett Brother CD-en merket Macintosh® inn i CD-ROM-stasjonen. Følgende vindu vises:

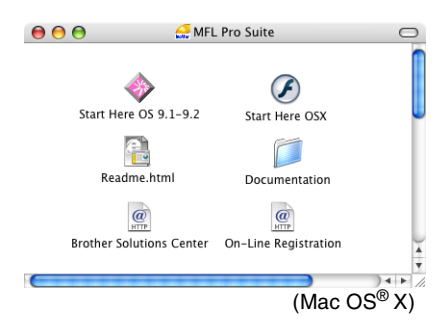

2 Dobbeltklikk **Dokumentasjon**-ikonet.

- 3 Dobbeltklikk ditt språk når skjermbildet for språk vises.
- 4 Klikk den dokumentasjonen du ønsker å lese.
	- **Hurtigoppsettguide:** Installasjonsinstruksjoner for oppsett og programvare
	- **Brukerhåndbok (3 håndbøker):** Brukerhåndbok for frittstående operasjoner, programvarehåndboken og brukerhåndboken for nettverk

### <span id="page-18-1"></span>**Hvordan finne skannerinstruksjoner**

Du kan skanne dokumenter på flere måter. Du finner instruksjonene her:

#### **PROGRAMVAREHÅNDBOK:**

- Skanne fra en Macintosh<sup>®</sup> i kapittel 7 (For Mac OS® 9.1- 9.2/Mac OS® X 10.2.4 eller høyere)
- Bruke ControlCenter2.0 (For Mac OS<sup>®</sup> X 10.2.4 eller høyere) i kapittel 7
- [Nettverksskanning på side 7-19](#page-97-1) (For Mac OS® X 10.2.4 eller høyere)

#### **Presto!® PageManager® brukerveiledning**

■ Instruksjoner om hvordan du skanner direkte fra Presto!® PageManager®

kapittel 1

# <span id="page-19-0"></span>**Oversikt over kontrollpanelet**

FAX-2820 og FAX-2920 har de samme tastene.

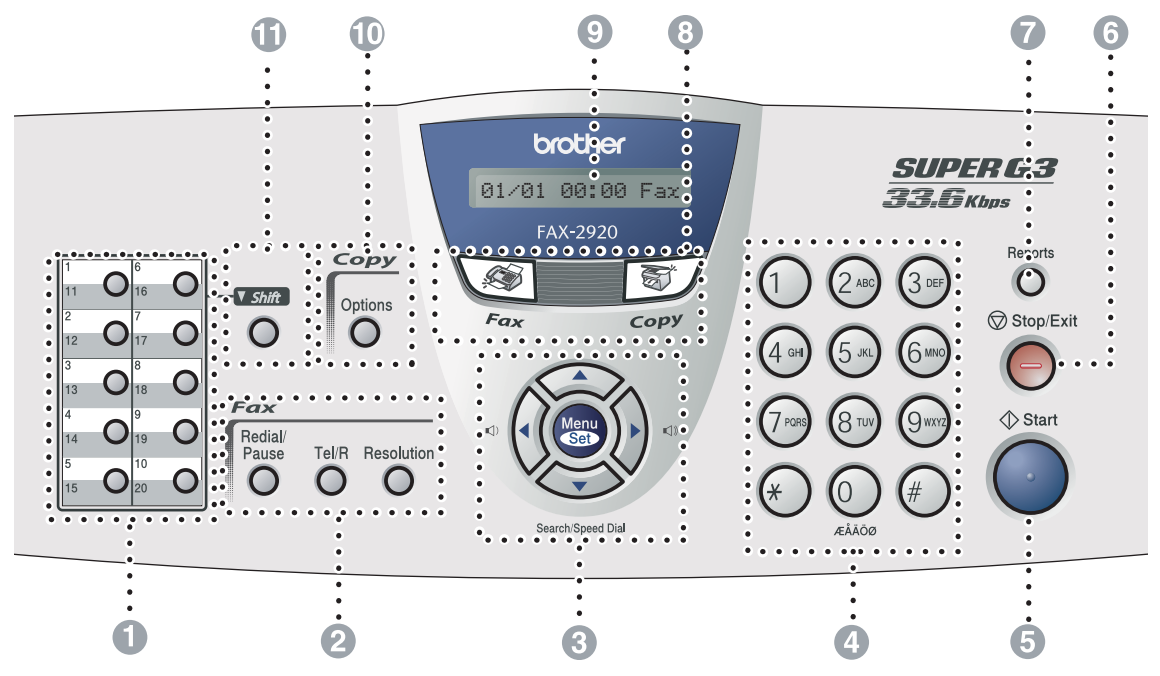

MFC-7225N

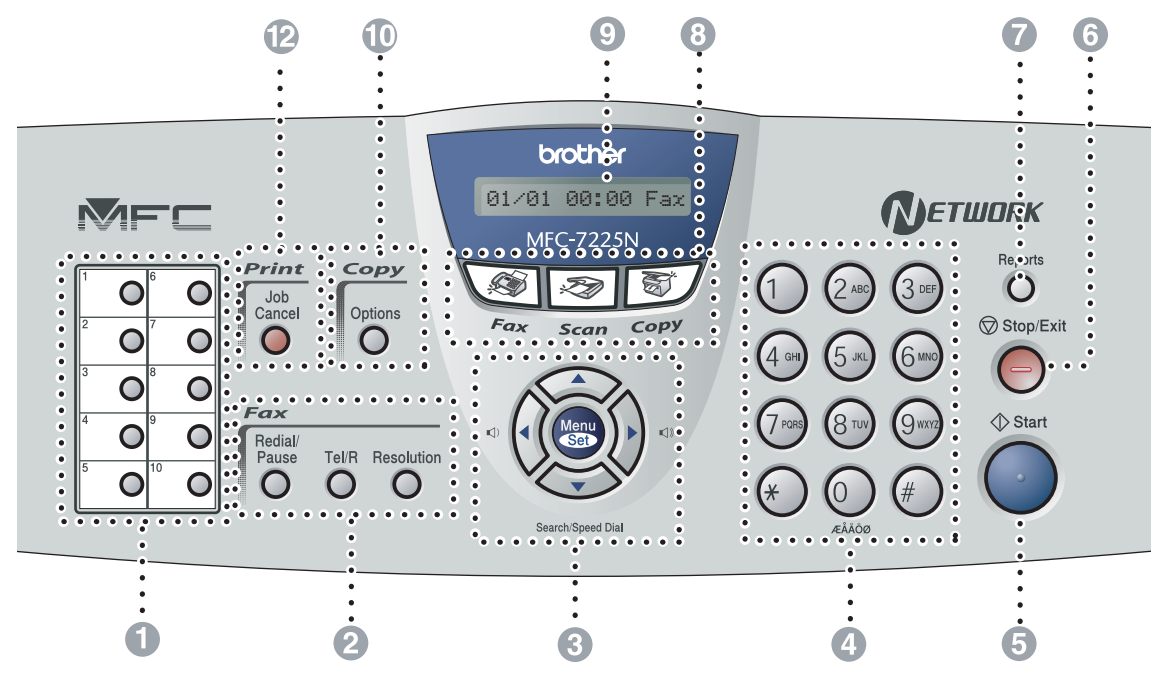

#### **1** Direktevalgtaster

Disse 10 tastene gir deg umiddelbar tilgang til 10 (MFC-7225N) eller 20 (FAX-2820 og FAX-2920) forhåndslagrede nummer.

#### 2 **Faks- og telefontaster:**

#### **Redial/Pause**

Slår det sist ringte nummeret på nytt. Brukes også til å legge inn en pause i kortnumre.

#### **Tel/R**

Denne tasten brukes til å snakke i telefonen etter å ha løftet av røret på en ekstern telefon i F/T-ringemodus med doble ringetoner.

Bruk også denne tasten til å få en bylinje eller overføre en samtale til et annet

internnummer når maskinen er koblet til en hussentral (PBX).

#### **Resolution**

Brukes til å stille inn oppløsningen når du sender en faks.

3 **Navigasjonstaster:**

#### **Menu/Set**

Den samme tasten brukes til Menu- og Set-operasjoner.

Gir deg tilgang til menyen slik at du kan programmere og lagre innstillingene i maskinen.

#### $\Box$

I hvilemodus kan du trykke på disse knappene for å justere ringevolumet.

#### ▼ **Search/Speed Dial**

Brukes til å slå opp numre lagret i oppringningsminnet. Den lar deg også slå lagrede numre ved å trykke **#** og et tresifret tall.

#### ▲▲

Trykk denne tasten for å rulle fremover eller bakover til et menyvalg.

#### ▲ eller ▼

Trykk for å bla gjennom menyene og alternativene.

#### 4 **Talltastatur**

Disse tastene brukes for å slå telefon- og faksnumre og som et tastatur for inntasting av informasjon til maskinen.

#### 5 **Start**

Lar deg starte sending av telefakser eller kopiering.

6 **Stop/Exit**

Stopper en handling eller avslutter menyen.

#### 7 **Reports**

Skriv ut senderapporten (Tx), hjelpeliste, kortnummerlisten, telefaksjournalen, brukerinnstillingene, bestillingsskjema og nettverksinnstillingen\*. (\*kun MFC-7225N)

#### 8 **Modustaster:**

 $\backslash$  of  $\mid$ **Fax**

Gir deg tilgang til faksmodus.

#### **Scan**

(kun MFC-7225N)

Gir deg tilgang til skannemodus.

**Set / Copy** Gir deg tilgang til kopieringsmodus.

### 9 **Display (LCD)**

Meldinger i displayet hjelper deg å programmere og bruke maskinen.

@ **Kopitast (midlertidige innstillinger):**

#### **Options**

Du kan raskt og enkelt velge midlertidige innstillinger for kopiering.

#### **6** Shift (Kun FAX-2820 og FAX-2920) Direktevalgnumrene 11 til 20 slår du ved å holde nede **Shift** mens du trykker

#### B **Utskriftstast:**

(kun MFC-7225N)

direktevalgtasten.

#### **Job Cancel**

Du kan avbryte en utskriftsjobb og tømme utskriftsminnet.

# <span id="page-21-0"></span>**Legge i dokument**

Du kan sende en faks, kopiere og skanne fra den automatiske dokumentmateren (ADF).

### **Merk**

Skannerfunksjonen er ikke tilgjengelig på FAX-2820 og FAX-2920.

### <span id="page-21-1"></span>**Bruke den automatiske dokumentmateren (ADF)**

Den automatiske dokumentmateren (ADF) har plass til opptil 20 ark og mater inn ett ark om gangen i maskinen. Bruk standard 80 g/m<sup>2</sup> papir, og luft alltid arkene før du legger dem i dokumentmateren.

### **FORSIKTIG**

- **IKKE BRUK** papir som er krøllet, skrukket, brettet eller istykkerrevet, som har stifter eller binders, eller som har vært limt eller tapet.
- **IKKE BRUK** papp, avispapir eller stoff.
- Påse at dokumenter som er skrevet med blekk, er helt tørre.
- Dokumenter som skal fakses, må være mellom 147,3 og 215.9 mm brede og 100 og 356 mm lange.

Trekk ut den automatiske dokumentmateren.

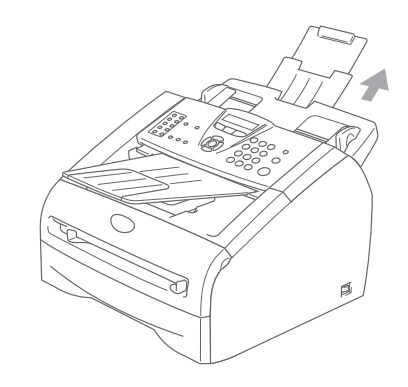

2 Luft arkene godt. Pass på at du legger dokumentene med **forsiden ned, øvre kant først** i den automatiske dokumentmateren, til du kjenner at de berører materrullen.

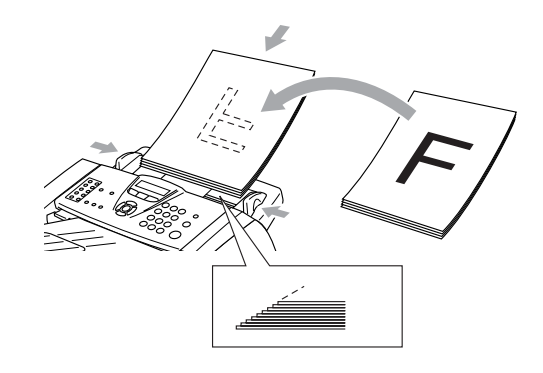

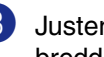

3 Juster papirførerne slik at de tilpasses bredden på dokumentene.

### **FORSIKTIG**

**IKKE DRA** i dokumentet mens det mates.

# <span id="page-22-0"></span>**Om papir**

### <span id="page-22-1"></span>**Anbefalt papir**

For best utskriftskvalitet anbefaler vi at du benytter følgende papir.

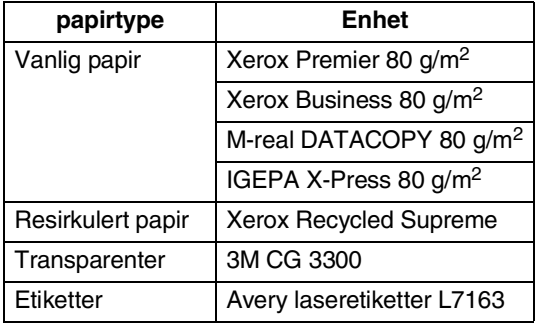

■ Bruk papirkvalitet som er beregnet på utskrift på vanlig papir.

- **■** Bruk papir på 75 til 90 g/m<sup>2</sup>.
- Bruk nøytralt papir. Ikke bruk syreholdig eller alkalisk papir.
- Bruk langfibret papir.
- Bruk papir med et fuktighetsinnhold på ca. 5%.

### <span id="page-22-2"></span>**Valg av egnet papir**

Vi anbefaler at du tester papiret på maskinen før du kjøper inn større kvanta. Dette gjelder i særdeleshet for spesielle formater og papirtyper.

For optimalt resultat bør du bruke anbefalt papirtype, spesielt gjelder dette for vanlig papir og transparenter. For ytterligere informasjon om papirspesifikasjoner, kontakt din nærmeste autoriserte salgsrepresentant eller forhandleren du kjøpte maskinen av.

- Bruk etiketter eller transparenter som er beregnet for bruk i laserskrivere.
- Hvis du bruker spesialpapir, og det er problemer med innmating fra papirskuffen, forsøk da å bruke den manuelle arkmateren.
- Du kan bruke resirkulert papir i denne maskinen.

### **FORSIKTIG**

**Bruk ikke** følgende papirtyper eller konvoluttyper, da de kan føre til papirstopp og skade maskinen:

#### ■ **Bruk ikke**:

- blekkpapir,
- bestrøket papir, slik som vinylbestrøket papir,
- forhåndstrykt papir eller sterkt teksturert papir, eller papir med preget brevhode,
- etikettark som mangler en eller flere etiketter,
- papir som det allerede er skrevet ut på,
- papir som ikke kan stables jevnt,
- papir som er laget med korte fibrer,
- papir som er skadet, krøllet, skrukket eller har en ujevn fasong.

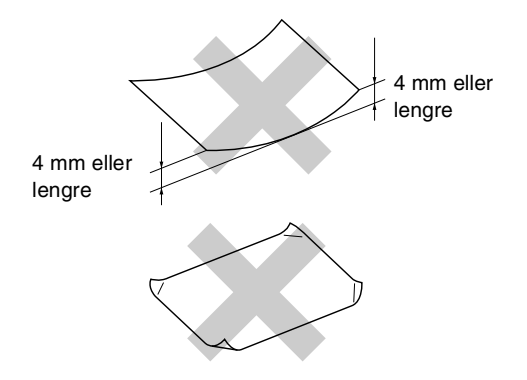

#### ■ **Bruk ikke**:

- Konvolutter som har en posete utforming,
- konvolutter som er preget (har hevet skrift),
- Selvklebende konvolutter;
- konvolutter som har lukkeanordninger,
- konvolutter som ikke er foldet skarpt,
- konvolutter som er forhåndstrykt på innsiden.

#### <span id="page-23-0"></span>**Papirkapasitet i skuffene/arkmaterne**

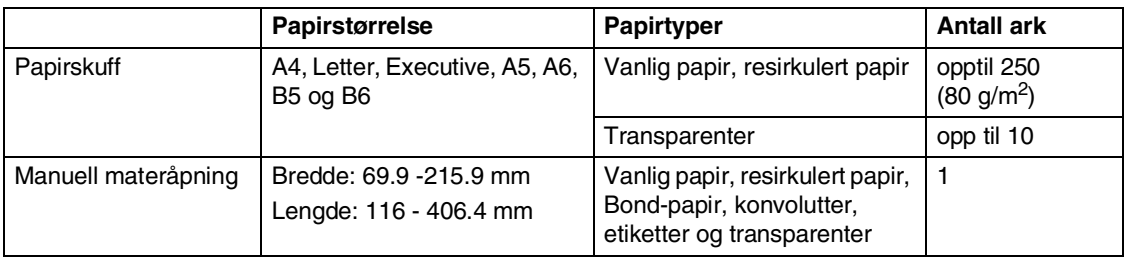

### <span id="page-24-0"></span>**Slik legger du i papir**

### <span id="page-24-1"></span>**Legge i papir eller andre utskriftsmedier i papirskuffen**

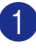

Trekk skuffen helt ut av maskinen.

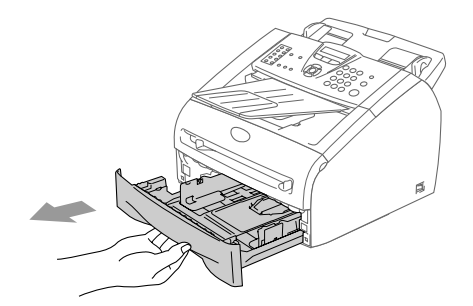

2 Trykk på utløserhendelen samtidig som du skyver papirførerne slik at de tilpasses størrelsen på papiret. Sjekk at førerne sitter som de skal i sporene.

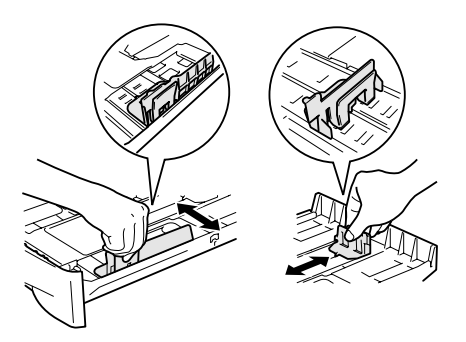

3 Luft papirbunken godt for å unngå papirstopp og feilinnmating.

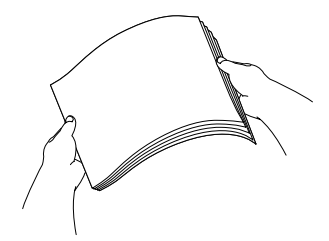

4 Legg papir i papirskuffen.

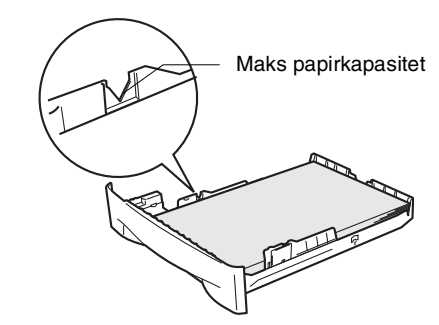

5 Legg papirbunken godt tilbake i maskinen. Løft dokumentstøtten på den automatisk dokumentmateren, og brett ut klaffen på mottaksbrettet før du bruker maskinen.

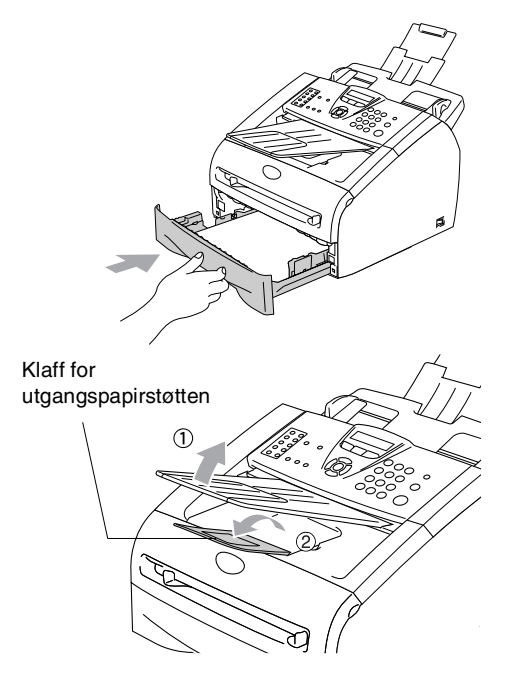

### **Merk**

Husk følgende når du legger inn papir i papirskuffen:

- Kontroller at papiret ligger flatt i skuffen, at bunken ikke overstiger maksimumsmerket, og at papirførerne ligger tett inntil papirbunken.
- Papiret skal legges med utskriftssiden ned.

### <span id="page-25-0"></span>**Legge i papir eller andre utskriftsmedier i den manuelle arkmateren**

Du kan legge konvolutter og spesielle utskriftsmedia inn i dette sporet ett om gangen. Bruk denne manuelle materåpningen når du vil skrive ut eller kopiere på etiketter, konvolutter eller tykkere papir.

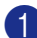

1 Skyv papirførerne slik at de er tilpasset papirstørrelsen.

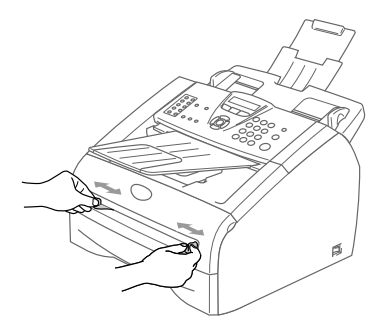

2 Bruk begge hender og før arket inn i den manuelle åpningen til papirets fremkant berører materullen. Slipp papiret når du føler at maskinen mater papiret et kort stykke.

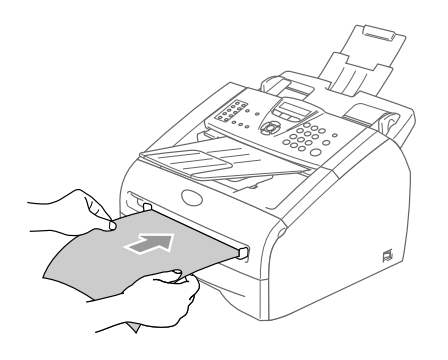

### **Merk**

Husk følgende når du legger inn papir i den manuelle arkmateren:

- Konvolutten skal føres inn med utskriftssiden opp.
- Legg inn papiret med kortsiden først og før det varsomt inn.
- Forsikre deg om at papiret føres rett inn og i korrekt posisjon i den manuelle åpningen. Hvis ikke, kan det være at papiret blir matet feil, noe som vil resultere i en skjev utskrift eller papirstans.
- Ikke legg inn mer enn en ett ark eller én konvolutt om gangen i den manuelle arkmateren, da det ellers kan føre til papirstans.

# <span id="page-26-0"></span>**Om faksmaskiner**

### <span id="page-26-1"></span>**Fakstoner og håndtrykk**

Når noen sender en faks, sender maskinen fakskalletoner (CNG-toner). Dette er lave, gjentatte pipetoner med 4 sekunders mellomrom. Du hører dem etter at du har slått nummeret og trykket **Start** og de fortsetter i ca. 60 sekunder etter at du slo nummeret. I løpet av dette tidsrommet må avsendermaskinen starte "håndtrykket", eller oppkoblingen, med mottakermaskinen.

Hver gang du sender en faks med automatiske prosedyrer, sender du CNG-toner over telefonlinjen. Du kommer snart til å bli vant til å lytte etter disse lave pipetonene når du tar telefonen på fakslinjen, slik at du vet om det er en faksmelding som kommer inn.

Mottakerfaksmaskinen svarer med faksmottakstoner, som er høye kvitrelyder. En mottakerfaksmaskin kvitrer i ca. 40 sekunder, og i displayet vises Mottar.

Hvis maskinen er stilt inn på modusen KUN FAKS, besvarer den automatisk hvert anrop med faksmottakstoner. Hvis den andre parten legger på røret, forsetter din maskin å sende "kvitringen" i ca. 40 sekunder, og displayet fortsetter å vise Mottar. Hvis du vil avbryte mottaket, trykker du **Stop/Exit**.

"Fakshåndtrykket" er den tiden sendermaskinens CNG-toner og mottakermaskinens "kvitring" overlapper hverandre. Dette må vare i minst 2 til 4 sekunder, slik at begge maskinene kan oppfatte hvordan hver av dem sender og mottar faksen. Håndtrykket kan ikke begynne før anropet er besvart, og CNG-tonene varer bare i ca. 60 sekunder etter at nummeret er slått. Det er derfor viktig at mottakermaskinen besvarer anropet etter så få ringesignaler som mulig.

### <span id="page-26-2"></span>**Feilkorrigeringsmodus (ECM)**

Feilkorrigeringsmodus (Error Correction Mode – ECM) er en måte faksmaskinen kan kontrollere en faksoverføring på under sending. Hvis maskinen oppdager feil under fakssending, sender den om igjen fakssidene som var berørt av feilen. ECM-overføring er bare mulig mellom faksmaskiner som begge har denne funksjonen. Hvis begge maskinene har ECM-funksjon, kan du sende og motta faksmeldinger som kontrolleres kontinuerlig av maskinen.

```
2
```
# <span id="page-27-1"></span>**Grunninnstillinger**

### <span id="page-27-2"></span>**Lar deg endre språk på displayet.**

Lar deg endre språk på displayet.

- 1 Trykk **Menu/Set**, **0**, **0**.
- 2 Trykk ▲ eller ▼ for å velge ønsket språk.

Trykk **Menu/Set**.

3 Trykk **Stop/Exit**.

### <span id="page-27-3"></span>**Stille inn dato og klokkeslett**

Når maskinen ikke er i bruk viser displayet dato og tid. Hvis du har stilt inn dato og tid på stasjons-ID, blir denne informasjonen skrevet ut på alle faksene. Hvis det oppstår strømbrudd, kan det hende at du må stille inn dato og klokkeslett på nytt. De andre innstillingene vil ikke bli påvirket.

# **Merk**

Maskinen kan lagre dato og klokkeslett i opp til 2 timer (gjelder FAX-2820) eller 4 dager (gjelder FAX-2920 og MFC-7225N) ved strømbrudd.

1 Trykk **Menu/Set**, **0**, **2**.

### 2.Dato/Tid

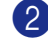

2 Tast inn de to siste sifrene i årstallet. Trykk **Menu/Set**.

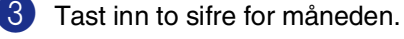

Trykk **Menu/Set**.

(Tast for eksempel 09 for september eller 10 for oktober.)

4 Tast inn to sifre for dagen.

Trykk **Menu/Set**.

(Tast for eksempel 06 for 6.)

5 Tast inn klokkeslettet i 24 timers format.

### Trykk **Menu/Set**.

(Tast for eksempel 15:25 for 3:25 om ettermiddagen.)

### 6 Trykk **Stop/Exit**.

Datoen og klokkeslettet vises nå i displayet hver gang maskinen er i faksmodus.

Når maskinen er i hvilemodus, vises Hviler i displayet. (Se *[tidsinnstilling for](#page-33-2)  [ventemodus](#page-33-2)* på side 2-7.)

### <span id="page-28-0"></span>**Stille inn apparatets ID**

Du bør lagre ditt eget eller firmaets navn, samt faksnummer, slik at de blir skrevet ut på alle fakssider du sender.

Det er viktig at du angir faksnummeret ifølge den internasjonale standarden, det vil si nøyaktig i henhold til følgende sekvens:

- **■** "+"-tegn (pluss) (ved å trykke  $\star$  -tasten)
- Din landskode (for eksempel "47" for Norge, "41" for Sveits)
- Ditt retningsnummer minus innledende "0" (retningsnummer brukes ikke i Norge)
- Et mellomrom
- Ditt nummer, eventuelt med mellomrom for å gjøre det enklere å lese nummeret.

Hvis maskinen for eksempel er installert i Storbritannia, og den samme linjen skal brukes både til fakssending og tale, og ditt nasjonale telefonnummer er 0161444 5555, må du angi følgende faks- og telefonnummer i apparatets ID: +44 161 444 5555.

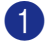

### 1 Trykk **Menu/Set**, **0**, **3**.

3.Apparatets ID

2 Tast inn faksnummeret ditt (opptil 20 sifre).

Trykk **Menu/Set**.

**3** Tast inn telefonnummeret ditt (opptil 20 sifre).

#### Trykk **Menu/Set**.

(Hvis telefon- og faksnummer er det samme, tast det samme nummeret igjen.)

### **Merk**

- Bindestrek er ikke tillatt i nummer. For å legge inne et mellomrom trykker du ▶ mellom tallene.
- Telefonnummeret du taster inn blir bare brukt i forsidefunksjoner. (Se *[Redigere den elektroniske forsiden](#page-47-4)* på [side 3-9.](#page-47-4))

4 Bruk talltastaturet til å taste inn navnet ditt (opptil 20 tegn). (Se *[Taste inn tekst](#page-125-5)* på side B-11).

Trykk **Menu/Set**.

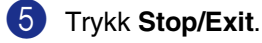

### **Merk**

Hvis apparatets ID allerede er programmert, blir du bedt om å taste **1** for å endre innstillingen eller **2** for å avslutte uten å endre noe.

**2**

### <span id="page-29-0"></span>**Angi telefonlinjetype**

Hvis du kobler maskinen til en telefonlinje som også bruker PABX (PBX) eller ISDN til å sende og motta fakser, må du også endre telefonlinjetypen ved å følge fremgangsmåten nedenfor.

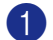

### 1 Trykk **Menu/Set**, **0**, **4**.

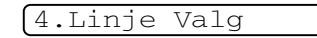

2 Trykk  $\blacktriangle$  eller  $\blacktriangledown$  for å velge PBX, ISDN (eller Normal).

Trykk **Menu/Set**.

3 Trykk **Stop/Exit**.

### <span id="page-29-1"></span>**Hussentral (PABX) og overføring**

Maskinen er opprinnelig satt til Normal, som lar maskinen koble seg til en standard offentlig telefonlinje (PSTN - Public Switched Telephone Network). Mange kontorer bruker imidlertid et sentralt telefonsystem eller en en hussentral (PABX). Maskinen kan kobles til de fleste typer hussentraler (PBX). Maskinens tilbakeringingsfunksjon støtter bare TBR ("Timed Break Recall" eller "Tidsbestemt gjenoppringing"). TBR vil fungere med de fleste PABX(PBX)-systemer slik at du får tilgang til bylinje, eller overføre samtaler til et annet biapparat. Funksjonen er tilgjengelig når **Tel/R**-tasten trykkes.

## **Merk**

Du kan programmere et **Tel/R**-tastetrykk som en del av et nummer lagret i en direktevalgeller hurtigvalgposisjon. Når du programmerer direktevalg- eller direktevalgsnummeret (**Menu/Set 2**, **3**, **1** eller **2**, **3**, **2**), trykker du først **Tel/R** ("!" vises i displayet ), og deretter taster du inn telefonnummeret. Hvis du gjør det på denne måten, trenger du ikke å trykke **Tel/R** hver gang du skal slå et direktevalg- eller hurtigvalgnummer. (Se *[Lagre numre for enkel](#page-59-3)  oppringning* [på side 5-1](#page-59-3).) Hvis hussentral (PBX) ikke er valgt i innstillingene for telefonlinje, kan du imidlertid ikke bruke direktevalg- eller hurtigvalgnummeret hvor **Tel/R**er programmert.

# <span id="page-30-0"></span>**Hovedoppsett**

### <span id="page-30-1"></span>**Stille inn modus-timeren (kun FAX-2820 og FAX-2920)**

Maskinen har to taster for midlertidige modi på kontrollpanelet: Fax og Copy. Du kan endre antallet sekunder eller minutter maskinen skal vente før den går tilbake til faksmodus etter siste kopieringsjobb. Hvis du velger Av, blir maskinen stående i den sist valgte modusen.

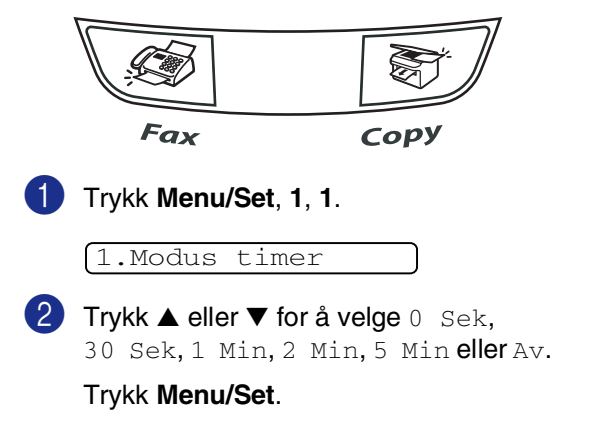

3 Trykk **Stop/Exit**.

### <span id="page-30-2"></span>**Stille inn moduks-timeren (kun MFC-7225N)**

Maskinen har tre taster for midlertidige modi på kontrollpanelet: Fax, Copy og Scan. Du kan endre antallet sekunder eller minutter maskinen skal vente før den går tilbake til faksmodus etter siste kopierings- eller skanningsjobb. Hvis du velger Av, blir maskinen stående i den sist valgte modusen.

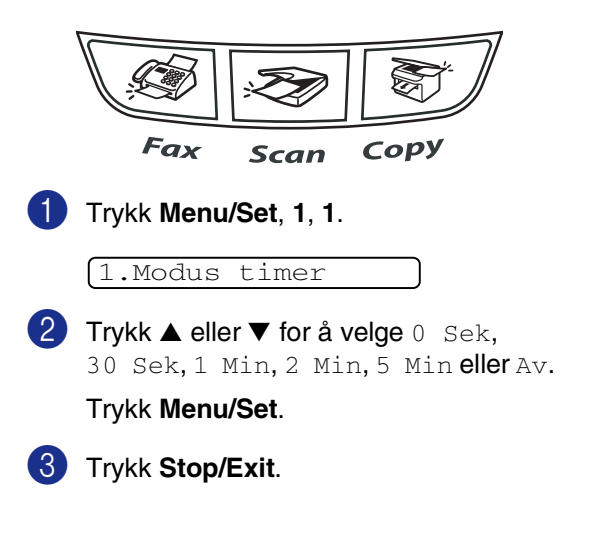

### <span id="page-31-0"></span>**Stille inn papirtype**

For å få best mulig utskriftskvalitet må du stille inn maskinen på den papirtypen du bruker.

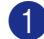

### 1 Trykk **Menu/Set**, **1**, **2**.

2.Papirtype

2 Trykk ▲ eller ▼ for å velge Normal, Tynnt, Tykt, Tykkere, Transp. (Transparenter) eller Resirk. (resirulert papir).

Trykk **Menu/Set**.

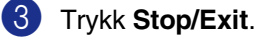

### **Merk**

- Maskinen støter ut utskrevne ark ned på papirbrettet foran på maskinen, med forsiden opp. Når du bruker transparenter eller etiketter, må du fjerne hvert ark øyeblikkelig for å unngå flekker eller papirstans.
- Du kan velge Transp. i trinn 2 hvis Letter eller A4 papir er valgt (**Menu/Set**, **1**, **3**).

### <span id="page-31-1"></span>**Stille inn papirstørrelse**

Du kan bruke sju ulike papirformater for utskrift: Letter, A4, B5, A5, B6, A6 og Executive samt to størrelser for utskrift av fakser: Letter og A4. Når du endrer papirstørrelse i maskinen, må du også endre innstillingen for papirstørrelse samtidig slik at maskinen kan tilpasse en redusert kopi til siden.

### **Merk**

Hvis du valgte Transp. som papirtype (**Menu/Set**, **1**, **2**), vil du bare kunne velge Letter eller A4 papir i trinn **2**.

1 Trykk **Menu/Set**, **1**, **3**.

3.Papirstørrelse

2 Trykk  $\blacktriangle$  eller  $\blacktriangledown$  for å velge Letter, A4, A5, A6, B5, B6 eller Executive.

Trykk **Menu/Set**.

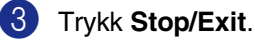

### <span id="page-32-0"></span>**Stille inn ringevolumet**

Du kan slå ringelyden Av eller velge et annet lydnivå.

1 Trykk **Menu/Set**, **1**, **4**, **1**.

1.Ringelyd

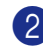

2 Trykk ▲ eller ▼ for å velge Lav, Med, Høy eller Av.

Trykk **Menu/Set**.

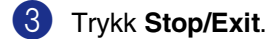

—**ELLER**—

Du kan justere ringevolumet når maskinen er inaktiv (ikke i bruk).

I -modus trykker du eller ▲ ▲ for å justere lydstyrken. Hver gang du trykker disse tastene, ringer maskinen slik at du kan høre den gjeldende innstillingen samtidig som den vises i displayet. Hvert tastetrykk endrer volumet. Den nye innstillingen vil gjelde til du endrer den igjen.

### <span id="page-32-1"></span>**Stille inn volumet på pipetonen**

Du kan endre volumet på pipetonen.

Standardinnstillingen er Med. Når pipetonen er aktivert, gir maskinen et signal hver gang du trykker en tast eller gjør en feil samt etter avsluttet fakssending eller -mottak.

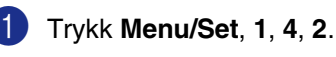

2.Signal

2 Trykk ▲ eller ▼ for å velge Lav, Med, Høy eller Av.

Trykk **Menu/Set**.

3 Trykk **Stop/Exit**.

### <span id="page-32-2"></span>**Stille inn volumet på høyttaleren**

Du kan stille inn volumet på maskinens enveishøyttaler.

1 Trykk **Menu/Set**, **1**, **4**, **3**.

3.Høyttaler

2 Trykk ▲ eller  $\blacktriangledown$  for å velge Lav, Med, Høy eller Av.

Trykk **Menu/Set**.

3 Trykk **Stop/Exit**.

### <span id="page-33-0"></span>**Slå på Automatisk skifting mellom sommer/vintertid**

Du kan stille maskinen til å skifte automatisk mellom sommer/vintertid. Den vil nullstille seg selv én time framover om våren og én time bakover om høsten. Forsikre deg om at du har stilt inn riktig dag og tid i Dato/Tid-innstillingen.

1 Trykk **Menu/Set**, **1**, **5**.

5.Auto sommertid

2 Trykk ▲ eller ▼ for å velge På (eller Av). Trykk **Menu/Set**.

3 Trykk **Stop/Exit**.

### <span id="page-33-1"></span>**Tonersparing**

Ved hjelp av denne funksjonen kan du redusere forbruket av toner. Når du setter tonersparing til På, blir utskriftene lysere. Standardinnstillingen er Av.

1 Trykk **Menu/Set**, **1**, **6**, **1**.

1.Toner spar

2 Trykk ▲ eller ▼ for å velge På (eller Av). Trykk **Menu/Set**.

3 Trykk **Stop/Exit**.

### <span id="page-33-2"></span>**Tidsinnstilling for ventemodus**

Ved å sette en tidsinnstilling for ventemodus, reduseres energiforbruket ved at fuserenheten inne i maskinen slås av når den ikke er i bruk. Du kan velge hvor lenge maskinen skal være inaktiv (fra 00 til 99 minutter) før den settes i ventemodus. Timeren nullstilles automatisk når maskinen mottar en faks eller utskriftsdata fra PC\* (\*kun MFC-7225N), eller lager en kopi. Når maskinen er i ventemodus, vises Hviler i displayet. Hvis du prøver å skrive ut eller kopiere mens maskinen er i ventemodus, vil det være en kort forsinkelse mens fuserenheten varmes opp til arbeidstemperatur.

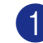

1 Trykk **Menu/Set**, **1**, **6**, **2**.

2.Hvilemodus

2 Bruk talltastaturet for å angi tiden maskinen skal være inaktiv før den settes i ventemodus (00 til 99).

Trykk **Menu/Set**.

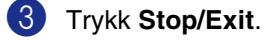

### **Merk**

- Hvis du ønsker å slå av ventemodus, trykk **Start** og **Options** samtidig i trinn **2**.
- Hvis maskinen er i ventemodus når du endrer innstillingene for ventemodus, vil de nye innstillingene gjelde fra neste gang maskinen kopierer, skriver ut, eller slås av og på.

### <span id="page-34-0"></span>**Justere displayets kontrast**

Du kan endre kontrasten for å få displayet lysere eller mørkere.

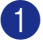

1 Trykk **Menu/Set**, **1**, **7**.

### 7.LCD Kontrast

2 Trykk ▲ eller ▼ for å velge Lys eller Mørk).

Trykk **Menu/Set**.

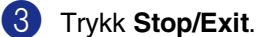

### <span id="page-34-1"></span>**Sikkerhet**

Du kan sette opp maskinen med flere sikkerhetsnivåer ved hjelp av sendelås (kun FAX-2820), minnelås (kun FAX-2920 og MFC-7225N) og innstillingslås.

### <span id="page-34-2"></span>**Sendelås (kun FAX-2820)**

Med sendelåsen kan du hindre uautorisert tilgang til maskinen. Du vil ikke kunne opprette flere utsatte faks- eller pollingjobber. Eventuelle forhåndsprogrammerte utsatte fakser vil imidlertid bli sendt selv når du slår på sendelåsen, slik at de ikke skal gå tapt.

Når sendelåsen er på, er følgende funksjoner tilgjengelige:

- Motta fakser
- Faksvideresending (hvis videresending allerede var slått PÅ)
- Fjerninnhenting (Hvis fakslagring allerede var på)

Når sendelåsen er på, er følgende funksjoner IKKE tilgjengelige:

- Sending av fakser
- Kopifunksjon

### <span id="page-34-3"></span>**Sette opp passordet**

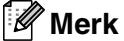

- Hvis du allerede har angitt passordet, og ønsker å endre det, må du se *[Endre](#page-34-4)  [passordet for sendelåsen](#page-34-4)* under.
- Hvis du glemmer passordet for sendelåsen, må du kontakte din Brother-forhandler for hjelp.

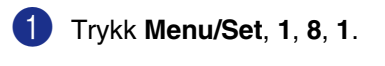

1.Sendelås

2 Tast inn et firesifret tall for passordet.

Trykk **Menu/Set**.

Hvis du angir passordet for første gang, vises Bekreft i displayet.

3 Tast inn passordet en gang til.

Trykk **Menu/Set**.

4 Trykk **Stop/Exit**.

### <span id="page-34-4"></span>**Endre passordet for sendelåsen**

1 Trykk **Menu/Set**, **1**, **8**, **1**.

1.Sendelås

2 Trykk ▲ eller ▼ for å velge Sett passord.

Trykk **Menu/Set**.

- **3** Tast inn det firesifrede passordet. Trykk **Menu/Set**.
- 4 Tast inn et firesifret tall for passordet. Trykk **Menu/Set**.
- $\overline{5}$  Hvis displayet viser Bekreft, legg inn passordet på nytt.

Trykk **Menu/Set**.

6 Trykk **Stop/Exit**.

#### <span id="page-35-0"></span>**Slå på sendelåsen**

1 Trykk **Menu/Set**, **1**, **8**, **1**.

#### 1.Sendelås

2 Trykk ▲ eller ▼ for å velge Velg sikkerhet.

Trykk **Menu/Set**.

**3** Tast inn det firesifrede passordet.

#### Trykk **Menu/Set**.

Maskinen settes til Offline og i displayet vises Sikkerhets modus.

#### <span id="page-35-1"></span>**Skru av sendelåsen**

### 1 Trykk **Menu/Set**.

Tast inn det firesifrede passordet.

#### 2 Trykk **Menu/Set**.

Sendelåsen slås av automatisk.

### **Merk**

Hvis du angir feil passord, viser displayet Feil passord og maskinen forblir offline. Maskinen vil forbli i sendelåsmodus inntil det registrerte passordet blir tastet inn.

### <span id="page-35-2"></span>**Minnesikkerhet (kun FAX-2920 og MFC-7225N)**

Minnelås lar deg hindre uautorisert tilgang til maskinen. Du vil ikke kunne opprette flere utsatte faks- eller pollingjobber. Eventuelle forhåndsprogrammerte utsatte fakser vil imidlertid bli sendt selv når du slår på minnelåsen, slik at de ikke skal gå tapt.

Når minnelås er satt til PÅ er følgende funksjoner tilgjengelige:

- Mottak av faks til minnet (begrenses av ledig minnekapasitet).
- Faksvideresending (hvis videresending allerede var slått PÅ)
- Fjerninnhenting (Hvis fakslagring allerede var på)

Når minnelås er satt til PÅ er følgende funksjoner IKKE tilgjengelige:

- Sending av fakser
- Skrive ut mottatte telefakser
- Kopifunksjon
- Datautskrift (kun MFC-7225N)
- Skanning (Kun MFC-7225N)

#### K **Merk**

- Hvis du vil skrive ut fakser fra minnet, slår du av minnelåsen.
- *Kun MFC-7225N:* Du må slå av PC-faks mottak før du kan slå på minnelåsen. (Se *[Slå av fjernalternativer for faks](#page-65-2)* på side

[6-3.](#page-65-2))
**2**

#### **Sette opp passordet**

# **Merk**

- Hvis du allerede har angitt passordet, og ønsker å endre det, må du se *[Endre](#page-36-0)  [passordet for minnelåsen](#page-36-0)* under.
- Hvis du glemmer passordet for minnelås, kan du kontakte din Brother-forhandler for hjelp.

1 Trykk **Menu/Set**, **1**, **8**, **1**.

1.Sikret Minne

2 Tast inn et firesifret tall for passordet.

#### Trykk **Menu/Set**.

Hvis du angir passordet for første gang, vises Bekreft i displayet.

3 Tast inn passordet en gang til.

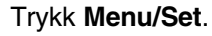

4 Trykk **Stop/Exit**.

#### <span id="page-36-0"></span>**Endre passordet for minnelåsen**

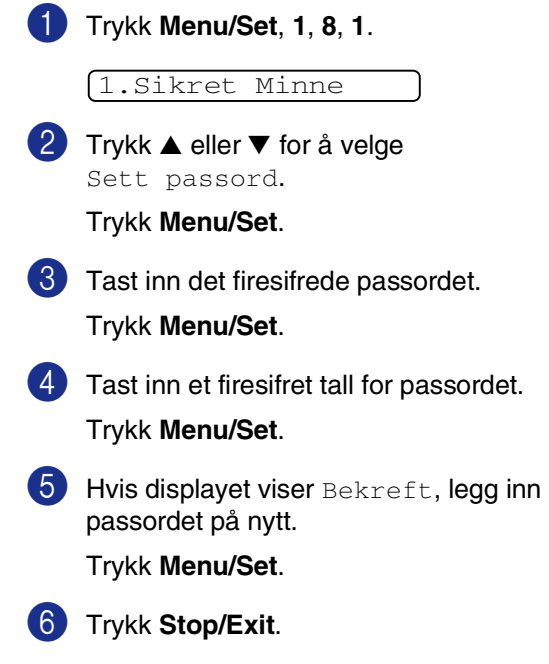

#### **Aktivere minnelås**

1 Trykk **Menu/Set**, **1**, **8**, **1**.

#### 1.Sikret Minne

2 Trykk ▲ eller ▼ for å velge Velg sikkerhet.

Trykk **Menu/Set**.

3 Tast inn det firesifrede passordet.

#### Trykk **Menu/Set**.

Maskinen settes til Offline og i displayet vises Sikret. Modus.

**Merk**

I tilfelle strømbrudd, beholdes dataene i minnet i opptil 4 dager.

#### **Deaktivere minnelås**

1 Trykk **Menu/Set**.

Tast inn det firesifrede passordet.

2 Minnelås deaktiveres automatisk og i displayet vises klokkeslett og dato.

# **Merk**

Hvis du angir feil passord, viser displayet Feil passord og maskinen forblir offline. Maskinen vil forbli i sikret modus inntil det registrerte passordet blir tastet inn.

# **Stille lås**

Med sendelåsen kan du hindre uautorisert tilgang til maskinen.

Når innstillingslåsen er På, er følgende funksjoner IKKE tilgjengelige uten passord:

- Dato og tid
- Apparat-ID
- Still inn kortnummer (direktevalg-, hurtigvalgtaster samt oppsettsgrupper)
- Modus timer
- papirtype
- Papirstørrelse
- Volum
- Automatisk dagslys
- Ecology (tonersparing og hvilemodus)
- Displayets kontrast
- Sikkerhet (sendelås eller minnelås og innstillingslås)

#### **Sette opp passordet**

#### : U **Merk**

- Hvis du allerede har angitt passordet, og ønsker å endre det, må du se *[Endre](#page-38-0)  [passordet for innstillingslåsen](#page-38-0)* på neste side.
- Hvis du glemmer passordet for innstillingslåsen, må du kontakte din Brother-forhandler for hjelp.

<span id="page-38-0"></span>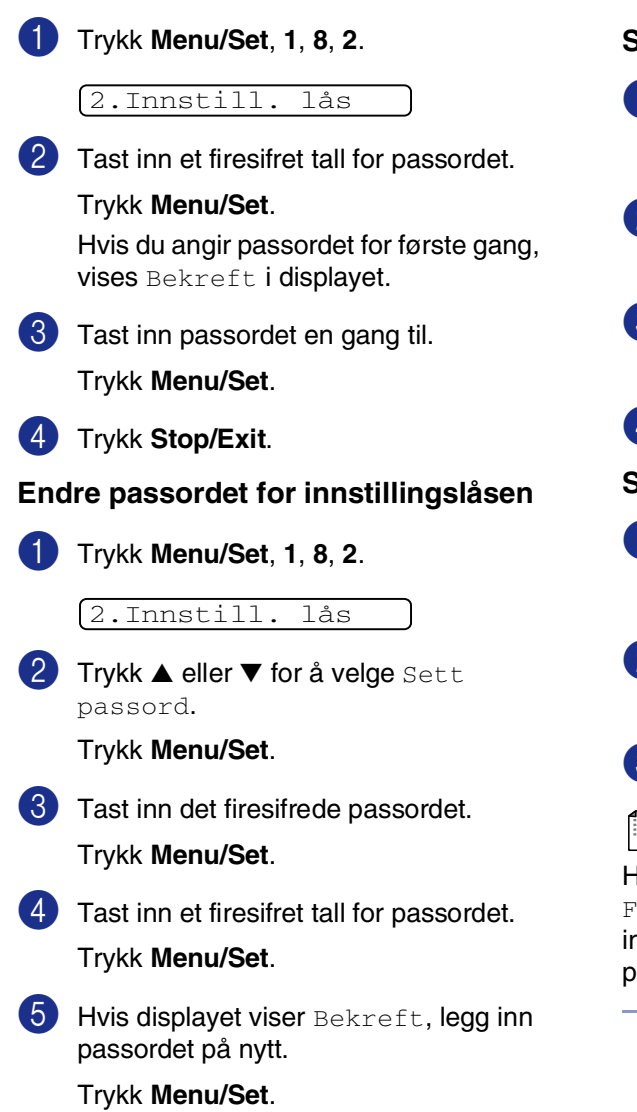

6 Trykk **Stop/Exit**.

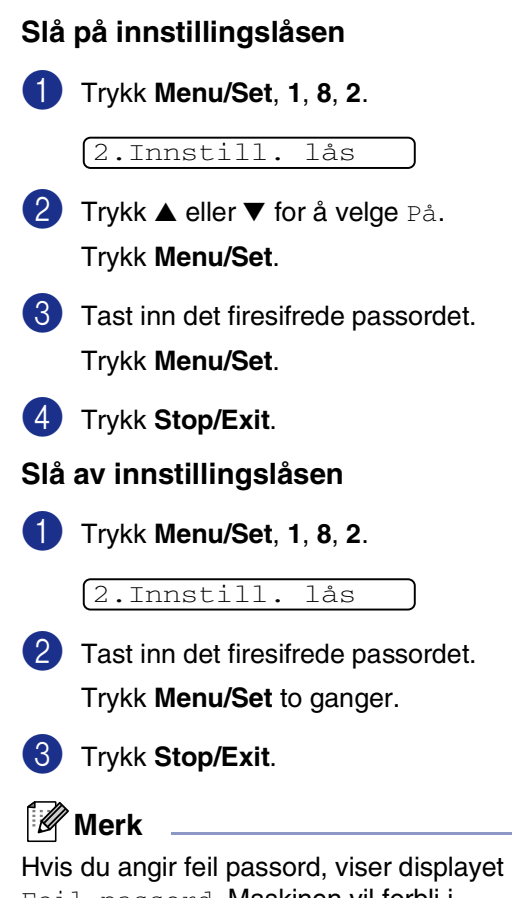

Feil passord. Maskinen vil forbli i innstillingslåsmodus inntil det registrerte passordet blir tastet inn.

**2**

**3**

# **Oppsett for sending**

# **Legge inn faksmodus**

Før du sender telefakser eller endrer innstillingene for sending og mottak, må du

sørge for at  $\sqrt{\mathcal{F}}$  (Fax) lyser grønt. Hvis

ikke, trykker du (**Fax**) for å aktivere faks-modus. Standardinnstillingen er faksmodus.

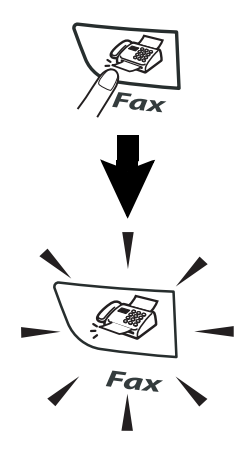

# **Slå nummeret**

Du kan slå nummeret på følgende måter.

### **Slå nummeret manuelt**

Tast inn alle sifrene i telefon- eller faksnummeret.

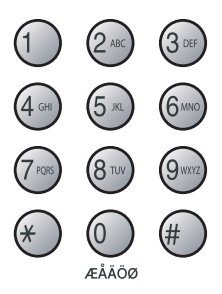

# **Ringe med direktevalg**

Trykk direktevalgtasten for det nummeret du vil slå. (Se *[Lagre direktevalgnummer](#page-59-0)* på side [5-1.](#page-59-0))

# **Merk**

- Kun FAX-2820 og FAX-2920: Direktevalgnumrene 11 til 20 slår du ved å holde nede **Shift** mens du trykker direktevalgtasten.
- **Shift** er ikke tilgjengelig for MFC-7225N.

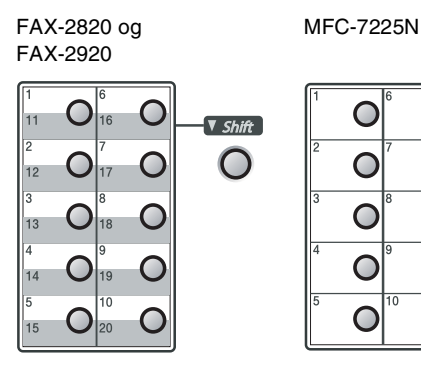

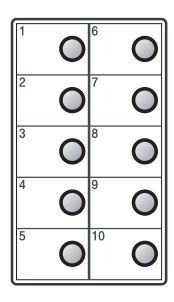

# **Ringe med hurtigvalg**

Trykk **Search/Speed Dial**, **#** og deretter det tresifrede hurtigvalgnummeret. (Se *[Lagre](#page-60-0)  [hurtigvalgnumre](#page-60-0)* på side 5-2.)

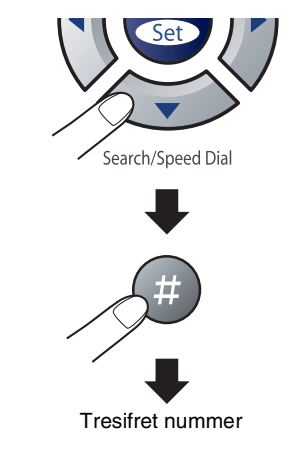

**Merk**

Hvis displayet viser Ikke registrert når du taster inn et direkte- eller hurtigvalgnummer, er ikke dette nummeret lagret.

# **Søk**

Du kan søke etter navn du har lagret i direktevalg- og hurtigvalgminnet. Trykk **Search/Speed Dial** og navigasjonstastene for å søke. (Se *[Lagre direktevalgnummer](#page-59-0)* på [side 5-1](#page-59-0) og *[Lagre hurtigvalgnumre](#page-60-0)* på side [5-2](#page-60-0).)

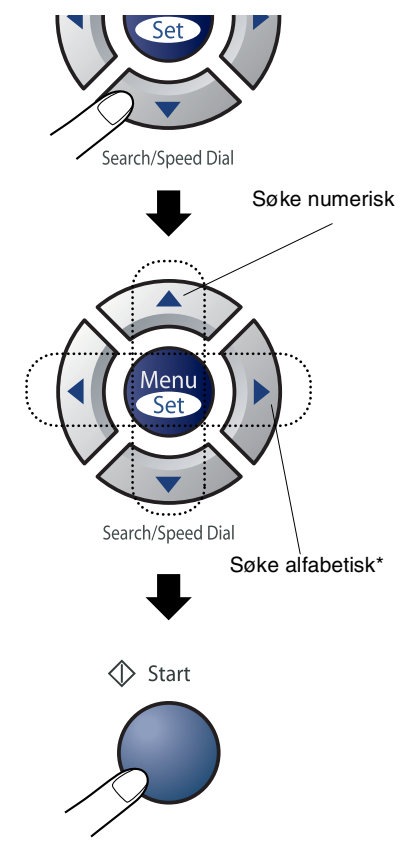

\* Du kan søke etter et navn alfabetisk ved å taste inn den første bokstaven i navnet på talltastaturet.

# **Faksgjenoppringning**

Hvis du sender en faks manuelt og linjen er opptatt, trykker du **Redial/Pause** og deretter **Start** for å prøve på nytt. Hvis du vil foreta et nytt anrop til det forrige oppringte nummeret, kan du spare tid ved å trykke **Redial/Pause** og **Start**.

**Redial/Pause** fungerer bare hvis du har slått nummeret fra kontrollpanelet.

Hvis du sender en faks automatisk og linjen er opptatt, slår maskinen automatisk nummeret om igjen opptil tre ganger med 5 minutters mellomrom.

# **Slik sender du en faks**

# **Automatisk sending**

#### **Dette er den enkleste måten å sende en faks på.**

Trykk **Start** rett etter at du har slått nummeret. (For eksempler med automatisk faksing, følg trinnene i *[Fakse fra den automatiske](#page-41-0)  [dokumentmateren](#page-41-0)* på side 3-3.)

### <span id="page-41-0"></span>**Fakse fra den automatiske dokumentmateren**

1 Hvis tasten ikke lyser grønt, trykker du

S) (**Fax**).

- 2 Legg dokumentet i dokumentmateren med forsiden ned.
- **3** Slå faksnummeret.

Trykk **Start**. Maskinen begynner å skanne dokumentet.

### **Manuell overføring (kun med en ekstern telefon)**

Med manuell sending kan du høre summetonen, ringesignalene og faksmottakstonene mens du sender en faks.

- **1** Hvis tasten ikke lyser grønt, trykker du (**Fax**).
	-
- 2 Legg i dokumentet.
- 3 Løft av røret på den eksterne telefonen, og vent på summetonen.
- 4 Slå faksnummeret på den eksterne telefonen.

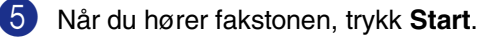

6 Legg på røret på den eksterne telefonen.

# **Minnet er fullt (melding)**

Hvis du får meldingen Minnet er fullt mens du skanner inn den første siden i en faks, trykker du **Stop/Exit** for å avbryte faksen.

Hvis du får meldingen Minnet er fullt mens du skanner en påfølgende side, kan du trykke **Start** for å sende de sidene du har skannet så langt, eller trykke **Stop/Exit** for å avbryte operasjonen.

# **Merk**

Hvis du får feilmeldingen Minnet er fullt mens du sender telefakser, og du ikke ønsker å slette lagrede telefakser for å tømme minnet, kan du sende telefaksen i sanntid (Se *[Sending i sanntid](#page-44-0)* på side 3-6.)

# **Grunnleggende rutiner ved sending**

### **Sende fakser med mange innstillinger**

Når du sender en faks, kan du velge en hvilken som helst kombinasjon av disse innstillingene: forside, kontrast, oppløsning, oversjøisk modus, utsatt sending, pollingoverføring eller sanntidsoverføring.

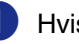

1 Hvis tasten ikke lyser grønt, trykker du

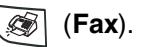

Hver gang maskinen har godtatt en innstilling, får du spørsmål i displayet om du vil legge inn flere innstillinger:

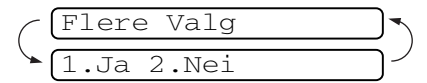

2 Tast **1** for å velge flere innstillinger. Displayteksten går tilbake til menyen Sende oppsett.

#### —**ELLER**—

Tast **2** hvis du er ferdig med å velge innstillinger, og gå til neste trinn.

# **Kontrast**

Hvis dokumentet er svært lyst eller svært mørkt, kan det være en fordel å stille inn kontrasten.

Bruk Lys for å sende et lyst dokument.

Bruk Mørk for å sende et mørkt dokument.

1 Hvis tasten ikke lyser grønt, trykker du

(**Fax**).

2 Legg i dokumentet.

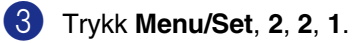

1.Kontrast

 $4$  Trykk  $\triangle$  eller  $\nabla$  for å velge Auto, Lys (eller Mørk).

Trykk **Menu/Set**.

# **Faksoppløsning**

Etter at du har lagt i dokumentet, kan du bruke **Resolution**-tasten til å endre innstillingen midlertidig (bare for denne

faksen). I faksmodus  $\sqrt{\frac{m}{m}}$  trykker du

**Resolution** og ▲ eller ▼ for å velge den innstillingen du ønsker, trykk deretter **Menu/Set**.

#### —**ELLER**—

Du kan endre standardinnstillingen:

1 Hvis tasten ikke lyser grønt, trykker du (**Fax**).

2 Trykk **Menu/Set**, **2**, **2**, **2**.

- 2.Fax oppløsning
- 3 Trykk ▲ eller ▼ for å velge oppløsningen du ønsker.

#### Trykk **Menu/Set**.

Standard Passer for de fleste maskinskrevne dokumenter. Fin **Bra for små skrifttyper.** Sender litt langsommere enn standard oppløsning. S.Fin Bra for små skrifttyper eller illustrasjoner. Sender langsommere enn fin oppløsning. Foto Brukes når dokumentet har ulike gråtoner eller fotografier. Denne oppløsningen bruker mest sendetid.

# **Dobbel tilgang**

Du kan slå et nummer og begynne å skanne faksen inn i minnet – selv om maskinen er i ferd med å sende fra minnet, motta fakser eller skriver ut fra datamaskinen\* (\*kun MFC-7225N). Displayet viser det nye jobbnummeret.

# **Merk**

- Antall sider du kan skanne inn i minnet, avhenger av dataene som er trykt på sidene.
- Hvis du får meldingen Minnet er fullt mens du skanner inn den første siden i en faks, trykker du **Stop/Exit** for å avbryte skanningen. Hvis du får meldingen Minnet er fullt mens du skanner en påfølgende side, kan du trykke **Start** for å sende de sidene du har skannet så langt, eller trykke **Stop/Exit** for å avbryte operasjonen.

# <span id="page-44-0"></span>**Sending i sanntid**

Når du sender en faks, skanner maskinen dokumentene inn i minnet før de sendes. Straks telefonlinjen er ledig, begynner maskinen å slå nummeret og sende.

Hvis minnet er fullt, sender maskinen dokumentet i sanntid (selv om Sendetid er satt til Av).

Noen ganger kan det være nødvendig å sende et viktig dokument øyeblikkelig, uten å vente på sending fra minnet. Du kan sette Sendetid til På for alle dokumenter, eller Neste fax:På for den neste faksen.

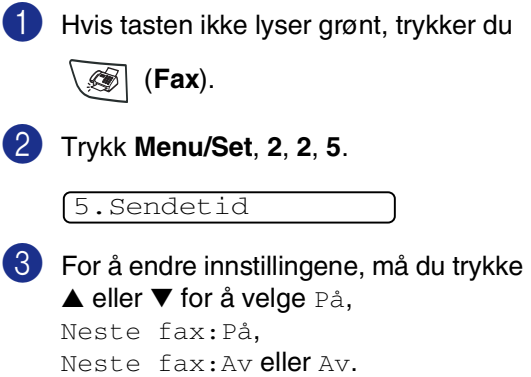

Trykk **Menu/Set**.

# **Gruppesending**

Gruppesending vil si at den samme faksmeldingen sendes automatisk til mer enn ett faksnummer. Du kan inkludere grupper, direkte- og hurtigvalgnumre og opptil 50 manuelt slåtte numre i den samme gruppesendingen.

Trykk **Menu/Set** mellom hvert nummer. Bruk **Search/Speed Dial** som hjelp til å velge numrene på en enkel måte. (For oppsett av Gruppenummer, se *[Sette opp grupper for](#page-61-0)  [gruppesending](#page-61-0)* på side 5-3.)

Når gruppesendingen er fullført, skrives det ut en gruppesendingsrapport som viser resultatet.

1 Hvis tasten ikke lyser grønt, trykker du

(**Fax**).

- 2 Legg i dokumentet.
- 3 Angi et nummer ved hjelp av direktevalg, hurtigvalg, et gruppenummer, søk eller talltastaturet.

Trykk **Menu/Set** etter hvert nummer.

4 Når du har tastet inn alle faksnummrene, trykker du **Start**.

# **Merk**

- Hvis du ikke har brukt noen av gruppenumrene, tilgangskodene eller kredittkortnumrene, kan du "gruppesende" fakser til opptil 260 (MFC-7225N) eller 270 (FAX-2820 og FAX-2920) forskjellige numre.
- Hvor mye minne du har til rådighet, vil variere avhengig av jobbtypene i minnet og antallet mottakssteder som brukes for gruppesending. Hvis du foretar en gruppesending til det maksimale antallet tilgjengelige numre, vil du ikke kunne bruke funksjonene for dobbel tilgang og utsatt sending.
- Tast inn de lange nummersekvensene som vanlig, men husk at hvert direktevalgog hurtigvalgnummer teller som ett nummer, slik at antallet mottakssteder du kan lagre, blir noe begrenset. (Se *[Tilgangskoder og kredittkortnumre](#page-62-0)* på [side 5-4](#page-62-0).)
- Hvis minnet er fullt, trykker du **Stop/Exit** for å stoppe jobben eller, hvis mer enn én side er skannet inn, **Start** for å sende den delen som er i minnet.

# **Kontrollere jobbstatus**

Du kan kontrollere hvilke jobber som fremdeles ligger i minnet og venter på å bli sendt. (Hvis det ikke finnes noen jobber, vises Ingen jobb I Kø i displayet.)

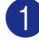

1 Trykk **Menu/Set**, **2**, **6**.

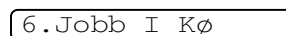

2 Hvis du har flere enn én jobb som venter, trykk ▲ eller ▼ for å bla gjennom listen.

3 Trykk **Stop/Exit**.

# **Kansellere en faks som er i gang**

Hvis du ønsker å avbryte en faks mens maskinen skanner, ringer eller sender den, trykker du **Stop/Exit**.

# <span id="page-46-1"></span><span id="page-46-0"></span>**Annullere en programmert jobb**

Du kan annullere en faksjobb som er lagret og venter i minnet.

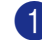

1 Trykk **Menu/Set**, **2**, **6**.

6.Jobb I Kø

Eventuelle jobber som venter, vises i displayet.

2 Hvis du har mer enn én jobb som venter, trykker du ▲ eller ▼ for å velge den jobben du vil annullere.

Trykk **Menu/Set**.

—**ELLER**—

Hvis du bare har én jobb som venter, går du til trinn 3.

3 Tast **1** for å annullere.

Hvis du vil annullere enda en jobb, går du til trinn 2.

#### —**ELLER**—

Tast **2** for å avslutte uten å annullere.

4 Trykk **Stop/Exit**.

# **Avansert sending**

### **Redigere den elektroniske forsiden**

Forsiden er sendt til mottakerens maskin. Forsiden din inkluderer navnet som er lagret i direktevalg- eller hurtigvalgminnet. Hvis du slår nummeret manuelt, blir navnet ikke inkludert.

Forsiden viser din apparat-ID og antall sider du sender. (Se *[Stille inn apparatets ID](#page-28-0)* på side [2-2](#page-28-0).) Hvis du satte forsiden til På for alle fakser (**Menu/Set**, **2**, **2**, **7**), vises ikke antallet sider på forsiden.

Du kan velge en kommentar du kan legge inn på forsiden.

- 1.Melding Av
- 2.Vennligst ring
- 3.Haster
- 4.Konfidensiellt

I stedet for å bruke en av de forhåndsdefinerte kommentarene, kan du legge inn to personlige meldinger på opptil 27 tegn hver. Bruk tabellen på [side B-11](#page-125-0) som hjelp til å taste inn bokstavene. (Se *[Redigere](#page-47-0)  [dine egne kommentarer](#page-47-0)* på side 3-9.)

- 5.(Brukerdefinert)
- 6.(Brukerdefinert)

De fleste av Sende oppsett-innstillingene i Sendeoppsett er midlertidige, slik at du kan gjøre endringer for hver faks du sender. Når du setter opp din egen forside og forsidekommentarer, endrer du imidlertid standardinnstillingene slik at de blir tilgjengelige mens du fakser.

#### <span id="page-47-0"></span>**Redigere dine egne kommentarer**

Du kan opprette to egne kommentarer.

- 1 Hvis tasten ikke lyser grønt, trykker du (**Fax**).
- 2 Trykk **Menu/Set**, **2**, **2**, **8**.

8.Forside

3 Trykk ▲ eller ▼ for å velge 5 eller 6 til din egen kommentar.

Trykk **Menu/Set**.

4 Bruk talltastaturet til å legge inn din egen kommentar.

Trykk **Menu/Set**.

(Se *[Taste inn tekst](#page-125-0)* på side B-11.)

#### **Forside kun for neste faks**

Hvis du ennå ikke har stilt inn apparats-IDen til maskinen, vil ikke denne funksjonen virke. Sørg for at du har aktivert apparat-ID før du fortsetter. (Se *[Stille inn apparatets ID](#page-28-0)* på side [2-2.](#page-28-0)) Hvis du kun ønsker å sende en forside med en bestemt faks, vil maskinen be deg taste inn antallet sider du skal sende, slik at antallet kan skrives på forsiden.

Hvis tasten ikke lyser grønt, trykker du

(**Fax**).

- 2 Legg i dokumentet.
- 3 Trykk **Menu/Set**, **2**, **2**, **7**.

7.Forside valg

4 Trykk ▲ eller ▼ for å velge Neste fax:På (eller Neste fax:Av).

Trykk **Menu/Set**.

5 Trykk ▲ eller ▼ for å velge en av standardkommentarene eller dine egne.

Trykk **Menu/Set**.

6 Tast inn to sifre for å vise hvor mange sider du sender.

Trykk **Menu/Set**.

(Tast for eksempel **0 2** for 2 sider, eller tast inn **0 0** for å la sideantallet være blankt. Hvis du gjør en feil, trykk ◀ for å gå tilbake og taste inn sideantallet på nytt.)

#### **Sende en forside for alle fakser**

Hvis du ennå ikke har stilt inn apparats-IDen til maskinen, vil ikke denne funksjonen virke. Sørg for at du har aktivert apparat-ID før du fortsetter. (Se *[Stille inn apparatets ID](#page-28-0)* på side [2-2.](#page-28-0))

Du kan stille inn maskinen slik at den sender en forside hver gang du sender en faks. Antall sider vises ikke når du bruker denne innstillingen.

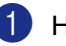

1 Hvis tasten ikke lyser grønt, trykker du

(**Fax**).

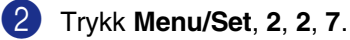

7.Forside valg

- **3** Trykk  $\blacktriangle$  eller  $\nabla$  for å velge På (eller Av). Trykk **Menu/Set**.
- 4 Hvis du valgte På, trykk ▲ eller ▼ for å velge en av standardkommentarene, eller dine egne.

Trykk **Menu/Set**.

#### **Bruke en utskrift av en forside**

Hvis du foretrekker å bruke en utskrift av en forside og skrive på den for hånd, kan du skrive ut et eksemplar og legge den ved faksen.

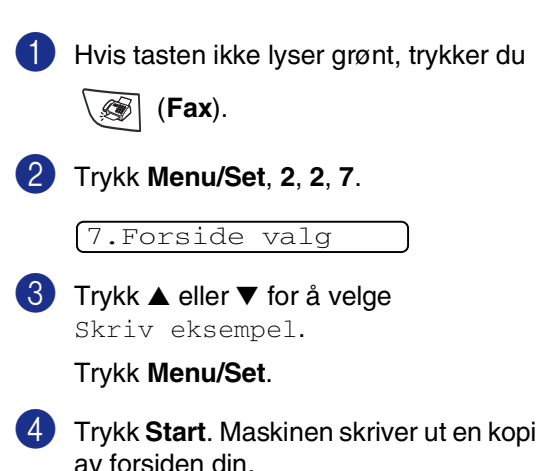

# **Oversjøisk modus**

Hvis du har problemer med å sende en oversjøisk faks på grunn av mulig interferens på telefonlinjen, anbefaler vi at du aktiverer oversjøisk modus. Etter at du har sendt en faks med denne funksjonen, slås den av automatisk.

1 Hvis tasten ikke lyser grønt, trykker du

(**Fax**).

2 Legg i dokumentet.

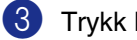

3 Trykk **Menu/Set**, **2**, **2**, **9**.

9.Oversjø.send.

**4** Trykk  $\triangle$  eller  $\nabla$  for å velge På (eller Av). Trykk **Menu/Set**.

# **Utsatt faks**

I løpet av dagen kan du lagre opptil 50 fakser i minnet for utsendelse innen 24 timer. Disse telefaksene vil bli sendt på det tidspunktet du valgte i steg 4.

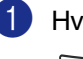

1 Hvis tasten ikke lyser grønt, trykker du

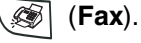

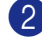

2 Legg i dokumentet.

3 Trykk **Menu/Set**, **2**, **2**, **3**.

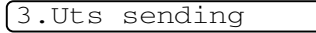

4 Trykk **Menu/Set** for å godta det viste sendetidspunktet.

#### —**ELLER**—

Tast inn klokkeslettet (i 24 timers format) du vil at faksen skal sendes.

(Tast for eksempel 19:45 for 7:45 om kvelden.)

#### Trykk **Menu/Set**.

#### 1.Dok 2.Minne

Tast **1** for å la dokumentene bli liggende i den automatiske dokumentmateren i påvente av å bli sendt.

#### —**ELLER**—

Tast **2** for å skanne dokumentet inn i minnet.

# **Merk**

Antall sider du kan skanne inn i minnet, avhenger av hvor mye data det er skrevet på hver side.

# **Utsatt satsvis sending**

Før de utsatte faksene sendes, sparer maskinen deg for penger ved å sortere alle faksene i minnet etter mottakssted og programmert tidspunkt. Alle utsatte fakser som er programmert for sending på samme tid til samme mottaksnummer, blir sendt som én faks for å redusere sendetiden.

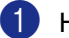

Hvis tasten ikke lyser grønt, trykker du

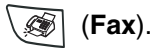

2 Trykk **Menu/Set**, **2**, **2**, **4**.

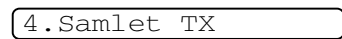

**3** Trykk  $\blacktriangle$  eller  $\nabla$  for å velge På (eller Av). Trykk **Menu/Set**.

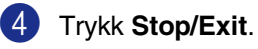

# **Oppsett for Polling Sende (standard)**

Pollet sending vil si at du stiller inn maskinen slik at den venter med et dokument og lar en annen faksmaskin hente det.

### **Merk**

- Når noen poller din maskin for å hente en faks, er det de som betaler for anropet.
- Hvis du poller en annens faksmaskin for å hente en faks, er det du som betaler.

1 Hvis tasten ikke lyser grønt, trykker du

(**Fax**).

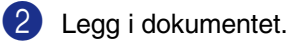

3 Trykk **Menu/Set**, **2**, **2**, **6**.

6.Polling send

4 Trykk ▲ eller ▼ for å velge Standard.

Trykk **Menu/Set**.

1.Dok 2.Minne

Tast **1** for å la dokumentene bli liggende i den automatiske dokumentmateren i påvente av å bli sendt.

#### —**ELLER**—

Tast **2** for å skanne dokumentet inn i minnet.

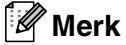

- Hvis du taster **1** i trinn **4**, blir dokumentet liggende i den automatiske dokumentmateren til maskinen polles. Hvis du ønsker å bruke den automatiske dokumentmateren før pollingsendingen er sendt, må du bruke **Menu/Set**, **2**, **6** for å avbryte jobben.
- Hvis du taster 2 i trinn 4, vil dokumentet bli lagret i minnet, kan hentes inn fra en hvilken som helst annen faksmaskin, helt til du sletter faksen fra minnet ved hjelp av funksjonen for å annullere en jobb. (Se *[Annullere en programmert jobb](#page-46-0)* på side [3-8.](#page-46-0))

# **Oppsett for Polling Sende med sikkerhetskode**

Sikret polling er en måte å forhindre at dine og andres dokumenter havner i feil hender mens maskinen er satt opp for polling.

#### **Merk**

■ Når noen poller din maskin for å hente en faks, er det de som betaler for anropet.

■ Hvis du poller en annens faksmaskin for å hente en faks, er det du som betaler.

1 Hvis tasten ikke lyser grønt, trykker du

**<b>④** (Fax).

- 2 Legg i dokumentet
- 3 Trykk **Menu/Set**, **2**, **2**, **6**.

6.Polling send

 $4$  Trykk  $\triangle$  eller  $\nabla$  for å velge Sikret. Trykk **Menu/Set**.

**5** Tast inn et firesifret tall.

Trykk **Menu/Set**.

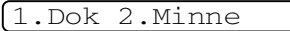

Tast **1** for å la dokumentene bli liggende i den automatiske dokumentmateren i påvente av å bli sendt.

#### —**ELLER**—

Tast **2** for å skanne dokumentet inn i minnet.

# **Merk**

- Hvis du taster **1** i trinn **5**, blir dokumentet liggende i den automatiske dokumentmateren til maskinen polles. Hvis du ønsker å bruke den automatiske dokumentmateren før pollingsendingen er sendt, må du først avbryte denne jobben.
- Hvis du taster **2** i trinn **5**, vil dokumentet bli lagret i minnet, kan hentes inn fra en hvilken som helst annen faksmaskin, helt til du sletter faksen fra minnet ved hjelp av funksjonen for å annullere en jobb. (Se *[Annullere en programmert jobb](#page-46-0)* på [side 3-8](#page-46-0).)
- Du kan bare bruke sikret polling med en annen faksmaskin fra Brother.

**4 Oppsett for mottak**

# **Grunnleggende mottaksfunksjoner**

# **Velge mottaksmodus**

Det er fire ulike mottaksmodi på maskinen. Du kan velge den modusen som passer best for deg.

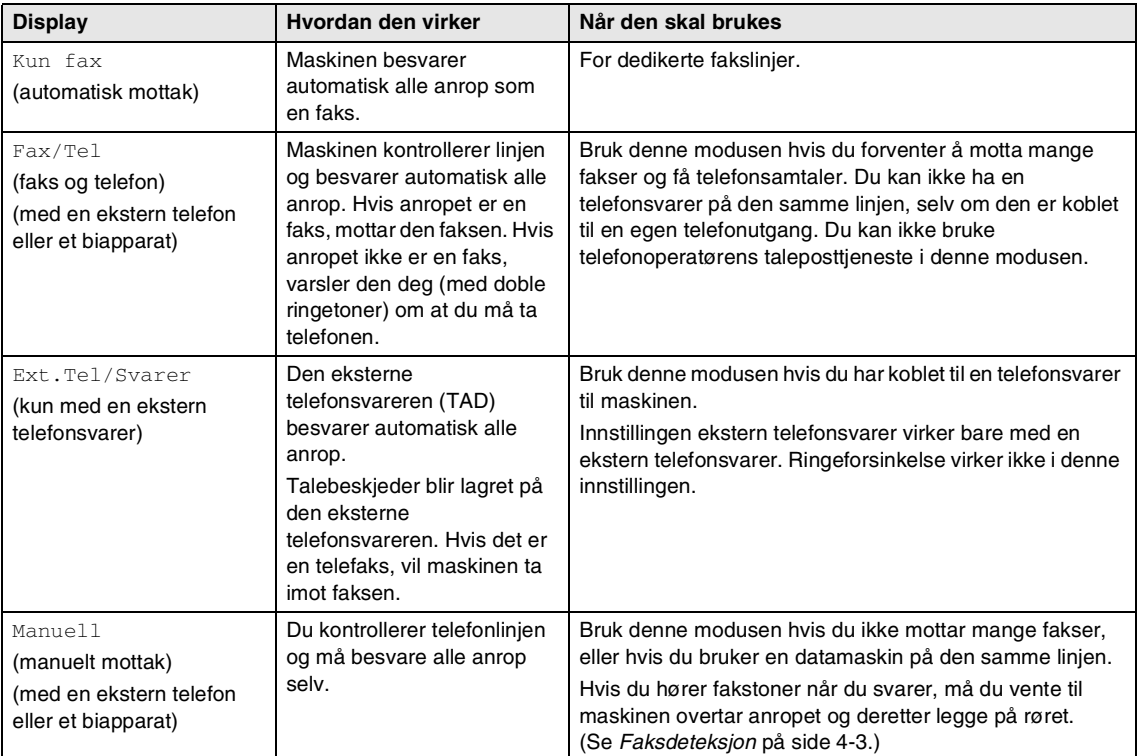

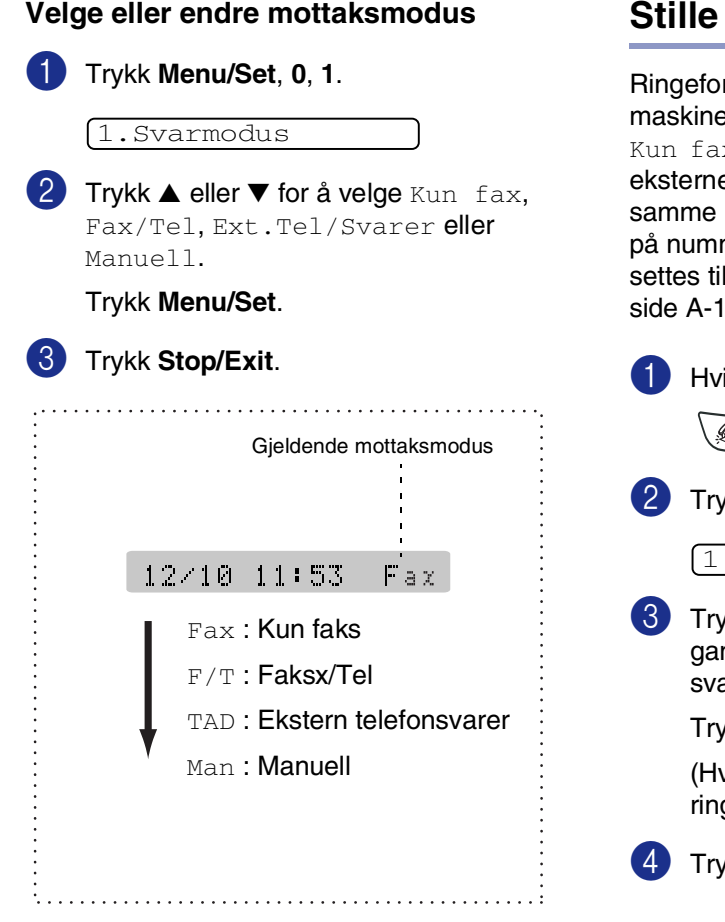

# **inn ringeforsinkelse**

rsinkelsen angir hvor mange ganger en skal ringe før den svarer i  $x$ - eller  $Fax/Tel$ -modus. Hvis du har e telefoner eller biapparater på den linjen som maskinen eller abonnerer mervisning, må ringeforsinkelsen I 4. (Se *[Betjening fra et biapparat](#page-111-0)* på and *[Faksdeteksjon](#page-54-0)* på side 4-3.)

is tasten ikke lyser grønt, trykker du

(**Fax**).

2 Trykk **Menu/Set**, **2**, **1**, **1**.

.Utsatt svar

3 Trykk ▲ eller ▼ for å velge hvor mange nger linjen skal ringe før maskinen arer (00 - 05).

#### kk **Menu/Set**.

vis du velger 00, vil ikke telefonlinjen ge.)

kk Stop/Exit.

# **Stille inn F/T-ringetid (bare Fax/Tel-modus)**

Hvis du setter mottaksmodusen til Fax/Tel, må du angi hvor lenge maskinen skal varsle deg med sitt spesielle doble ringesignal når du mottar et taleanrop. (Hvis det er et faksanrop, mottar maskinen faksen.)

De doble ringetonene kommer etter det vanlige ringesignalet fra telefonoperatøren. Det er bare maskinen som ringer. Ingen andre telefoner på den samme linjen avgir dette spesielle doble ringesignalet. Du kan imidlertid besvare anropet på en hvilken som helst telefon på den samme linjen som maskinen. (Se *[Bare for Fax/Tel-modus](#page-111-1)* på [side A-1.](#page-111-1))

1 Hvis tasten ikke lyser grønt, trykker du

(**Fax**).

2 Trykk **Menu/Set**, **2**, **1**, **2**.

2.F/T ringe tid

3 Trykk ▲ eller ▼ for å velge hvor lenge maskinen skal ringe for å varsle deg om et taleanrop (20, 30, 40 eller 70 sekunder).

Trykk **Menu/Set**.

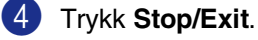

#### **Merk**

Selv om anroperen legger på røret under de doble ringetonene, fortsetter maskinen å ringe så lenge du har angitt.

# <span id="page-54-0"></span>**Faksdeteksjon**

Når du bruker denne funksjonen, trenger du ikke å trykke **Start**, eller faksmottakskoden **51** når du svarer på et faksanrop. Hvis du velger På, vil maskinen kunne motta faksanrop automatisk, selv om du løfter av røret på et biapparat eller en ekstern telefon. Når Mottar vises på displayet, eller du hører kvitretoner gjennom telefonrøret på et biapparat koblet til en annen veggkontakt (telefonutgang), er det bare å legge på røret og la maskinen gjøre resten.

# **Merk**

■ Hvis maskinen ikke kobler opp en telefakssending når du løfter opp biapparatet eller den ekserne telefonen (enten fordi funksjonen er satt til  $Av$  eller på grunn av linje problemer) må du aktivere maskinen manuelt. Du kan gjøre dette ved å trykke **Start** på maskinen. —**ELLER**—

ved å trykke **51** hvis du ikke er ved maskinen. (Se *[Betjening fra et biapparat](#page-111-0)* [på side A-1](#page-111-0).)

- Hvis du sender fakser fra en datamaskin på den samme telefonlinjen, og maskinen fanger dem opp, må du sette faksdeteksjonfunksjonen til Av.
- 1 Hvis tasten ikke lyser grønt, trykker du (**Fax**).
- 2 Trykk **Menu/Set**, **2**, **1**, **3**.

3.Fax deteksjon

**3** Trykk  $\blacktriangle$  eller  $\nabla$  for å velge På (eller Av). Trykk **Menu/Set**.

4 Trykk **Stop/Exit**.

# **Skrive ut en forminsket inngående faks (autoreduksjon)**

Hvis du velger På, reduserer maskinen automatisk en innkommende faks slik at den passer på en A4-side, letter- eller legalformat. Maskinen beregner reduksjonsforholdet ved å bruke papirstørrelsen til dokumentet og din papirtørrelseinnstilling (**Menu/Set**, **1**, **3**).

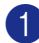

1 Hvis tasten ikke lyser grønt, trykker du

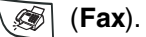

2 Trykk **Menu/Set**, **2**, **1**, **5**.

5.Auto reduksjon

- **3** Bruk **▲** eller  $\blacktriangledown$  for å velge På (eller Av). Trykk **Menu/Set**.
- 4 Trykk **Stop/Exit**.

#### **Merk**

- Slå på dette alternativet hvis du mottar fakser som er delt på to sider. Hvis et dokument er for langt, kan maskinen skrive det ut på to sider.
- Slå på denne innstillingen hvis venstre- og høyremarger blir kuttet av.
- Når denne funksjonen er satt til På, vil A4 fakser som blir sendt til deg virke som litt forminsket selv om maskinen skriver det ut på A4-papir. Dette er på grunn av at maskinen må skrive ut apparat-IDen til den maskinen som sendte deg telefaksen på toppen av siden.

# **Avanserte mottaksfunksjoner**

# **Skrive ut en faks fra minnet**

Hvis du har valgt fakslagring (**Menu/Set**, **2**, **5**, **1**), kan du fortsatt skrive ut en faks fra minnet når du står ved maskinen. (Se *[Stille inn](#page-63-0)  fakslagring* [på side 6-1.](#page-63-0))

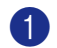

1 Trykk **Menu/Set**, **2**, **5**, **3**.

3.Skriv dokument

2 Trykk **Start**.

# **Stille inn utskriftsintensiteten**

Du kan justere utskriftsintensiteten for å gjøre utskriftene mørkere eller lysere.

- 1 Hvis tasten ikke lyser grønt, trykker du (**Fax**).
- 2 Trykk **Menu/Set**, **2**, **1**, **7**.

7.Skrivetrykk

3 Trykk ▲ for å gjøre utskriften mørkere.

—**ELLER**— Trykk ▼ for å gjøre utskriften lysere. Trykk **Menu/Set**.

#### 4 Trykk **Stop/Exit**.

# **Mottak i minnet**

Når papirskuffen går tom under mottak av en faks, vises Kontroller Papir i displayet. Legg papir i papirskuffen. (Se *[Slik legger du i](#page-24-0)  papir* [på side 1-10](#page-24-0).)

#### **Hvis Minne mottak er På på dette tidspunktet...**

Mottaket av den aktuelle faksen fortsetter, og resterende side(r) blir lagret i minnet hvis det er ledig minnekapasitet. Påfølgende innkommende fakser blir også lagret i minnet, helt til minnet er fullt. Deretter blir ingen innkommende faksanrop besvart automatisk. Legg papir i papirskuffen for at alle data skal skrives ut, og trykk **Start**.

#### **Hvis Minne mottak er Av på dette tidspunktet...**

Mottaket av den aktuelle faksen fortsetter, og resterende side(r) blir lagret i minnet hvis det er ledig minnekapasitet. Påfølgende faksanrop som mottas blir ikke besvart automatisk før det er lagt nytt papir i papirskuffen. Legg papir i papirskuffen for at den sist mottatte faksen skal skrives ut, og trykk **Start**.

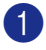

1 Hvis tasten ikke lyser grønt, trykker du (**Fax**).

2 Trykk **Menu/Set**, **2**, **1**, **6**.

6.Minne mottak

- **3** Trykk  $\blacktriangle$  eller  $\nabla$  for å velge På (eller Av). Trykk **Menu/Set**.
- 4 Trykk **Stop/Exit**.

# **Polling**

Polling vil si å hente inn fakser fra en annen faksmaskin. Du kan bruke maskinen til "polle" en annen telefaksmaskin.

Alle som er involvert i polling, må stille inn faksmaskinene sine for polling.

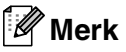

- Hvis du poller en annens faksmaskin for å hente en faks, er det du som betaler.
- Noen faksmaskiner reagerer ikke på pollingfunksjonen.

#### **Oppsett for Polling Motta (standard)**

Polling Motta vil si at du ringer opp en annen faksmaskin for å motta en faks fra den.

1 Hvis tasten ikke lyser grønt, trykker du

(**Fax**).

2 Trykk **Menu/Set**, **2**, **1**, **8**.

8.Polling motta

3 Trykk ▲ eller ▼ for å velge Standard.

Trykk **Menu/Set**.

4 Tast inn faksnummeret du poller. Trykk **Start**.

I displayet vises Ringer.

**4**

#### **Sikret polling**

Sikret polling er en måte å forhindre at dine og andres dokumenter havner i feil hender mens maskinen er satt opp for polling.

#### **Oppsett for Polling Motta (sikker)**

Du må forsikre deg om at du bruker samme sikkerhetskode som den andre parten.

1 Hvis tasten ikke lyser grønt, trykker du

(**Fax**).

2 Trykk **Menu/Set**, **2**, **1**, **8**.

8.Polling motta

- 3 Trykk ▲ eller ▼ for å velge Sikret. Trykk **Menu/Set**.
- 

4 Tast inn en firesifret sikkerhetskode.

Denne koden er den samme som sikkerhetskoden på faksmaskinen du poller.

- 5 Trykk **Menu/Set**.
- 6 Tast inn faksnummeret du poller.

#### 7 Trykk **Start**.

I displayet vises Ringer.

# **Merk**

Du kan bare bruke sikret polling med en annen faksmaskin fra Brother. Alle som poller for å motta en faks, må taste inn sikkerhetskoden for polling.

#### **Oppsett for Polling Motta (timer)**

Du kan stille inn maskinen til å starte Polling Motta på et senere tidspunkt.

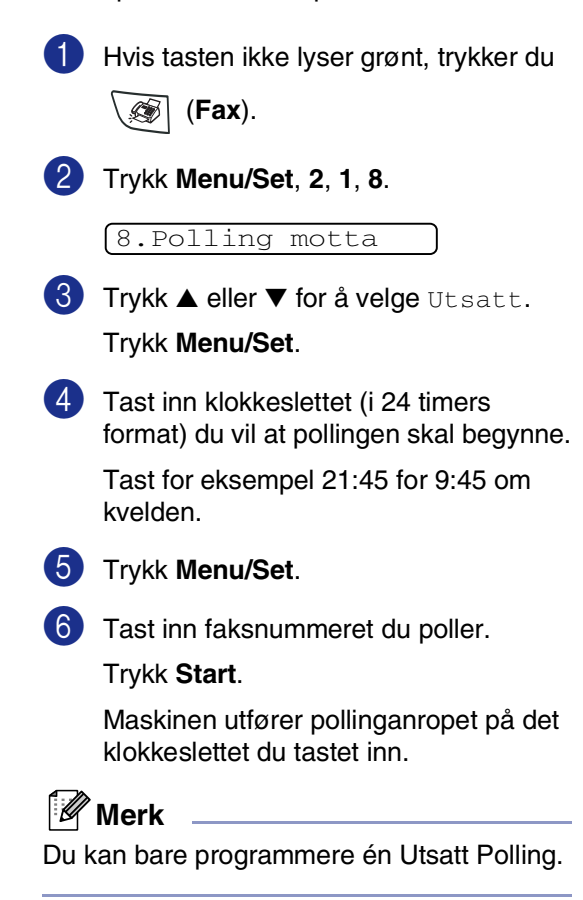

#### **Sekvensiell polling**

Maskinen kan be om dokumenter fra flere faksenheter i én enkelt operasjon. Du angir bare flere mottakersteder i trinn 5. Etterpå blir det skrevet ut en sekvensiell pollingrapport.

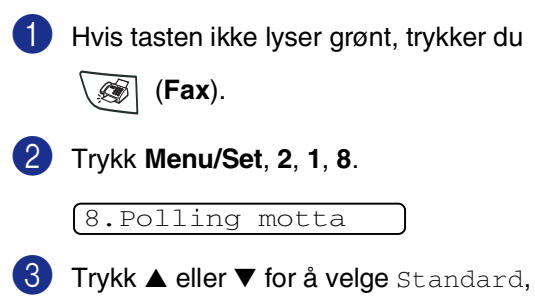

Sikret (eller Utsatt). Trykk **Menu/Set** når ønsket innstilling

vises i displayet.

4 Hvis du har valgt Standard, går du til trinn 5.

- Hvis du har valgt Sikret, taster du inn et firesifret tall og trykker **Menu/Set**. Deretter går du til trinn 5.
- Hvis du har valgt Utsatt, taster du inn klokkeslettet (i 24 timers format) du vil at pollingen skal begynne, og trykker **Menu/Set**. Deretter går du til trinn 5.

5 Spesifiser destinasjonsmaskinene som du ønsker å polle ved å bruke Direktevalg, Hurtigvalg, Søk, en Gruppe (Se *[Sette opp grupper for](#page-61-0)  [gruppesending](#page-61-0)* på side 5-3) eller talltastaturet. Du må trykke **Menu/Set** mellom hvert sted.

#### 6 Trykk **Start**.

Maskinen poller hvert nummer eller hver gruppe i tur og orden for et dokument.

### **Merk**

- Hvis du vil annullere pollingen, trykker du **Stop/Exit** mens maskinen slår nummeret.
- Hvis du vil annullere alle sekvensielle pollingmottaksjobber, trykker du **Menu/Set**, **2**, **6**. (Se *[Annullere en](#page-46-1)  [programmert jobb](#page-46-1)* på side 3-8.)

# **5**

# **Kortnummer og andre oppringningsalternativer**

# **Lagre numre for enkel oppringning**

Du kan stille inn maskinen slik at den gir deg de følgende ringemåtene: direktevalg, hurtigvalg og grupper for gruppesending av fakser. Når du slår et kortnummer, vises navnet (hvis du har lagret det) eller nummeret i displayet.

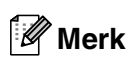

*Du mister ikke kortnumrene i minnet selv om strømmen går.*

# <span id="page-59-1"></span><span id="page-59-0"></span>**Lagre direktevalgnummer**

Maskinen har 10 direktevalgstaster som du kan tilordne 10 (MFC-7225N) eller 20 (FAX-2820 og FAX-2920) faks eller telefonnummer for automatisk oppringing. For å få tilgang til numrene 11 til 20 (FAX-2820 og FAX-2920), må du trykke og holde nede **Shift**-tasten samtidig som du trykker direktevalgtasten. Displayet viser navnet hvis du lagret det, eller nummeret.

# **Merk**

**Shift** er ikke tilgjengelig for MFC-7225N.

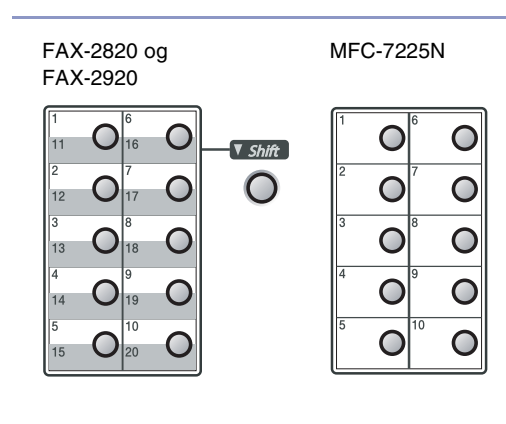

1 Trykk **Menu/Set**, **2**, **3**, **1**.

1.Direktevalg

- 2 Trykk direktevalgtasten der du vil lagre et nummer.
- **3** Tast inn telefon- eller faksnummeret (opptil 20 sifre).

Trykk **Menu/Set**.

4 Bruk talltastaturet til å taste inn navnet (opptil 15 tegn).

Trykk **Menu/Set**.

(Du kan bruke tabellen på [side B-11](#page-125-0)  som hjelp ved inntasting av bokstaver.)

—**ELLER**—

Trykk **Menu/Set** for å lagre nummeret uten navn.

- 5 Gå til trinn 2 for å lagre et annet direktevalgnummer.
	- —**ELLER**—
	- Trykk **Stop/Exit**.

# <span id="page-60-1"></span><span id="page-60-0"></span>**Lagre hurtigvalgnumre**

Du kan lagre hurtigvalgnummer slik at du bare trenger å trykke noen få taster for å slå et nummer (**Search/Speed Dial**, **#**, det tresifrede nummeret, og **Start**). Maskinen kan lagre 200 hurtigvalgnumre.

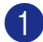

#### 1 Trykk **Menu/Set**, **2**, **3**, **2**.

2 Bruk talltastaturet til å legge inn et tresifret hurtigvalgnummer. (001 - 200)

(Tast for eksempel **005**.)

#### Trykk **Menu/Set**.

3 Tast inn telefon- eller faksnummeret (opptil 20 sifre).

Trykk **Menu/Set**.

4 Bruk talltastaturet til å taste inn navnet (opptil 15 tegn).

#### Trykk **Menu/Set**.

(Du kan bruke tabellen på [side B-11](#page-125-0) som hjelp ved inntasting av bokstaver.)

#### —**ELLER**—

Trykk **Menu/Set** for å lagre nummeret uten navn.

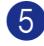

5 Gå til trinn 2 for å lagre et annet hurtigvalgnummer.

#### —**ELLER**—

Trykk **Stop/Exit**.

# **Endre direktevalg- / hurtigvalgnumre**

Hvis du prøver å lagre et direktevalg- eller hurtigvalgnummer i en posisjon der det allerede er lagret et nummer, vises det lagrede navnet (eller nummeret) i displayet, og du får følgende valgmuligheter:

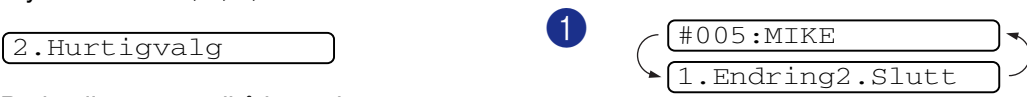

Tast **1** for å endre det lagrede nummeret.

—**ELLER**—

1

Tast **2** for å avslutte uten å gjøre noen endringer.

*Slik endrer du det lagrede nummeret eller navnet:*

- Hvis du vil endre et tegn, bruker du ▲ eller ▶ til å plassere markøren under tegnet du vil endre, og skriver over det.
- Hvis du vil slette hele nummeret eller hele navnet, trykker du **Stop/Exit** når markøren står under det første sifferet eller den første bokstaven. Tegnene over og til høyre for markøren blir slettet.

2 Tast inn et nytt nummer.

Trykk **Menu/Set**.

- 
- 3 Følg anvisningene fra og med trinn 4 under Lagre direktevalgnumre og Lagre hurtigvalgnumre.

(Se *[Lagre direktevalgnummer](#page-59-1)* på side [5-1](#page-59-1) og *[Lagre hurtigvalgnumre](#page-60-1)* på side [5-2.](#page-60-1))

# <span id="page-61-0"></span>**Sette opp grupper for gruppesending**

Grupper, som du kan lagre under en direktevalgtast eller i en hurtigvalgposisjon, lar deg sende den samme faksmeldingen til mange faksnumre ved bare å trykke én direktevalgtast og **Start** eller **Search/Speed Dial**, **#**, det tresifrede posisjonsnummeret og **Start**. Først må du lagre hvert faksnummer som et direktevalg- eller hurtigvalgnummer. Deretter kan du kombinere dem i en gruppe. Hver gruppe bruker en direktevalgstast eller en hurtigvalgposisjon. Du kan ha opptil 8 grupper, eller du kan tildele én stor gruppe opptil 219 (FAX-2820 og FAX-2920) og 209 (MFC-7225N) numre.

(Se *[Lagre direktevalgnummer](#page-59-1)* på side 5-1 og *[Lagre hurtigvalgnumre](#page-60-1)* på side 5-2.)

1 Trykk **Menu/Set**, **2**, **3**, **3**.

3.Lage gruppe

2 Bestem deg for hvor du vil lagre gruppen.

—**OG**—

Trykk en direktevalgtast.

—**ELLER**—

Trykk **Search/Speed Dial**, tast inn det tosifrede posisjonsnummeret, og trykk **Menu/Set**.

(Trykk for eksempel direktevalgstast **2**, eller trykk **Search/Speed Dial 0 4 5** for direktevalg 045.)

3 Bruk talltastaturet til å taste inn gruppenummeret (1 til 8).

Velg gr. Nr:G01

#### Trykk **Menu/Set**.

(Tast for eksempel **1** for gruppe 1.)

4 Hvis du vil inkludere direktevalg- eller hurtigvalgnumre i gruppen, taster du dem inn på følgende måte.

> For eksempel, direktevalgstast 4, trykk direktevalgstast **4**. I displayet vises  $\star$  004. For hurtigvalgposisjon 009 trykker du **Search/Speed Dial** og taster **0 0 9** på talltastaturet.

 $[G01: * 004#009]$ 

- 5 Trykk **Menu/Set** for å godta numrene for denne gruppen.
- 6 Bruk talltastaturet og tabellen på side [B-11](#page-125-0) til å taste inn et navn på gruppen.

Trykk **Menu/Set**.

(Tast for eksempel inn NYE KUNDER.)

7 Trykk **Stop/Exit**.

### **Merk**

Du kan skrive ut en liste over alle direktevalgog hurtigvalgnumrene. Gruppenumrene vil bli markert i kolonnen GRUPPE. (Se *[Skrive ut rapporter](#page-70-0)* på side 7-2.)

# **Ulike måter å slå numre på**

# <span id="page-62-0"></span>**Tilgangskoder og kredittkortnumre**

Noen ganger ønsker du kanskje å velge mellom ulike formidlere av utenlandssamtaler når du ringer et sted. Satsene kan variere avhengig av tidspunkt og bestemmelsessted. For å nyte godt av lave satser, kan du lagre tilgangskoder eller formidlere av utenlandssamtaler og kredittkortnumre som direktevalg- og hurtigvalgnumre. Du kan lagre disse lange nummersekvensene ved å dele dem opp og programmere dem på separate direktevalgs- og hurtigtaster i en hvilken som helst kombinasjon. Du kan til og med inkludere sifre som tastes manuelt på talltastaturet. (Se *[Lagre direktevalgnummer](#page-59-1)* [på side 5-1](#page-59-1) og *[Lagre hurtigvalgnumre](#page-60-1)* på side [5-2.](#page-60-1))

Hvis du for eksempel har lagret '555' på direktevalgstast **1** og '7000' på direktevalgstast **2**. Hvis du trykker direktevalgstast **1**, direktevalgstast **2**, og **Start**, vil du ringe '555-7000'.

Hvis du vil endre et nummer midlertidig, kan du erstatte en del av nummeret med sifre som du taster inn manuelt fra talltastaturet. Hvis du for eksempel vil endre nummeret til 555-7001, kan du trykke direktevalgtast **1** og taste **7001** på talltastaturet.

### **Pause**

Trykk **Redial/Pause** for å legge inn en 3,5 sekunders pause mellom numre. Hvis du ringer oversjøisk, kan du trykke **Redial/Pause** så mange ganger du trenger for å øke lengden på pausen.

```
6
```
# **Fjernalternativer for faks**

# **Angi fjernalternativer for faks**

# **Merk**

Du kan kun bruke én ekstern faks om gangen:

Videresending av faks—ELLER— Fakslagring—ELLER—PC-faks mottak —ELLER—Av.)

\*kun MFC-7225N

■ Hvis du endrer fjernalternativene for faks, og mottatte telefakser blir forlatt i maskinens minne, vil det komme en melding på displayet. (Se *[Endre](#page-65-0)  [fjernalternativer for faks](#page-65-0)* på side 6-3.)

# **Sette opp videresending av faks**

Når du velger faksvideresending, lagrer maskinen den mottatte faksen i minnet. Deretter slår maskinen faksnummeret du har programmert, og sender faksmeldingen videre.

1 Trykk **Menu/Set**, **2**, **5**, **1**.

1.Vid.send/Lagre

2 Trykk ▲ eller ▼ for å velge Fax vidresending.

Trykk **Menu/Set**.

Teksten i displayet ber deg taste inn faksnummeret faksene skal sendes videre til.

3 Tast inn videresendingsnummeret (opptil 20 sifre).

Trykk **Menu/Set**.

4 Trykk ▲ eller ▼ for å velge Backuputskr.:På eller Backuputskr.:Av).

Backuputskr.:På

Trykk **Menu/Set**.

# **Merk**

Hvis du velger Backuputskr.:På, vil maskinen også skrive ut telefaksen på din maskin slik at du får en kopi. Dette er en sikkerhetsfunksjon i tilfelle det oppstår en feil på strømtilførselen før telefaksen videresendes, eller det er et problem med mottaksmaskinen. FAX-2920 og MFC-7225N kan lagre faksene i opp til 4 dager hvis det oppstår feil på strømtilførselen. Fakser som er lagret i minnet på FAX-2820 vil bli slettet.

# 5 Trykk **Stop/Exit**.

# <span id="page-63-0"></span>**Stille inn fakslagring**

Når du velger fakslagring, lagrer maskinen den mottatte faksen i minnet. Du kan hente ut fakser fra et annet sted ved hjelp av fjerninnhentings-kommandoene.

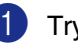

1 Trykk **Menu/Set**, **2**, **5**, **1**.

1.Vid.send/Lagre

2 Trykk ▲ eller ▼ for å velge Fax lagring.

Trykk **Menu/Set**.

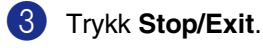

**Merk**

Hvis du har stilt fakslagring, skrives det automatisk ut en sikkerhetskopi på maskinen.

# **Stille inn PC faksmottak (kun MFC-7225N)**

Hvis du velger PC mottak, lagrer maskinen de mottatte faksene midlertidig i minnet, og deretter automatisk sende faksene til PC-en. Du kan deretter benytte din datamaskin til å se på og lagre disse telefaksene.

Når Sikkerhetsutskrift er *Av*, blir telefaksene automatisk slettet fra maskinens minne når de er overført til datamaskinen din. Når Sikkerhetsutskrift er *På*, vil telefaksene bli slettet når de har blitt skrevet ut, og overført til datamaskinen.

#### 1 Trykk **Menu/Set**, **2**, **5**, **1**.

#### 1.Vid.send/Lagre

- 2 Trykk ▲ eller ▼ for å velge PC mottak. Trykk **Menu/Set**.
- 3 Trykk ▲ eller ▼ for å velge Backuputskr.:På eller Backuputskr.:Av).

#### Backuputskr.:På

Trykk **Menu/Set**.

4 Trykk **Stop/Exit**.

### **Merk**

- Før du kan bruke PC-faks mottak, eller overføre telefakser til datamaskinen din, må du:
	- Koble maskinen til en datamaskin;
	- Slå på datamaskinen, og
- Ha programvaren **MFL Pro Suite** installert, og **PC-FAX-mottak** kjørende. (For detaljer, se *Sette opp PC-FAX-mottak* i programvarehåndboken på CD-platen.)
- Ved en strømfeil lagrer MFC-7225N telefaksene dine i minnet i opp til 4 dager. Men, hvis du velger Backuputskr.: På, vil maskinen også skrive ut faksen på din maskin, slik at du har en kopi hvis strømmen forsvinner før den er sendt til datamaskinen.
- Hvis du får feilmelding og maskinen ikke kan skrive ut faksene i minnet, kan du bruke denne innstillingen til å overføre faksene til PC-en din. (For mer informasjon, se *[Feilmeldinger](#page-82-0)* på side [11-1.](#page-82-0)
- Du må slå av PC-faks mottak før du kan slå på minnelåsen.

### **Slå av fjernalternativer for faks**

1 Trykk **Menu/Set**, **2**, **5**, **1**.

1.Vid.send/Lagre

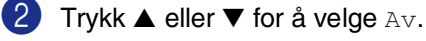

Trykk **Menu/Set**.

3 Trykk **Stop/Exit**.

### **Merk**

Hvis du stiller fjernalternativene for faks til  $Av$ , og mottatte telefakser oppbevares i maskinens minne, vil det komme flere meldinger på displayet etter trinn 2. (se *[Endre](#page-65-0)  [fjernalternativer for faks](#page-65-0)*.)

# <span id="page-65-0"></span>**Endre fjernalternativer for faks**

Hvis mottatte telefakser lagres i maskinens minne når du endrer fjernalternativene for faks, vil displayet vise følgende spørsmål:

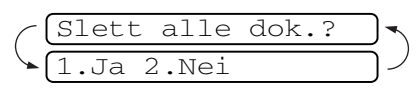

#### —**ELLER**—

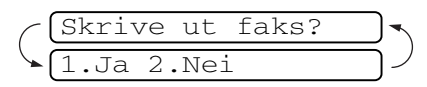

- Hvis du trykker **1**, vil telefakser i maskinens minne bli slettet eller skrevet ut før innstilling endres.
- Hvis du trykker **2**, vil ikke minnet bli tømt, eller skrevet ut, samt at innstillingene forblir uendret. Hvis en sikkerhetskopi allerede er skrevet ut, vil den ikke bli skrevet ut igjen.

#### (kun MFC-7225N)

Hvis mottatte telefakser lagres i maskinens minne når du skifter *fra* PC mottak til et annet fjernalternativ for faks

(Fax vidresending eller Fax lagring, vil displayet vise følgende spørsmål:

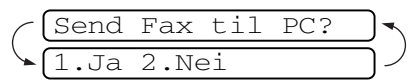

- Hvis du trykker 1 og Backuputskr. er satt til På, vil telefakser i maskinens minne bli slettet eller skrevet ut før innstilling endres. Hvis du trykker **1** og Backup-utskrift er satt til Av, vil telefakser i maskinens minne bli overført til datamaskinen før innstilling endres.
- Hvis du trykker 2, vil ikke telefakser i minnet bli slettet, eller overført til datamaskinen, samt at innstillingene forblir uendret.

# **Sette opp fjerntilgangskoden**

Fjerntilgangskoden gir deg tilgang til fjerninnhentingsfunksjonene selv om du befinner deg et annet sted enn ved maskinen. Før du bruker fjerntilgangs- og fjerninnhentingsfunksjonene, må du ha satt opp din egen kode. Som standard er koden inaktiv  $(-\div \star)$ .

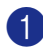

1 Trykk **Menu/Set**, **2**, **5**, **2**.

2.Fjernst.kode

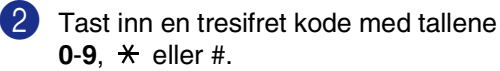

Trykk **Menu/Set**. (Det forhåndsinnstilte symbolet ' $\star$ ' kan ikke endres.)

# **Merk**

Ikke bruk den samme koden som i faksmottakskoden ( **51**) eller telefonsvarkoden (**#51**). (Se *[Betjening fra et biapparat](#page-111-0)* på side A-1.)

3 Trykk **Stop/Exit**.

### **Merk**

Du kan når som helst endre koden ved å taste inn en ny. Hvis du vil gjøre koden inaktiv, trykker du **Stop/Exit** i trinn 2 for å deaktivere funksjonen igjen (--- $\star$ ) og deretter trykker du **Menu/Set**.

# **Fjerninnhenting**

Du kan ringe opp maskinen din fra en tastafon eller en annen faksmaskin og deretter bruke fjerntilgangskoden og fjerntilgangskommandoer for å hente inn faksmeldinger. Klipp ut fjerntilgangskortet på siste side og oppbevar det lett tilgjengelig.

# **Bruke fjerntilgangskoden**

- 1 Slå faksnummeret ditt fra en tastafon eller en annen faksmaskin.
	- Når maskinen din svarer, taster du umiddelbart fjerntilgangskoden (3 sifre etterfulgt av  $\star$ ).
- Maskinen signaliserer hvis den har mottatt faksmeldinger:

**1 lang tone — Faksmeldinger**

#### **Ingen pipetoner — ingen meldinger**

- Maskinen avgir to korte pipetoner, som ber deg taste inn en kommando. Maskinen bryter forbindelsen hvis du venter i mer enn 30 sekunder før du gir kommandoen. Maskinen piper tre ganger hvis du taster inn en ugyldig kommando.
- 5 Tast **<sup>9</sup> <sup>0</sup>** for å tilbakestille maskinen når du er ferdig.
- Legg på røret.

# **Merk**

Hvis maskinen er satt til Manuell-modus og du vil bruke fjerninnhentingsfunksjonene, kan du få tilgang til maskinen ved å vente i ca. 2 minutter etter at den begynner å ringe, og deretter taste fjerntilgangskoden innen 30 sekunder.

# **Fjernkommandoer**

Bruk kommandoene nedenfor for tilgang til funksjoner når du er borte fra maskinen. Når du ringer maskinen og taster fjerntilgangskoden (3 sifre etterfulgt av  $\star$ ), avgir systemet to korte pipetoner. Du må da taste inn en fjernkommando.

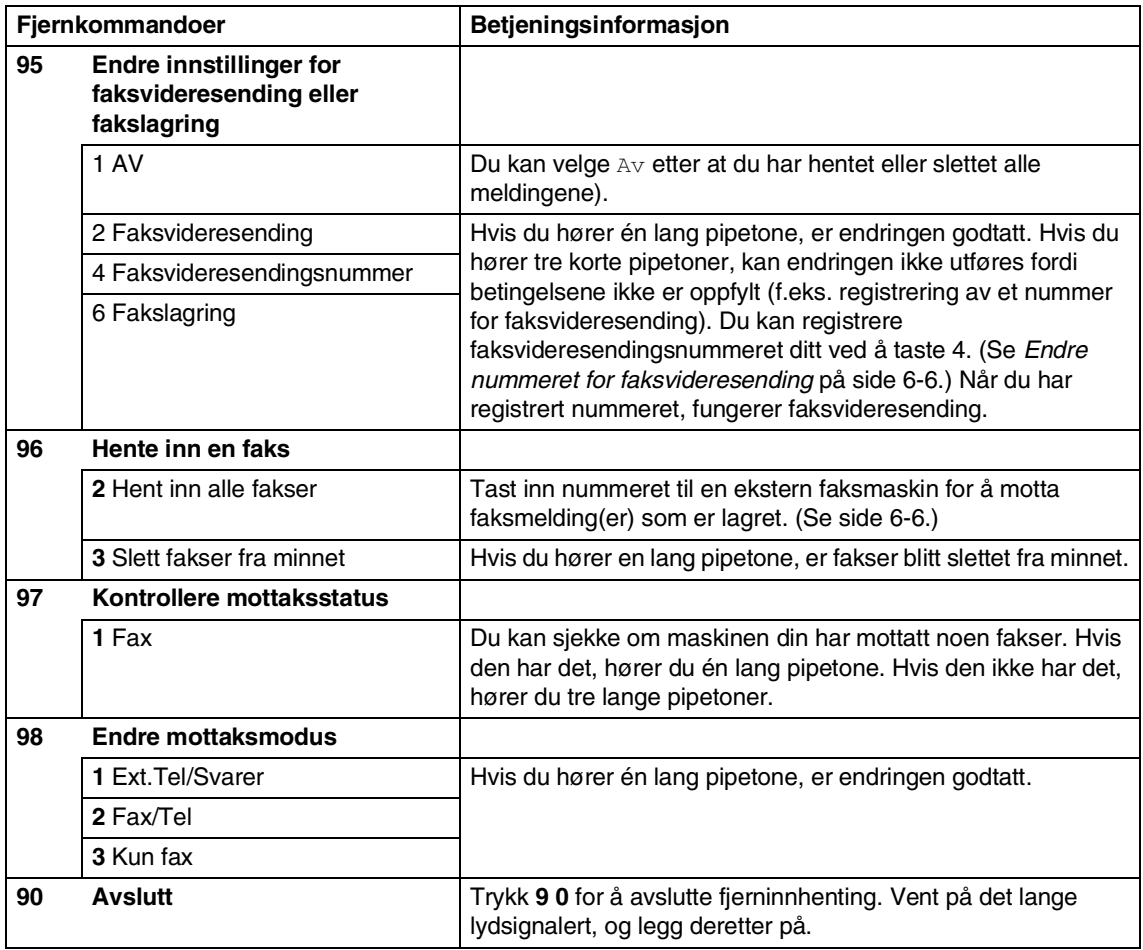

# <span id="page-68-1"></span>**Hente inn faksmeldinger**

Du kan ringe maskinen din fra hvilken som helst tone-basert telefon, og få telefaksene dine sent til en faksmaskin.

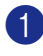

Slå faksnummeret ditt.

- Når maskinen din svarer, taster du umiddelbart fjerntilgangskoden (3 sifre etterfulgt av  $\star$ ). Hvis du hører én lang pipetone, har du meldinger.
- 3 Når du hører to korte pipetoner, bruker du talltastaturet og taster **9 6 2**.
- 4 Vent på den lange pipetonen, og bruk deretter talltastaturet til å taste inn nummeret (opptil 20 sifre) til fjernfaksmaskinen faksmeldingene skal sendes til, etterfulgt av **##**.

# **Merk**

Du kan ikke bruke  $\star$  eller # som oppringningsnumre. Du kan imidlertid trykke **#** hvis du vil lagre en pause.

5 Tast **<sup>9</sup> <sup>0</sup>** for å tilbakestille maskinen når du er ferdig.

6 Legg på røret når du hører en pipetone fra maskinen. Da ringer din maskin den andre faksmaskinen, som så skriver ut faksmeldingene dine.

# <span id="page-68-0"></span>**Endre nummeret for faksvideresending**

Du kan endre standardinnstillingen for faksvideresendingsnummeret fra en tastafon eller en annen faksmaskin.

Slå faksnummeret ditt.

- Når maskinen din svarer, taster du umiddelbart fjerntilgangskoden (3 sifre etterfulgt av  $\star$ ). Hvis du hører én lang pipetone, har du meldinger.
- 3 Når du hører to korte pipetoner, bruker du talltastaturet og taster **9 5 4**.
	- 4 Vent på den lange pipetonen, og bruk deretter talltastaturet til å taste inn det nye nummeret (opptil 20 sifre) til fjernfaksmaskinen faksmeldingene skal videresendes til, etterfulgt av **##**.

# **Merk**

Du kan ikke bruke  $\star$  eller # som oppringningsnumre. Du kan imidlertid trykke **#** hvis du vil lagre en pause.

- 5 Tast **<sup>9</sup> <sup>0</sup>** for å tilbakestille maskinen når du er ferdig.
- Legg på røret når du hører en pipetone fra maskinen.

**7**

# **Skrive ut rapporter**

# **Faksinnstillinger og aktivitet**

Du må sette opp senderapporten og aktivitetsrapportintervallet i menytabellen.

Trykk **Menu/Set**, **2**, **4**, **1**.

1.Sende rapport

#### —**ELLER**—

Trykk **Menu/Set**, **2**, **4**, **2**.

2.Akt.Rapp.Int.

# **Tilpasse senderapporten**

Du kan bruke senderapporten som bevis på at du har sendt en faks. Denne rapporten angir dato og klokkeslett for sendingen og bekrefter om sendingen var vellykket (OK). Hvis du velger På eller På+Bilde, blir rapporten skrevet ut for hver faks du sender.

Hvis du sender mange fakser til samme sted, trenger du kanskje mer enn jobbnumrene for å vite hvilke fakser du må sende om igjen. Hvis du velger På+Bilde eller Av+Bilde, får du skrevet ut et utsnitt av faksens første side på rapporten, som hjelper deg å huske hva den dreier seg om.

# **Merk**

Når senderapport er satt til Av eller Av+Bilde, blir rapporten bare skrevet ut hvis det oppstår en overføringsfeil. Kolonnen RESULT vil vise ERROR.

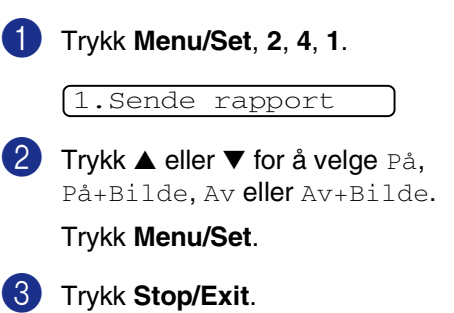

# **Stille inn intervallene for aktivitetsrapporten**

Du kan sette opp maskinen slik at den skriver ut aktivitetsrapporter med gitte mellomrom (hver 50. faks, hver 6., 12. eller 24. time, hver 2. eller 7. dag). Hvis du setter intervallet til  $Av$ , kan du skrive ut rapporten ved å følge prosedyren i Skrive ut rapporter.

Standardinnstillingen er Hver 50 Fax.

1 Trykk **Menu/Set**, **2**, **4**, **2**.

2.Akt.Rapp.Int.

2 Trykk ▲ eller ▼ for å velge et intervall.

#### Trykk **Menu/Set**.

Hvis du velger 7 dager, blir du bedt om å velge hvilken dag den sju dager lange nedtellingen skal starte.

**3** Tast inn klokkeslettet for utskrift i 24 timers format.

#### Trykk **Menu/Set**.

(Tast for eksempel 19:45 for 7:45 om kvelden.)

#### 4 Trykk **Stop/Exit**.

#### **Merk**

- Hvis du velger 6, 12 eller 24 timer eller 2 eller 7 dager, vil maskinen skrive ut rapporten til valgt tid og deretter slette alle jobbene fra minnet. Hvis maskinens minne blir fullt med 200 jobber før det valgte utskriftstidspunktet, vil maskinen skrive ut aktivitetsrapporten før tiden og deretter slette alle jobbene fra minnet. Hvis du ønsker en ekstra rapport før det programmerte utskriftstidspunktet, kan du skrive den ut uten å slette jobbene fra minnet.
- Hvis du velger Hver 50 Fax, vil maskinen skrive ut rapporten når den har lagret 50 jobber.

# <span id="page-70-0"></span>**Skrive ut rapporter**

Følgende rapporter er tilgjengelig:

1.Sende rapport

Skriver ut en senderapport for den siste sendingen.

2.Hjelp

Skriver ut hjelplisten, der du raskt kan finne ut hvordan du programmerer maskinen.

3.Hurtigvalg

Skriver ut en liste over navn og numre som er lagret i direktevalg- og hurtigvalgminnet, i numerisk rekkefølge.

4.Fax Journal Skriver ut en liste med informasjon om

de siste mottatte og sendte faksene. (TX betyr sende.) (RX betyr motta.)

- 5.Bruker valg Lister opp innstillingene dine.
- 6.Nettverk Konf. (kun MFC-7225N)

Lister opp nettverksinnstillingene dine.

7.Rekvisita best

Du kan skrive ut en bestillingsblankett for tilbehør som du kan fylle ut og sende til Brother-forhandleren.

#### **Skrive ut en rapport**

- 1 Trykk **Reports**.
	- 2 Trykk ▲ eller ▼ for å velge rapporten du ønsker.

Trykk **Menu/Set**.

—**ELLER**—

Tast inn nummeret på rapporten du vil skrive ut.

Tast for eksempel **2** for å skrive ut hjelplisten.

**8 Kopiere**

# **Bruke maskinen som kopieringsmaskin**

Du kan bruke maskinen som kopieringsmaskin og lage opptil 99 kopier om gangen.

# **Aktivere kopieringsmodus**

Før du begynner å kopiere, må du forsikre

deg om at tasten (**Copy**) lyser grønt.

Hvis ikke, trykker du **(** $\mathcal{F}/(Copy)$  for å

aktivere **Copy**-modus. Standardinnstillingen er faksmodus. Du kan endre antall sekunder eller minutter som maskinen skal bli værende i **Copy** modus.

(Se *[Stille inn modus-timeren \(kun FAX-2820](#page-30-0)  [og FAX-2920\)](#page-30-0)* på side 2-4 eller Se *[Stille inn](#page-30-1)  [moduks-timeren \(kun MFC-7225N\)](#page-30-1)* på side [2-4](#page-30-1).)

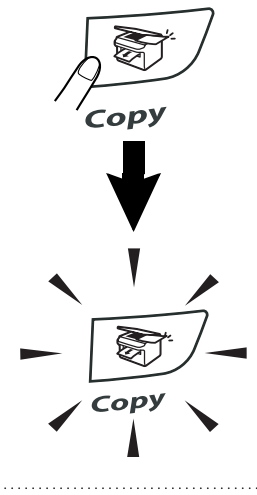

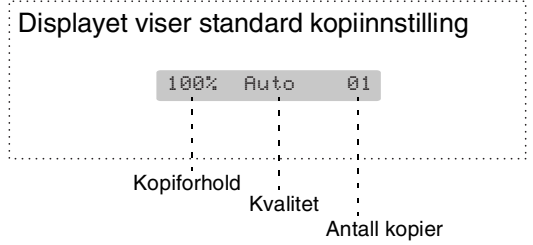

Utskriftsområdet for maskinen begynner ca. 2 mm fra begge sidene og 3 mm fra toppen eller bunnen av arket.

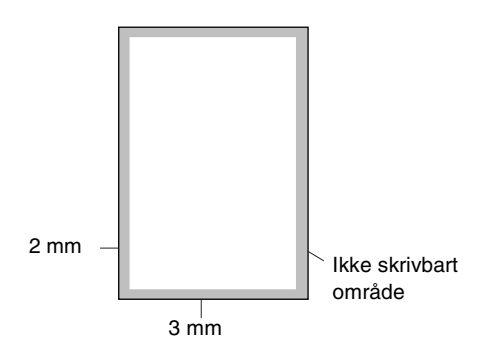

# **Merk**

Dette skrivbare området vist over er for en enkelt kopi eller en 1 i 1 kopi som bruker A4-papir. Det skrivbare området endres med papirstørrelsen.

# **Lage én enkelt kopi**

1 Trykk tasten **③**/ (Copy) slik at den lyser grønt.

2 Legg i dokumentet. (Se *[Legge i dokument](#page-21-0)* på side 1-7.)

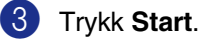
# <span id="page-72-0"></span>**Lage flere kopier**

- **1** Trykk tasten  $\boxed{\mathcal{F}}$  (Copy) slik at den lyser grønt.
- 2 Legg i dokumentet.
- 3 Bruk talltastaturet til å angi ønsket antall kopier (opptil 99).
- 4 Trykk **Start**.

### **Merk**

For å sortere kopiene, trykk **Options** og ▲ eller ▼ for å velge Bunke/Sorter. (Se *[Sortere kopier ved bruk av den automatiske](#page-75-0)  [dokumentmateren](#page-75-0)* på side 8-5.)

# **Stoppe kopiering**

Du avslutter kopieringen ved å trykke **Stop/Exit**.

# **Bruke den midlertidige kopitasten**

Hvis du raskt vil endre

kopieringsinnstillingene midlertidig for neste kopi, bruker du **Options**-tasten. Du kan bruke ulike kombinasjoner.

**Alternativertast**

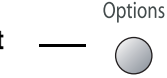

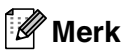

- Maskinen går tilbake til standardinnstillingene etter 60 sekunder, eller hvis modus-timeren setter maskinen tilbake til faks-modus. (Se *[Stille inn](#page-30-0)  [modus-timeren \(kun FAX-2820 og](#page-30-0)  FAX-2920)* [på side 2-4](#page-30-0) eller Se *[Stille inn](#page-30-1)  [moduks-timeren \(kun MFC-7225N\)](#page-30-1)* på [side 2-4.](#page-30-1))
- Du kan lagre kvalitets, og kontrast innstillingene du bruker ofte ved å stille dem som standard. (Se *[Endre](#page-77-0)  [standardinnstillingene for kopiering](#page-77-0)* på [side 8-7.](#page-77-0))

# **Endre de midlertidige kopieringsinnstillingene**

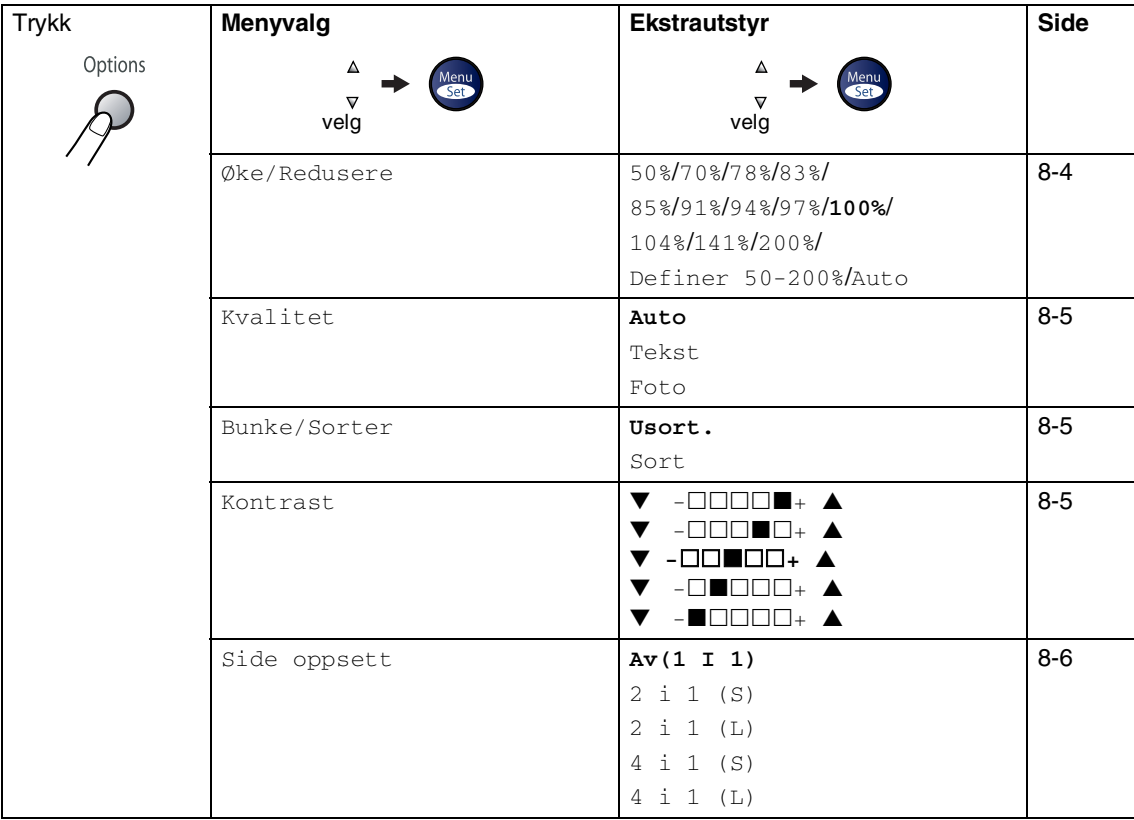

Bruk **Options**-tasten til å angi følgende kopiinnstillinger midlertidig for neste kopi.

### **Merk**

Fabrikkinnstillingene vises i fet skrift.

Når du har valgt innstillinger ved å trykk **Menu/Set**, viser displayet Midlert. oppsett.

Tast **Start** hvis du er ferdig med å velge innstillinger.

#### <span id="page-74-0"></span>**Forstørre eller redusere kopiert bilde**

Du kan velge følgende forstørrelses- eller forminskningsforhold.

Auto kalkulerer automatisk reduksjonsraten for papirstørrelsene som er angitt for maskinen (**Menu/Set**, **1**, **3**).

Definer 50-200% lar deg legge inn et forhold fra 50% til 200%.

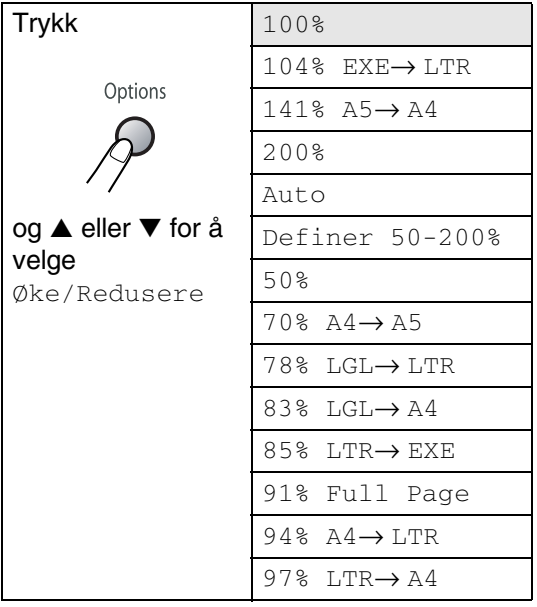

- **1** Trykk tasten  $\sqrt{2}$  (Copy) slik at den lyser grønt.
- 
- 2 Legg i dokumentet.
- 3 Bruk talltastaturet til å angi ønsket antall kopier (opptil 99).
- 4 Trykk **Options** og ▲ eller ▼ for å velge Øke/Redusere.

Trykk **Menu/Set**.

5 Trykk ▲ eller ▼ for å velge forstørrelseseller forminskningsforholdet du ønsker.

#### Trykk **Menu/Set**.

#### —**ELLER**—

Bruk talltastaturet til å legge inn et forstørrelses- eller forminskningsforhold fra 50% til 200%.

#### Trykk **Menu/Set**.

(Tast for eksempel **5 3** for å legge inn 53%.)

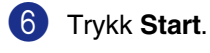

## **Merk**

Spesielle kopialternativer  $(2 \text{ i } 1 \text{ (S)},$ 2 i 1 (L), 4 i 1 (S) eller 4 i 1 (L)) er ikke tilgjengelige sammen med forstørr/forminsk.

**8**

#### <span id="page-75-1"></span>**Kvalitet**

Du kan velge kopikvalitet. Standardinnstillingen er Auto.

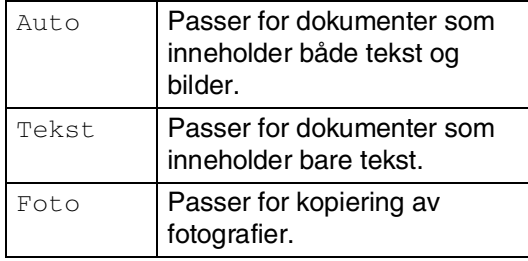

- 1 Trykk tasten **③** (Copy) slik at den lyser grønt.
- 2 Legg i dokumentet.
- 3 Bruk talltastaturet til å angi ønsket antall kopier (opptil 99).
- 4 Trykk **Options** og ▲ eller ▼ for å velge Kvalitet.

#### Trykk **Menu/Set**.

5 Trykk ▲ eller ▼ for å velge kopieringskvaliteten du ønsker (Auto, Tekst eller Foto).

Trykk **Menu/Set**.

6 Trykk **Start**.

#### <span id="page-75-0"></span>**Sortere kopier ved bruk av den automatiske dokumentmateren**

Du kan sortere flere kopier. Sidene vil bli stablet i rekkefølgen  $\text{F}(1, 2, 3), \text{F}(1, 2, 3)$ og så videre.  $\frac{1}{12}$ 3 23

1 Trykk tasten  $\sqrt{\frac{2}{5}}$  (**Copy**) slik at den lyser grønt.

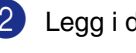

- 2 Legg i dokumentet.
- 3 Bruk talltastaturet til å angi ønsket antall kopier (opptil 99).
- 4 Trykk **Options** og ▲ eller ▼ for å velge Bunke/Sorter.

Trykk **Menu/Set**.

- 5 Trykk ▲ eller ▼ for å velge Sort. Trykk **Menu/Set**.
- 6 Trykk **Start**.

#### <span id="page-75-2"></span>**Kontrast**

Du kan justere kontrasten i kopiene for å gjøre dem mørkere eller lysere.

- **1** Trykk tasten  $\binom{m}{k}$  (**Copy**) slik at den lyser grønt.
- 2 Legg i dokumentet.
	-
- 3 Bruk talltastaturet til å angi ønsket antall kopier (opptil 99).
- 4 Trykk **Options** og ▲ eller ▼ for å velge Kontrast.

Trykk **Menu/Set**.

5 Trykk ▲ for å øke kontrasten. —**ELLER**—

> Trykk ▼ for å redusere kontrasten. Trykk **Menu/Set**.

6 Trykk **Start**.

#### <span id="page-76-0"></span>**Ta N i 1 kopi (sideoppsett)**

Du kan redusere antall kopier ved å bruke N i 1 kopifunksjonen. Du kan kopiere to eller fire sider på én side. På denne måten sparer du papir.

### **Merk**

- Pass på at papirformatet står på Letter eller A4.
- Du kan bruke N i 1 kopifunksjon kun med 100% kopistørrelse.
- (S) betyr stående, og (L) betyr liggende.
- **1** Trykk tasten **(** $\mathcal{F}$ ) (**Copy**) slik at den lyser grønt.
- 

2 Legg i dokumentet.

- 3 Bruk talltastaturet til å angi ønsket antall kopier (opptil 99).
- 4 Trykk **Options** og ▲ eller ▼ for å velge Side oppsett.

Trykk **Menu/Set**.

5 Trykk ▲ eller ▼ for å velge 2 i 1 (S), 2 i 1 (L), 4 i 1 (S) eller 4 i 1 (L).

Trykk **Menu/Set**.

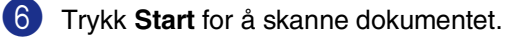

**Når du bruker den automatiske dokumentmateren, må du legge dokumentene med forsiden** *ned* **og i retningen som illustrasjonen nedenfor viser.**

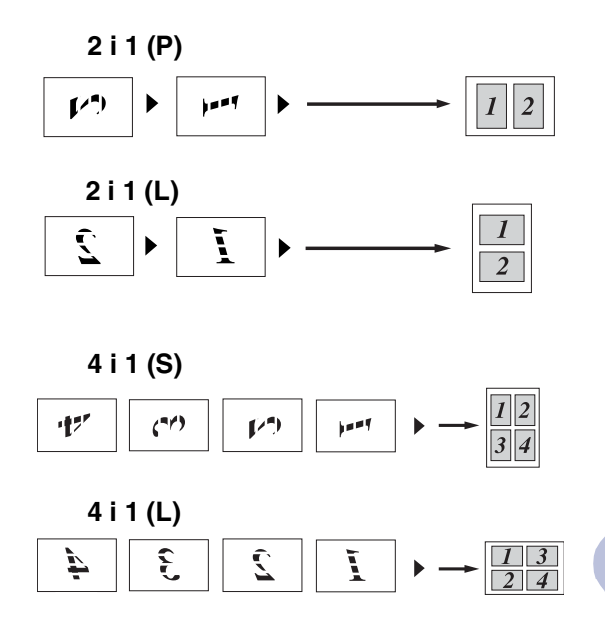

# <span id="page-77-0"></span>**Endre standardinnstillingene for kopiering**

Du kan lagre kvalitets, og kontrast innstillingene du bruker ofte ved å stille dem som standard. Disse innstillingene vil gjelde til du endrer dem igjen.

### **Kvalitet**

1 Trykk **Menu/Set**, **3**, **1**.

1.Kvalitet

2 Trykk ▲ eller ▼ for å velge Auto, Tekst (eller Foto).

Trykk **Menu/Set**.

3 Trykk **Stop/Exit**.

### **Justere kontrasten**

Du kan justere kontrasten i kopiene for å gjøre dem mørkere eller lysere.

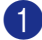

1 Trykk **Menu/Set**, **3**, **2**.

2.Kontrast

2 Trykk ▲ for å øke kontrasten.

—**ELLER**—

Trykk ▼ for å redusere kontrasten. Trykk **Menu/Set**.

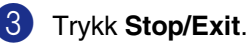

# <span id="page-77-1"></span>**Minnet er fullt (melding)**

Hvis minnet blir fullt mens du holder på å kopiere, vil instruksjonene i displayet lede deg gjennom neste trinn.

Hvis du får meldingen Minnet er fullt mens du skanner en påfølgende side, kan du trykke **Start** for å kopiere de sidene du har skannet så langt, eller trykke **Stop/Exit** for å avbryte operasjonen.

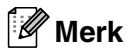

Du kan frigjøre minne ved å deaktivere fakslagring.

(Se *[Slå av fjernalternativer for faks](#page-65-0)* på side [6-3](#page-65-0).)

#### —**ELLER**—

Skriv ut faksene som ligger i minnet. (Se *[Skrive ut en faks fra minnet](#page-55-0)* på side 4-4.)

Når du får meldingen Minnet er fullt, kan du likevel kopiere hvis du først skriver ut innkommende fakser som ligger i minnet, og dermed gjenopprette minnet til 100 %.

# **9 Programvare, og nettverksfunksjoner (kun MFC-7225N)**

Brukerhåndboken på CD-ROM platen inkluderer veiledningen for programvare- og nettverksfunksjoner som er tilgjengelig når du kobler maskinen til en datamaskin (for eksempel for skanning og utskrift). Tilgjengeligheten til disse funksjonene (opplistet nedenfor) varierer etter hva slags modell du har:

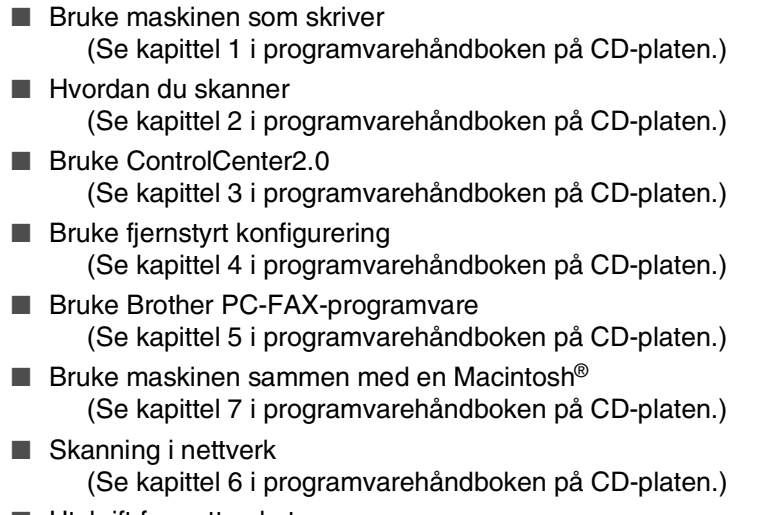

■ Utskrift fra nettverket (Se kapittel 1 i programvarehåndboken på CD-platen.)

# **Merk**

Se også *[Slik får du tilgang til den komplette brukerhåndboken \(bare MFC-7225N\)](#page-17-0)* på side 1-3.

**10 Viktig informasjon**

# **IEC 60825-1-spesifikasjoner**

Denne maskinen er et klasse 1 laserprodukt ifølge definisjonen i IEC 60825-1-spesifikasjonene. Etiketten som er gjengitt nedenfor, er festet på maskinen i alle land der dette kreves.

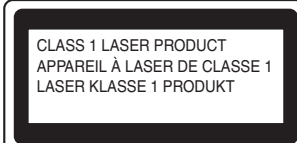

Denne maskien har en klasse 3B laserdiode som utstråler usynlig laserstråling i skannerenheten. Skannerenheten bør ikke åpnes under noen omstendighet.

#### **Laserdiode**

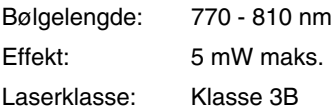

#### **ADVARSEL**

Bruk av kontrollere, justeringer eller utførelse av prosedyrer annet enn det som er spesifisert i denne manualen, kan resultere i farlig stråling.

# **Frakobling**

Dette produktet må installeres i nærheten av en lett tilgjengelig kontakt. I nødstilfeller må du trekke strømledningen ut av kontakten for å gjøre produktet helt strømløst.

## **LAN-tilkobling (kun MFC-7225N)**

#### **FORSIKTIG**

Ikke koble dette produktet til en LAN-forbindelse som er utsatt for overspenning.

# **IT-strømforsyningssystem**

Dette produktet er også utviklet for IT-strømforsyningssystemer med fase-til-fase-spenning på 230 V.

### **Radiostøy (gjelder kun modell 220-240 V)**

Dette produktet tilfredsstiller EN55022(CISPR Publication 22)/Klasse B. Når du kobler denne maskinen til en datamaskin, må du forsikre deg om at du bruker følgende grensesnittkabler.

- 1.En USB-kabel som ikke er lengre enn 2.0 meter.
- 2.En skjermet parallell grensesnittkabel med tvunnet parkabler og som er merket "IEEE 1284 compliant". Kabelen må ikke være lenger enn 2.0 meter.

### **Viktige sikkerhetsinstruksjoner**

- 1 Les alle disse instruksjonene.
	- Ta vare på dem for fremtidig referanse.
- 3 Følg alle advarsler og instruksjoner merket på produktet.
- 4 Trekk strømpluggen ut av veggkontakten før rengjøring inne i maskinen. Bruk ikke flytende rengjøringsmidler eller spraybokser. Bruk en fuktig klut til rengjøring.
- 5 Plasser aldri produktet på en vogn, et stativ eller en bordplate som ikke er stødig. Produktet kan falle i gulvet og få alvorlige skader.
- 6 Det er ventilasjonsspor og -åpninger i kabinettet, også på bak- eller undersiden. For å sikre at produktet fungerer som det skal og beskytte det mot overoppheting, må ikke disse åpningene blokkeres eller tildekkes. Du må aldri sperre åpningene ved å plassere produktet på en seng, en sofa, et teppe eller et lignende underlag. Produktet må ikke plasseres i nærheten av eller over en radiator eller et varmeapparat. Produktet må ikke bygges inn, med mindre installasjonen er tilstrekkelig ventilert.
- 7 Produktet må drives med den type nettstrøm som er angitt på typeskiltet. Hvis du ikke er sikker på hvilken type nettstrøm du har til rådighet, bør du kontakte forhandleren eller det lokale elverket.
- 8 Dette produktet er utstyrt med et 3-leder jordet støpsel. Støpselet skal bare brukes i jordede veggkontakter, selv om det også er fysisk mulig å bruke det i kontakter som ikke er jordet. Bruk av veggkontakt som ikke er jordet, kan resultere i skade på personer og utstyr. Hvis du ikke er sikker på om veggkontakten er jordet, bør du rådføre deg med en autorisert elektriker, som eventuelt kan hjelpe deg med å få skiftet ut veggkontakten. Husk at jordingen har en hensikt – respekter disse instruksjonene.
- 9 Bruk kun strømledningen som ble levert sammen med denne maskinen.
- 0 Ikke la noe ligge oppå strømledningen. Ikke plasser produktet på et sted der du risikerer at noen tråkker på ledningen.
- **11** Ikke plasser noe foran maskinen som kan blokkere innkommende fakser. Ikke legg noe i mottaksbanen for faksene.
- - 12 Vent til sidene er kommet ut av maskinen før du plukker dem opp.
	- **C** Koble maskinen fra veggkontakten, og få service utført av godkjent servicepersonell under følgende omstendigheter:
		- Når strømledningen er skadet eller slitt.
		- Hvis det er sølt væske inn i produktet.
		- Hvis produktet har vært utsatt for regn eller vann.
		- Hvis produktet ikke fungerer som det skal når du følger bruksanvisningen. Juster bare de kontrollerne som omfattes av bruksanvisningen. Feiljustering av andre kontrollere kan forårsake skader og kan ofte kreve betydelig arbeid fra en kvalifisert tekniker for å gjenopprette produktet til normal drift.
		- Hvis produktet har falt i gulvet eller kabinettet er skadet.
		- Hvis produktet viser en tydelig endring i ytelsen, som angir behov for service.

#### kapittel 10

- **14** For å beskytte produktet mot overspenning, anbefaler vi at det brukes strømsikringsutstyr (overspenningsvern).
- **EXECUTE:** For å redusere risikoen for brann, elektrisk støt og personskade, merk deg følgende:
	- Bruk ikke dette produktet i nærheten av apparater som bruker vann, et svømmebasseng eller i et fuktig kjeller.
	- Bruk ikke -maskinens telefon under tordenvær (det finnes en liten mulighet for elektrisk sjokk) eller for å rapportere om eventuell gasslekkasje i maskinens nærhet.
	- Ikke brenn batterier. De kan eksplodere. Følg lokale forskrifter for avhending av batterier.

#### **Varemerker**

Brother-logoen er et registrert varemerke for Brother Industries, Ltd.

Brother er et registrert varemerke for Brother Industries, Ltd.

Multi-Function Link er et registrert varemerke for Brother International Corporation.

Microsoft, Windows, Windows Server og Internet Explorer er registrerte varemerker for Microsoft Corporation i USA og/eller andre land.

Apple, Macintosh, Safari og TrueType er varemerker for Apple Inc., som er registrert i USA og andre land.

Nuance, Nuance-logoen, PaperPort og ScanSoft er varemerker eller registrerte varemerker for Nuance Communications, Inc. eller dets datterselskaper i USA og/eller andre land.

Intel og Pentium er varemerker for Intel Corporation i USA og andre land.

Adobe, Flash, Illustrator, PageMaker, Photoshop, PostScript og PostScript 3 er enten registrerte varemerker eller varemerker for Adobe Systems Incorporated i USA og/eller andre land.

Alle selskaper som har programvare nevnt ved navn i denne håndboken, har en egen programvarelisens for de programmer de har eiendomsretten til.

**Alle andre varemerker er eiendommen til deres respektive eiere.**

# **11 Feilsøking og regelmessig vedlikehold**

# **Feilsøking**

## <span id="page-82-0"></span>**Feilmeldinger**

Som med et hvilket som helst avansert kontorprodukt, kan det oppstå feil. Hvis det skulle skje, identifiserer maskinen problemet og viser en feilmelding. Tabellen nedenfor forklarer de vanligste feilmeldingene.

Du kan korrigere de fleste problemene selv. Hvis du trenger mer hjelp, inneholder Brother Solutions Center de siste spørsmål og svar, samt tips om feilsøking.

Besøk oss på [http://solutions.brother.com/.](http://solutions.brother.com)

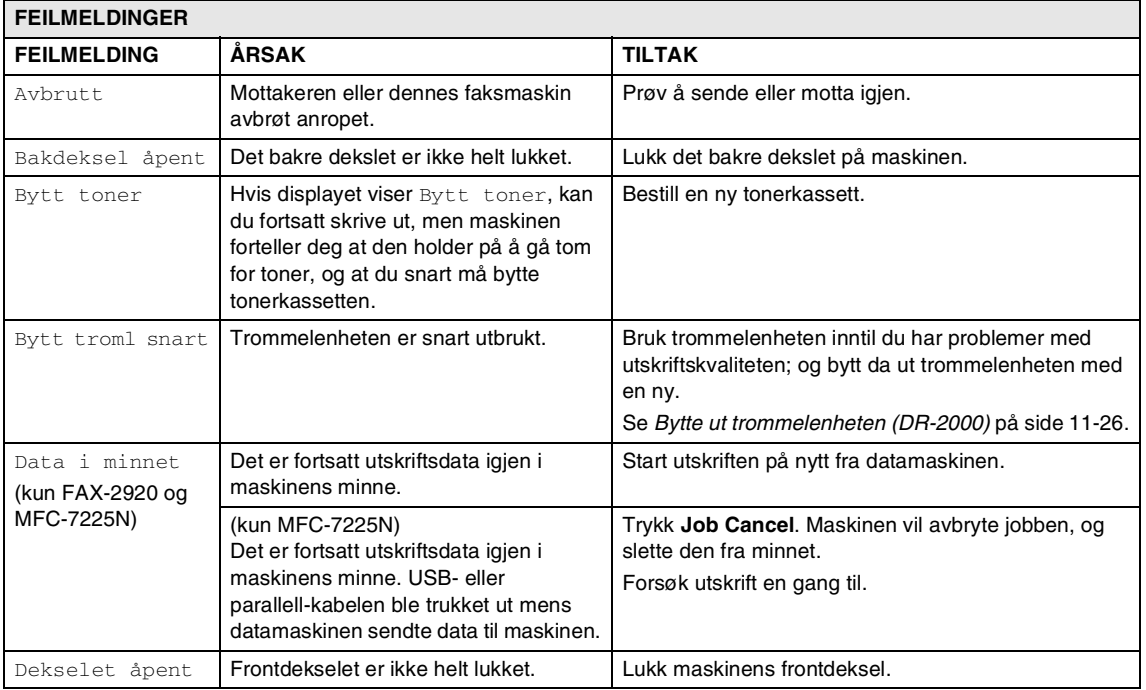

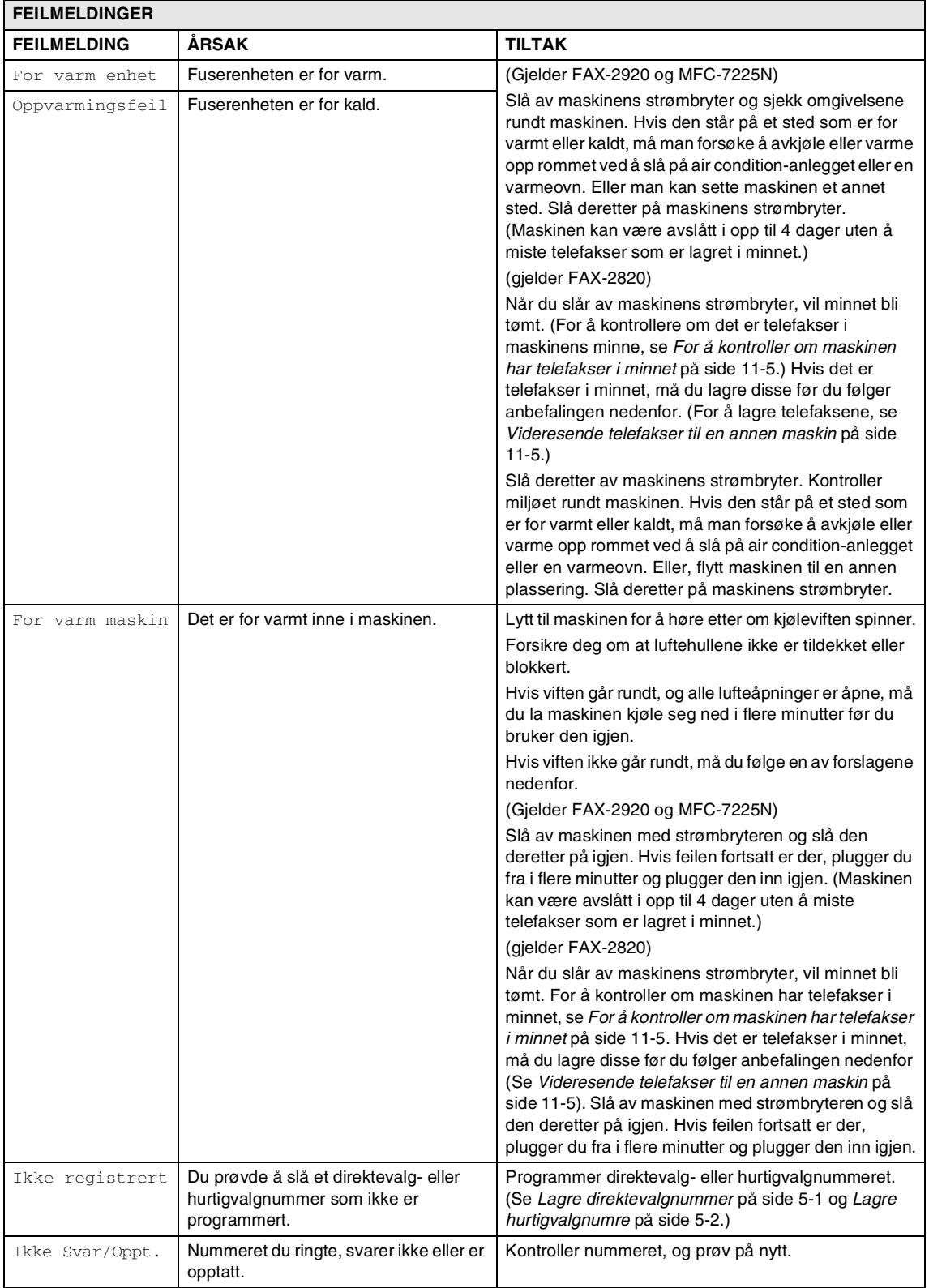

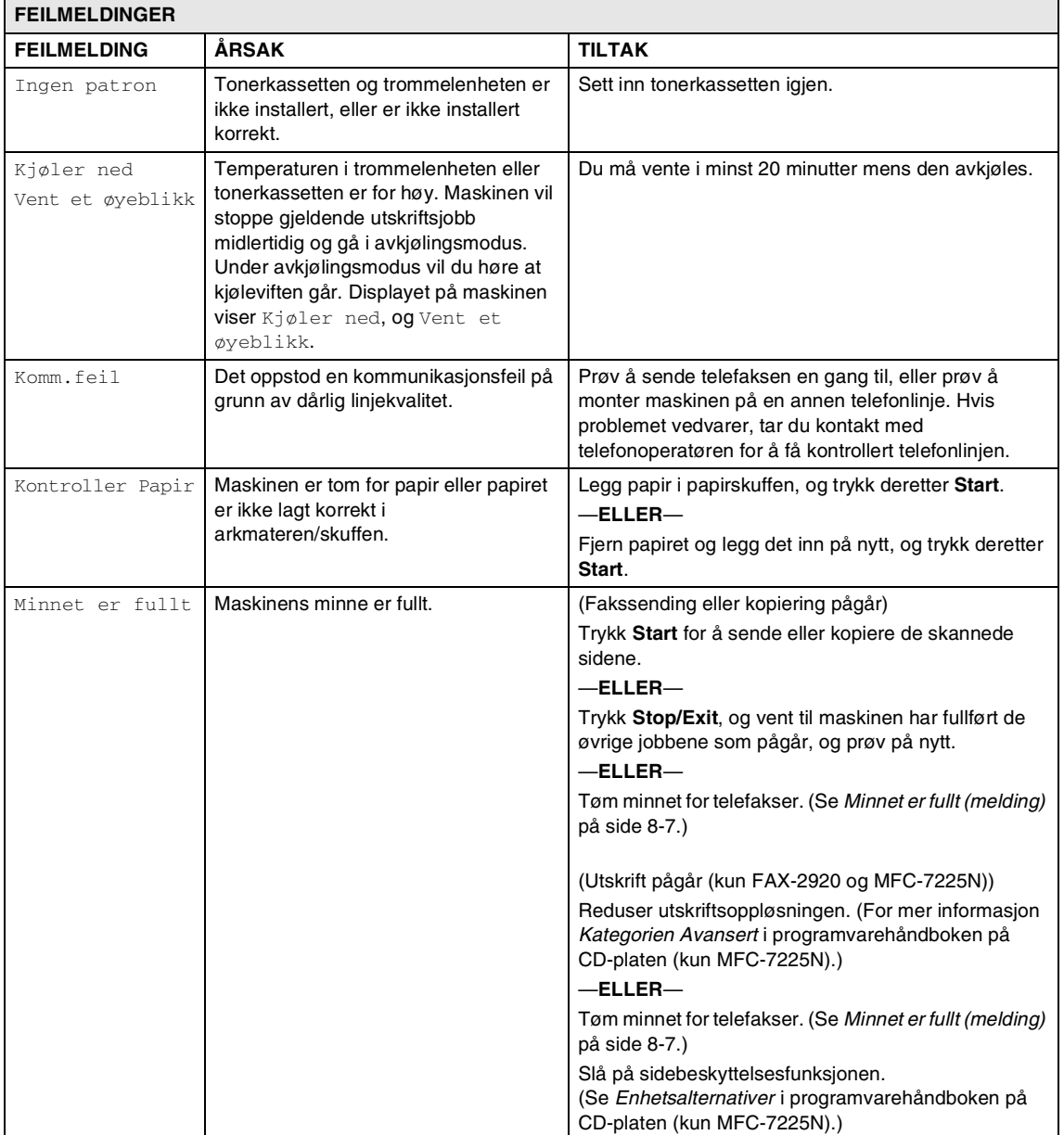

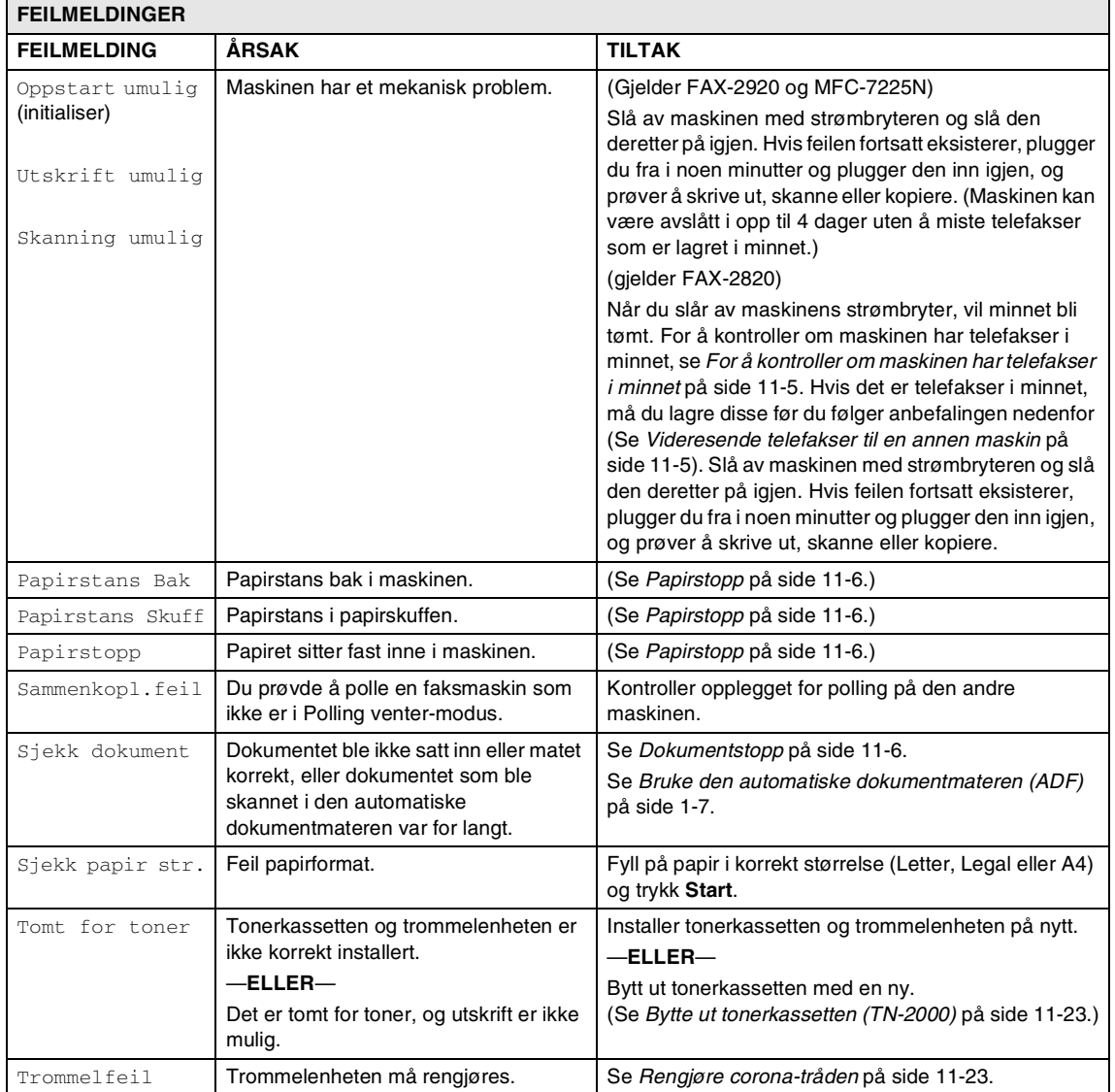

#### <span id="page-86-0"></span>**For å kontroller om maskinen har telefakser i minnet**

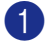

#### 1 Trykk **Menu/Set**, **9**, **0**, **1**.

**2** Hvis displayet viser Ingen data, er det ikke flere telefakser i maskinens minne.

—**ELLER**—

Hvis displayet viser Slå fax Nr., er det flere telefakser i maskinens minne.

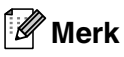

Du kan overføre faksens journalrapport til en annen faksmaskin ved å trykke på **Menu/Set**, **9**, **0**, **2** i trinn 1.

- Du kan overføre telefaksene til en annen telefaks. Se *[Videresende](#page-86-1)  [telefakser til en annen maskin](#page-86-1)*.
- (kun MFC-7225N)

Du kan overføre telefaksene fra maskinens minne til datamaskinen. Se *[Oveføre telefakser til datamaskinen](#page-86-2)  [\(kun MFC-7225N\)](#page-86-2)*.

#### <span id="page-86-1"></span>**Videresende telefakser til en annen maskin**

Hvis du ikke har satt opp apparatets ID, kan du ikke starte videresendingsmodus. (Se *[Stille inn apparatets ID](#page-28-0)* på side 2-2.)

**1** Legge inn faksnummeret som faksene skal videresendes til.

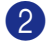

2 Trykk **Start**.

#### <span id="page-86-2"></span>**Oveføre telefakser til datamaskinen (kun MFC-7225N)**

Du kan overføre telefaksene fra maskinens minne til datamaskinen.

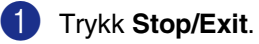

- 2 Forsikre deg om at du har innstallert **MFL Pro Suite** på datamaskinen, og aktiver deretter **PC-FAX-mottak** på datamaskinen. (For detaljer om PC-faks mottak, se bruke PC-faks programvaren i programvarehåndboken på CD-platen.)
- **3** Sørg for at du har slått på PC mottak på maskinen. (Se *[Stille inn PC](#page-64-0)  [faksmottak \(kun MFC-7225N\)](#page-64-0)* på side [6-2.](#page-64-0))

Under oppsettet vil displayet spøre om du ønsker å overføre en telefaks til datamaskinen.

4 For å overføre alle telefakser til datamaskinen, trykk **1**.

—**ELLER**—

For å avslutte, og la telefaksene være i minnet, trykk **2**.

# **Merk**

Hvis det er en feil på maskinens display, må du koble fra maskinens strømforsyning i flere minutter og deretter tilkoble den igjen, etter at alle telefaksene har blitt overført.

### <span id="page-87-0"></span>**Dokumentstopp**

Følg prosedyren nedenfor hvis dokumentet blir sittende fast.

Dokumenter kan sette seg fast hvis de ikke trekkes inn eller mater på rett måte, eller hvis de er for lange. Følge trinnene nedenfor for å løse opp et dokument som har satt seg fast.

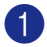

Åpne kontrollpaneldekselet.

2 Trekk forsiktig det fastkjørte dokumentet ut i retning forsiden av maskinen.

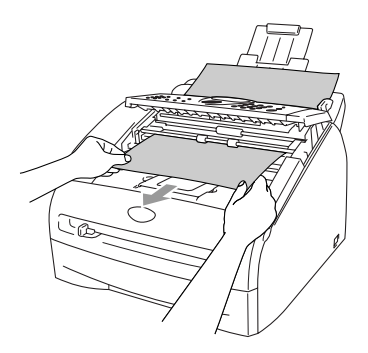

3 Lukk kontrollpaneldekselet. Trykk **Stop/Exit**.

### <span id="page-87-1"></span>**Papirstopp**

Følg instruksjonene i dette avsnittet for å fjerne papirstans.

### **ADVARSEL**

Når du har brukt maskinen, er enkelte komponenter inne i maskinen ekstremt varme. Når du åpner frontdekselet eller det bakre dekslet på maskinen, må du aldri berøre komponentene som vises i grått i illustrasjonen.

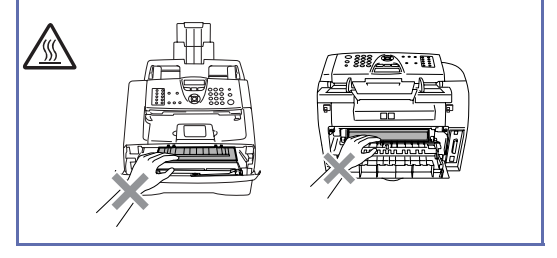

#### **Papirstopp inni maskinen**

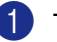

- 1 Trekk skuffen helt ut av maskinen.
- Trekk papiret som har satt seg fast ut av papiråpningen.

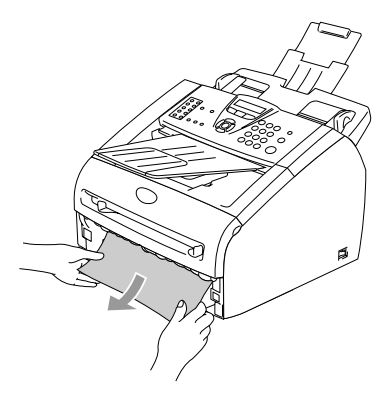

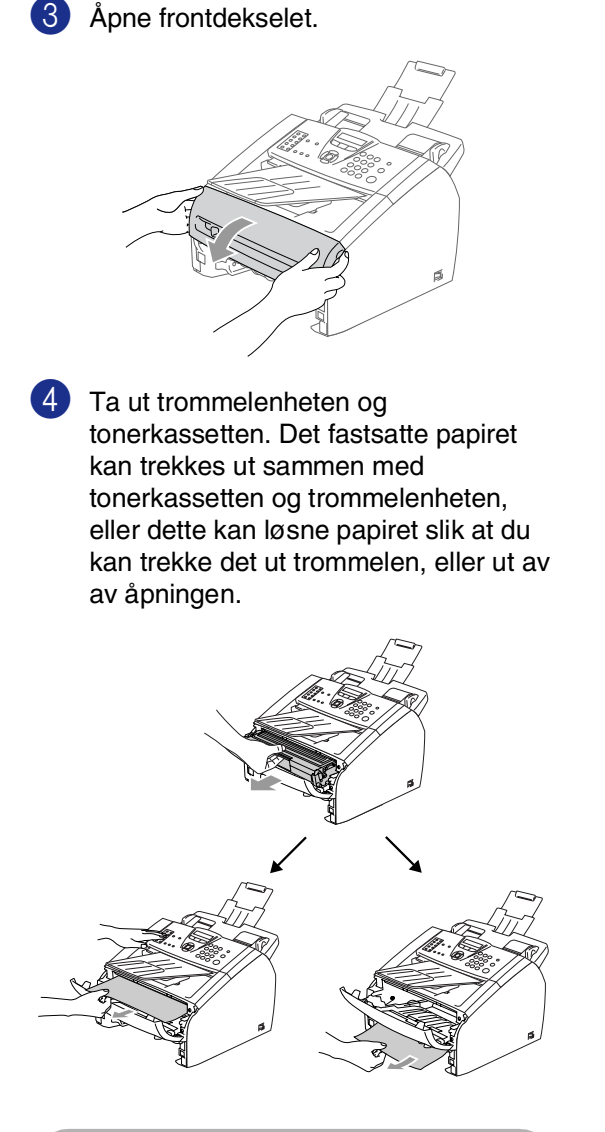

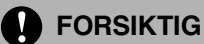

For å unngå skader på maskinen som følge av statisk elektrisitet, skal du ikke berøre elektrodene som vises i illustrasjonen.

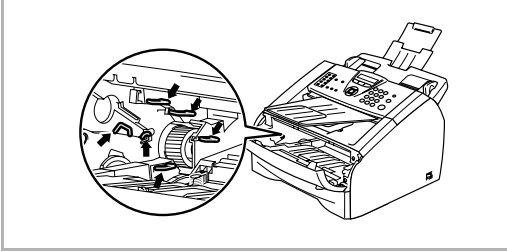

5 Installer trommelenheten og tonerkassettenheten i maskinen igjen.

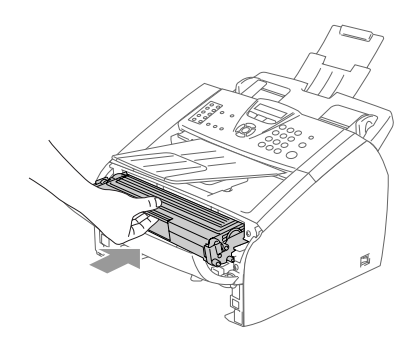

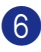

6 Lukk frontdekselet.

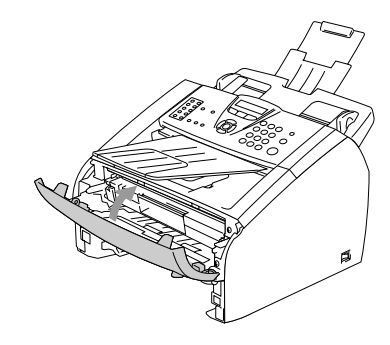

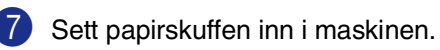

#### **Papirstans bak i maskinen**

**1** Åpne frontdekselet.

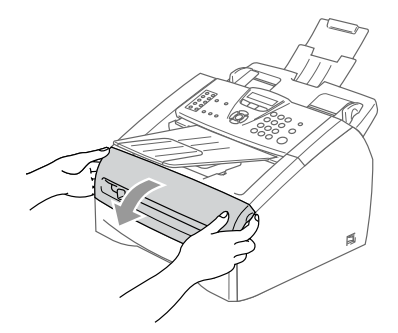

2 Ta ut trommelenheten og tonerkassetten.

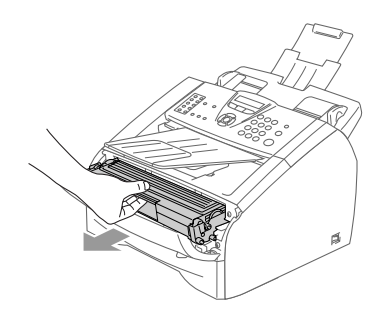

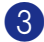

3 Åpne det bakre dekslet.

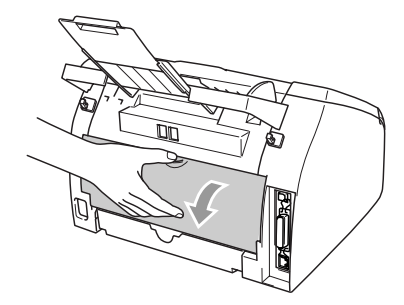

4 Trekk haken mot deg for å åpne det bakre dekslet.

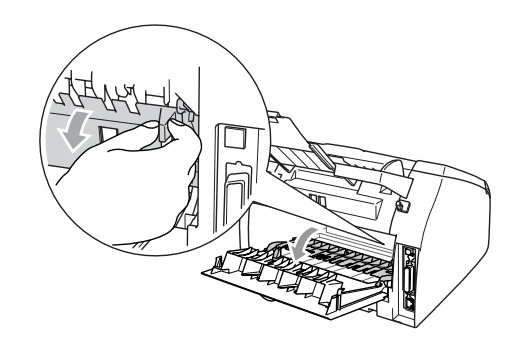

**5** Trekk papiret som har satt seg fast ut av fuserenheten. Hvis det er vanskelig å trekke ut det fastkjørte papiret, trykker du ned den blå haken med den ene hånden, samtidig som du trekker papiret ut med den andre hånden.

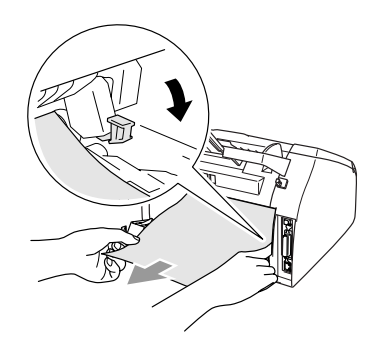

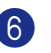

6 Lukk det bakre dekslet.

7 Installer trommelenheten og tonerkassettenheten i maskinen igjen.

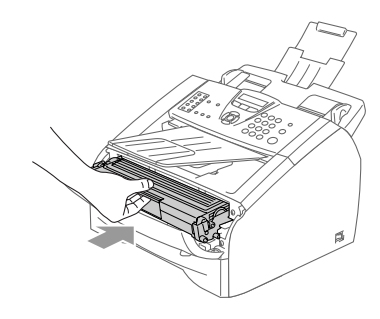

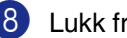

8 Lukk frontdekselet.

#### **Papirstopp inne i trommelenheten og tonerkassettenheten**

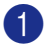

 $1$  Åpne frontdekselet.

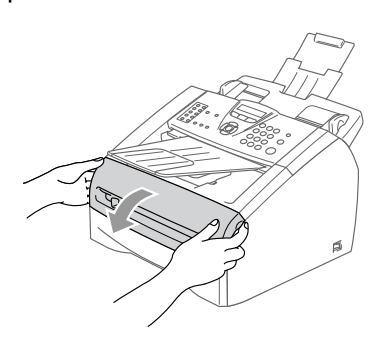

2 Ta ut trommelenheten og tonerkassetten.

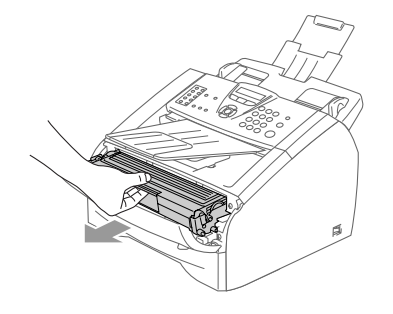

3 Trykk ned og hold låsehendelen på venstre side og trekk tonerkassetten ut av trommelenheten. Fjern eventuelt papir som har satt seg fast innvendig i trommelenheten.

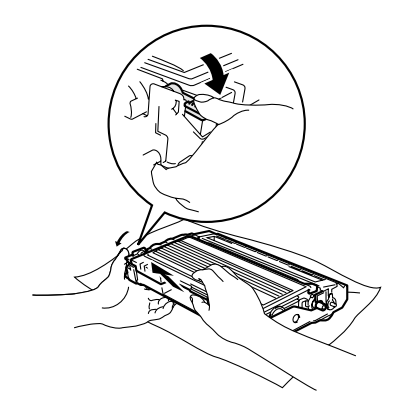

4 Sett tonerkassetten tilbake i trommelenheten til du hører at den låses på plass. Hvis du setter den korrekt inn, løftes låsehendelen automatisk.

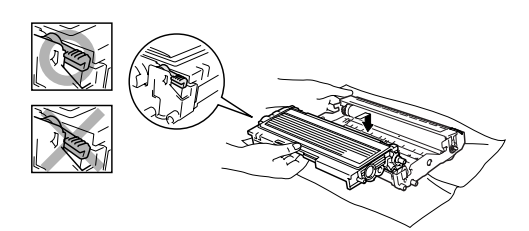

- - 5 Installer trommelenheten og tonerkassettenheten i maskinen igjen.

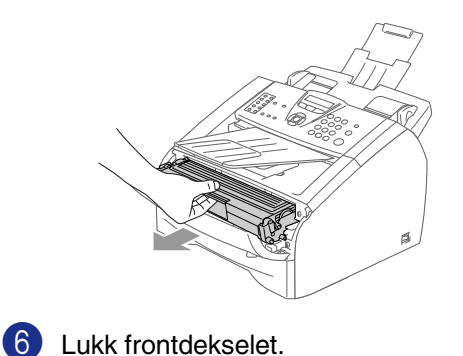

## **Hvis du har problemer med maskinen**

Hvis du mener det er et problem med utseendet på faksene dine, skriv først ut en kopi. Hvis kopien ser bra ut, er det sannsynligvis ikke maskinen som skaper problemer. Se tabellen nedenfor, og følg rådene.

Brother Solutions Center inneholder de siste spørsmål og svar, samt tips om feilsøking.

Besøk oss på [http://solutions.brother.com/](http://solutions.brother.com).

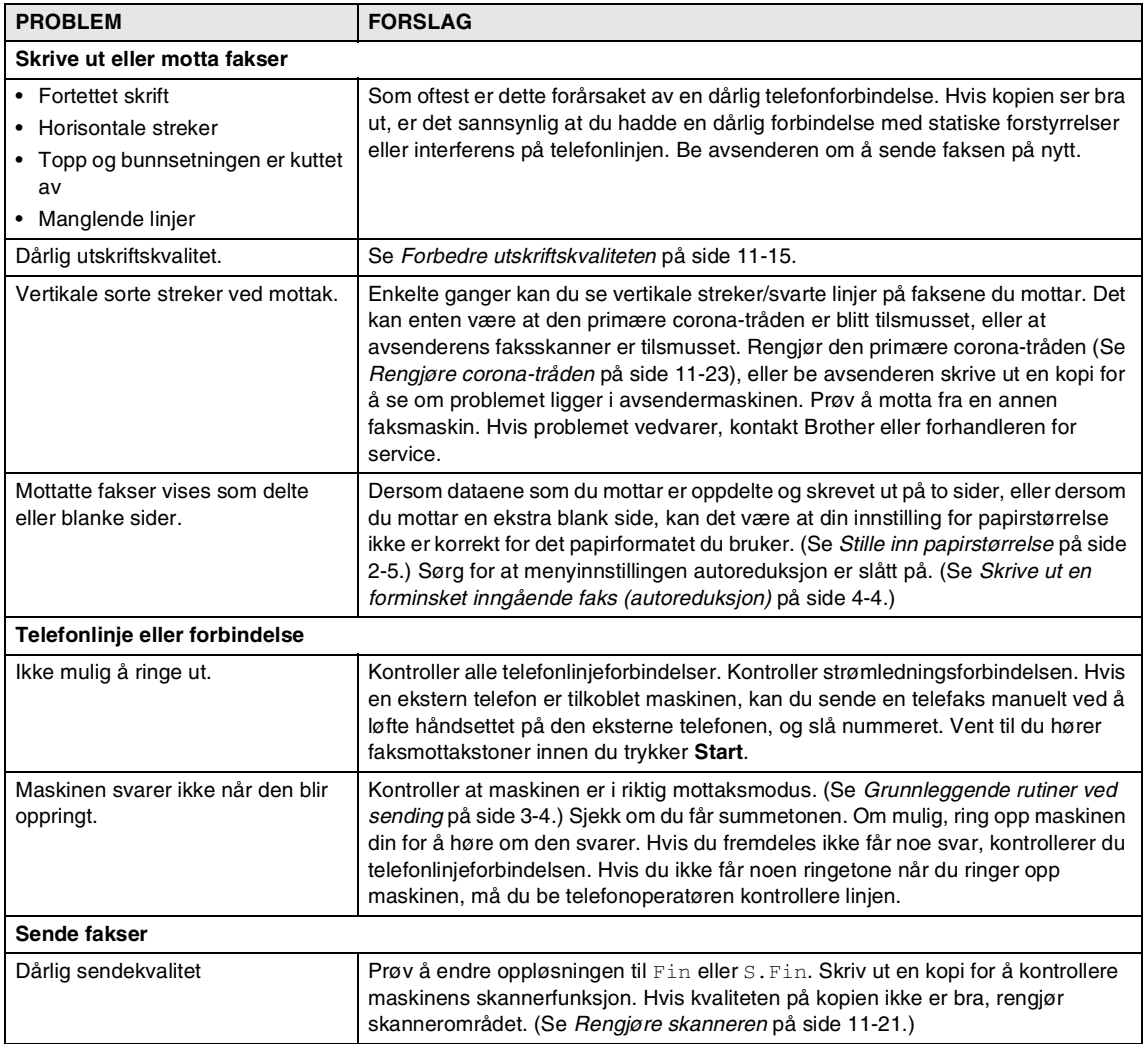

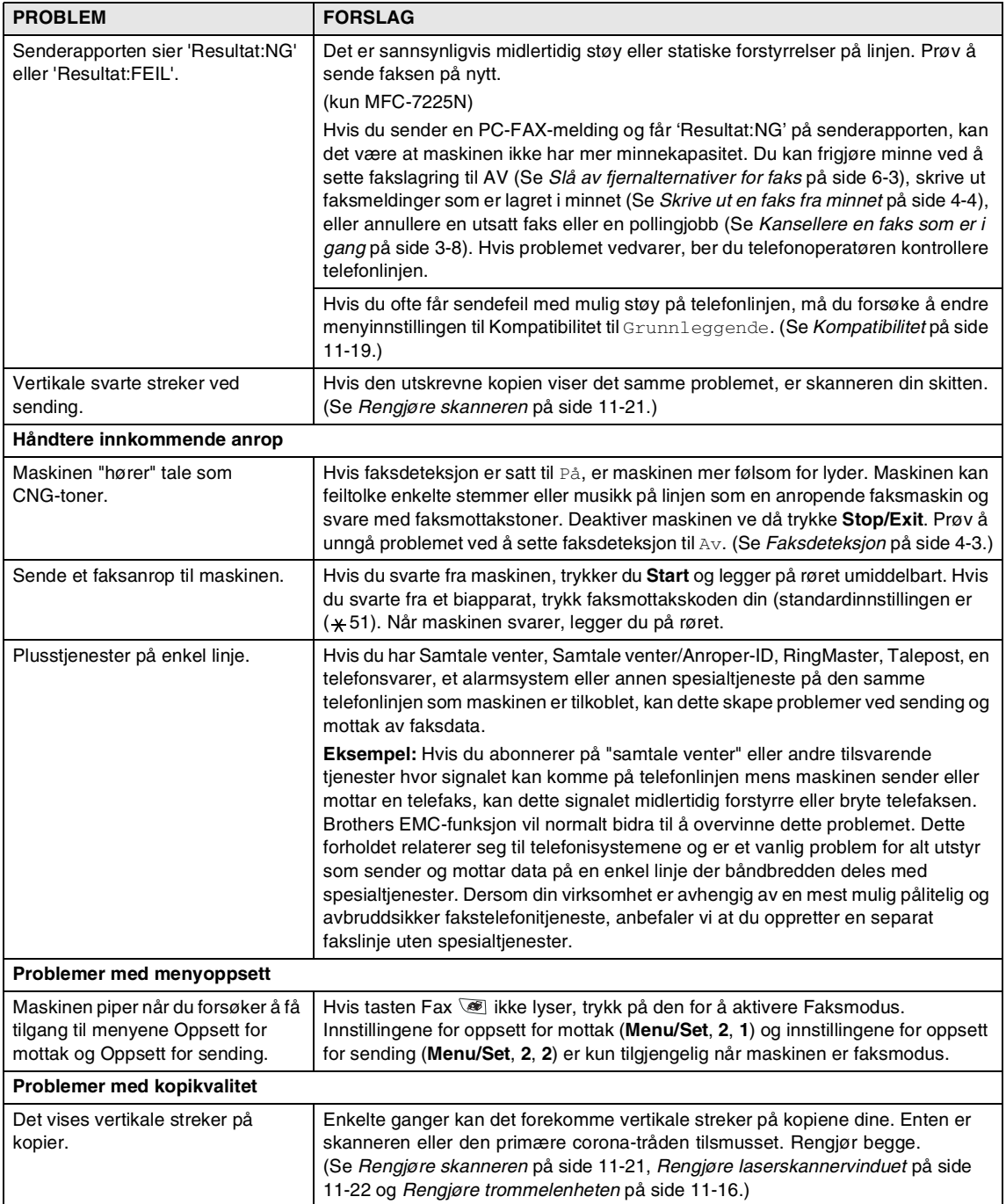

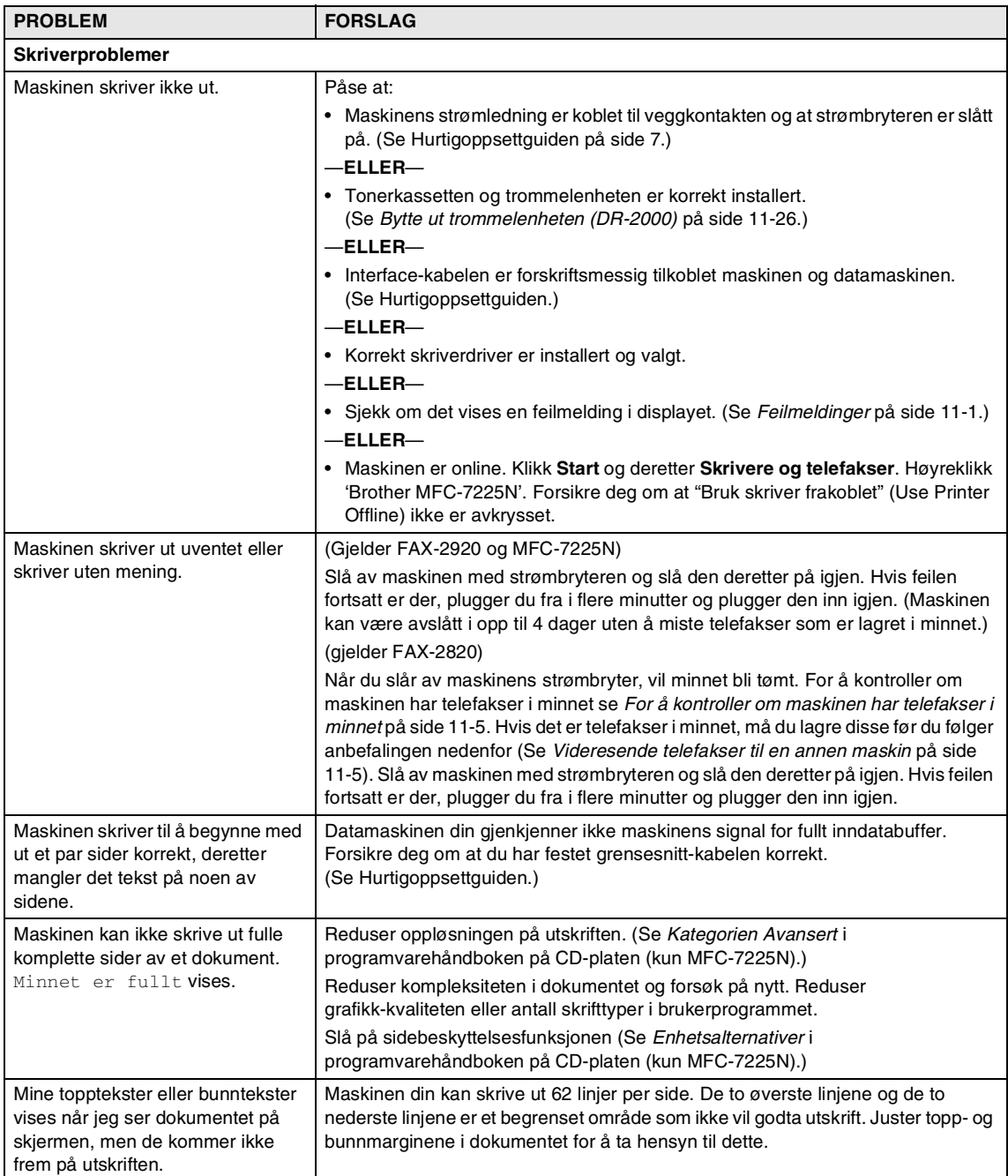

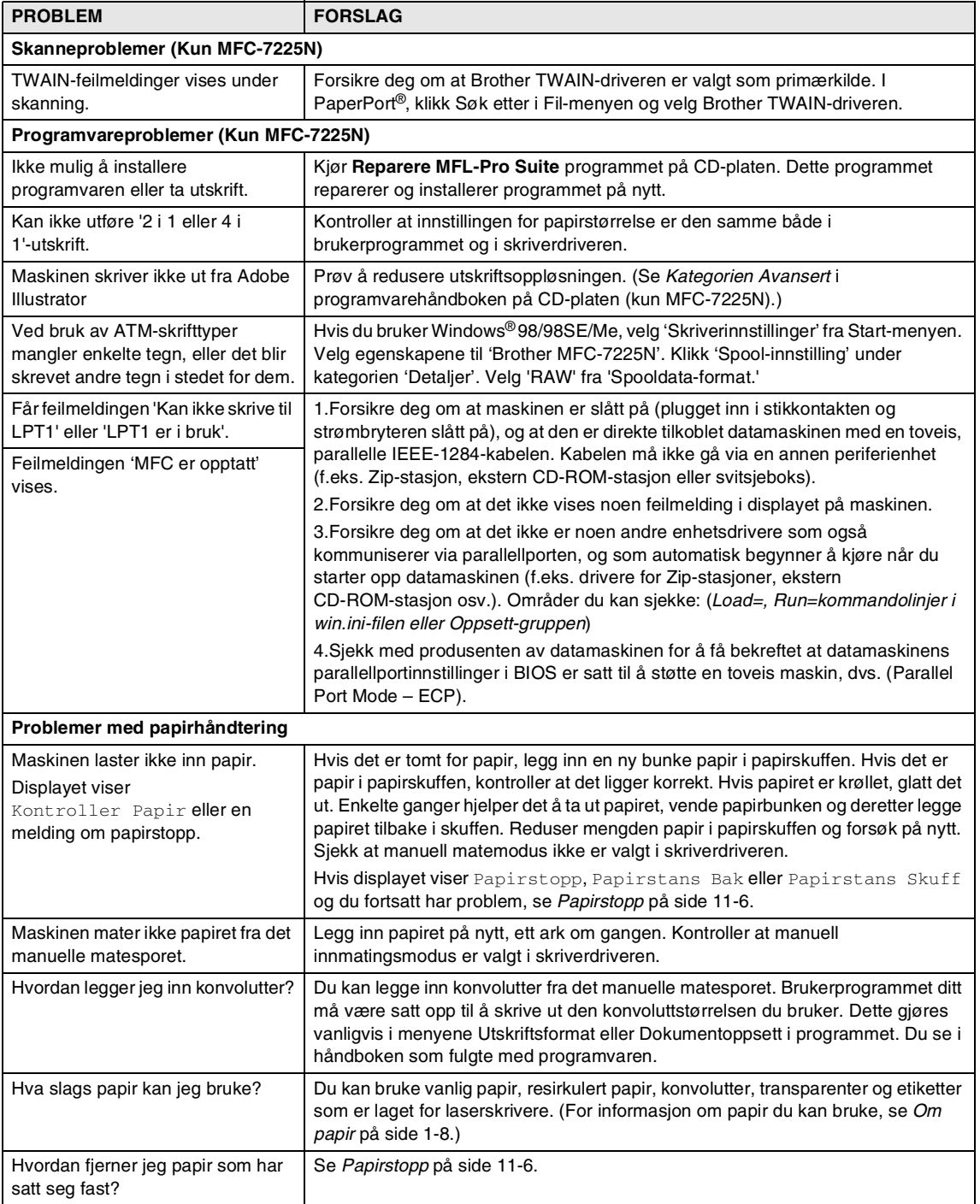

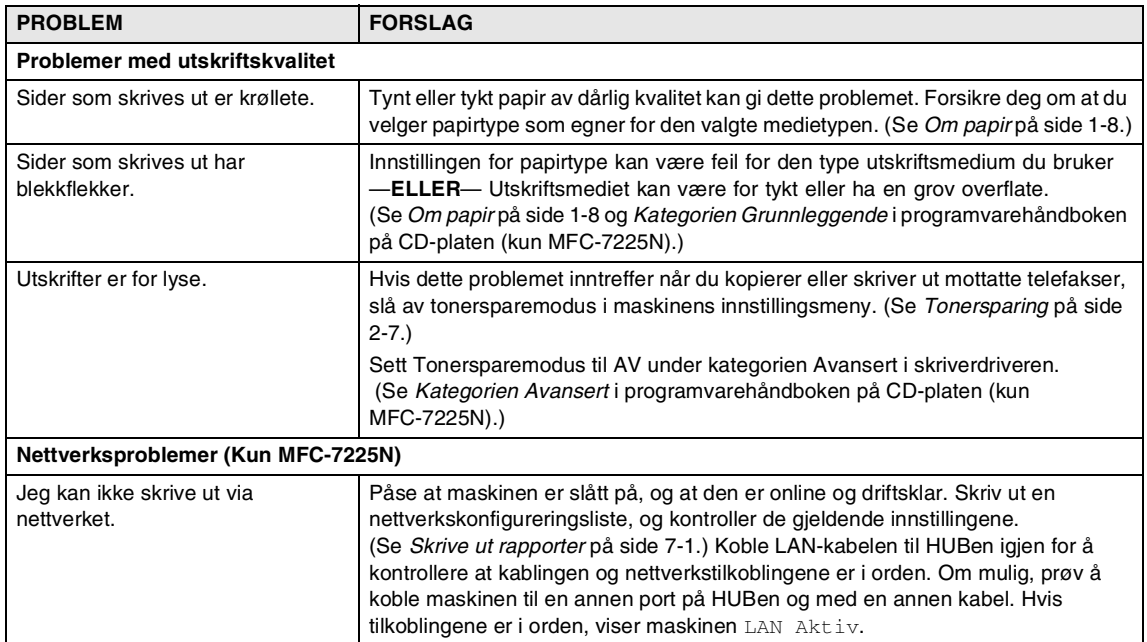

# <span id="page-96-0"></span>**Forbedre utskriftskvaliteten**

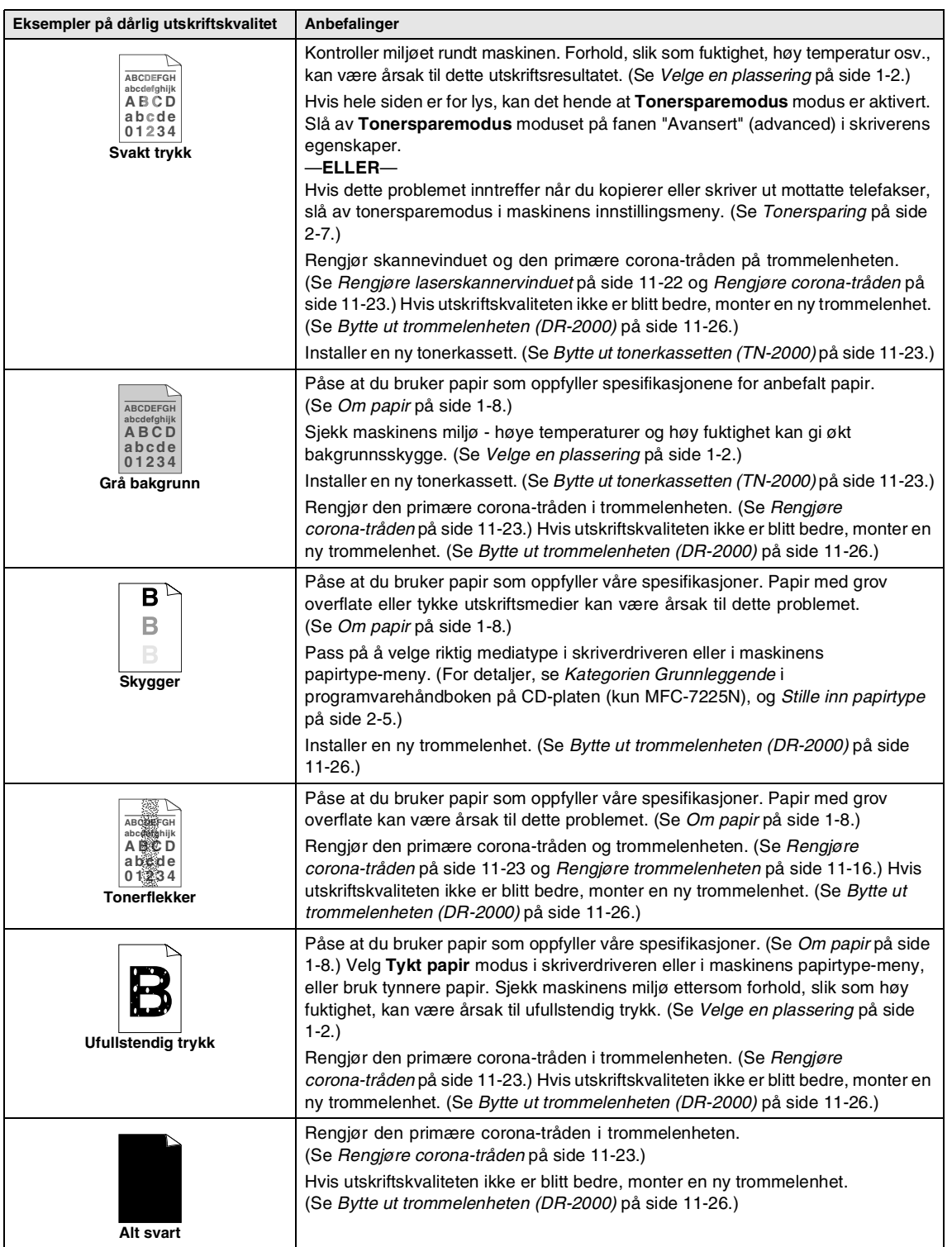

<span id="page-97-0"></span>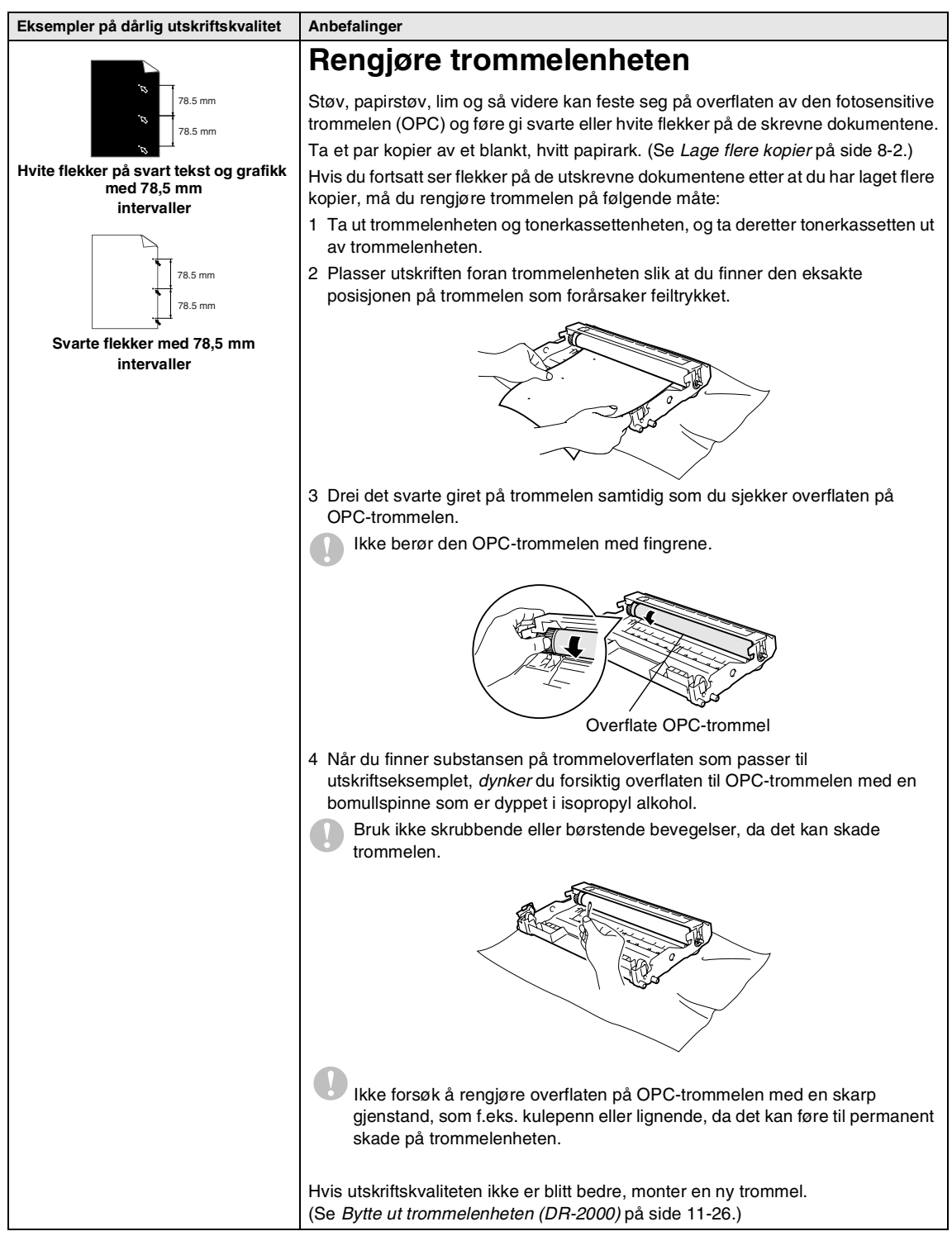

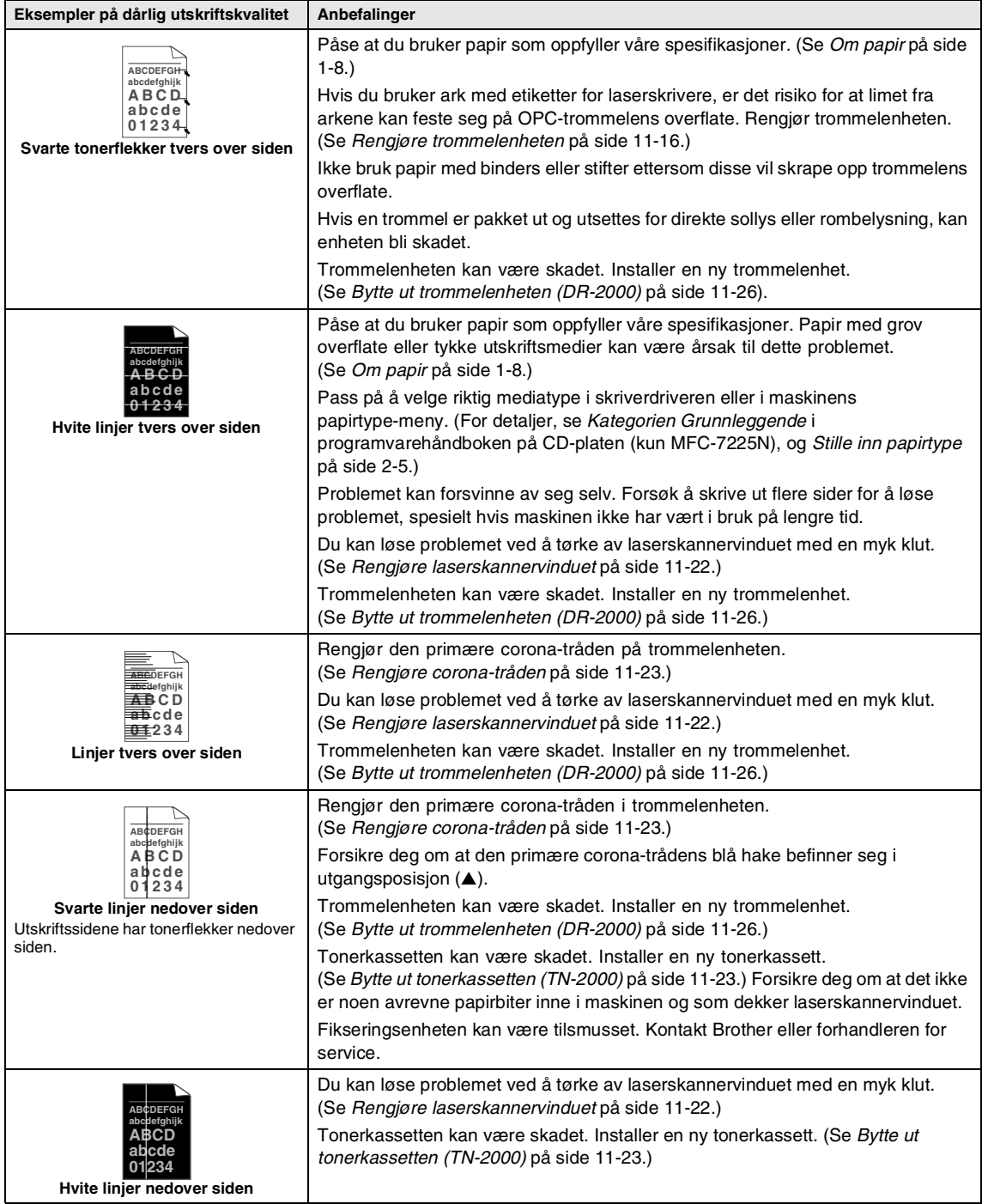

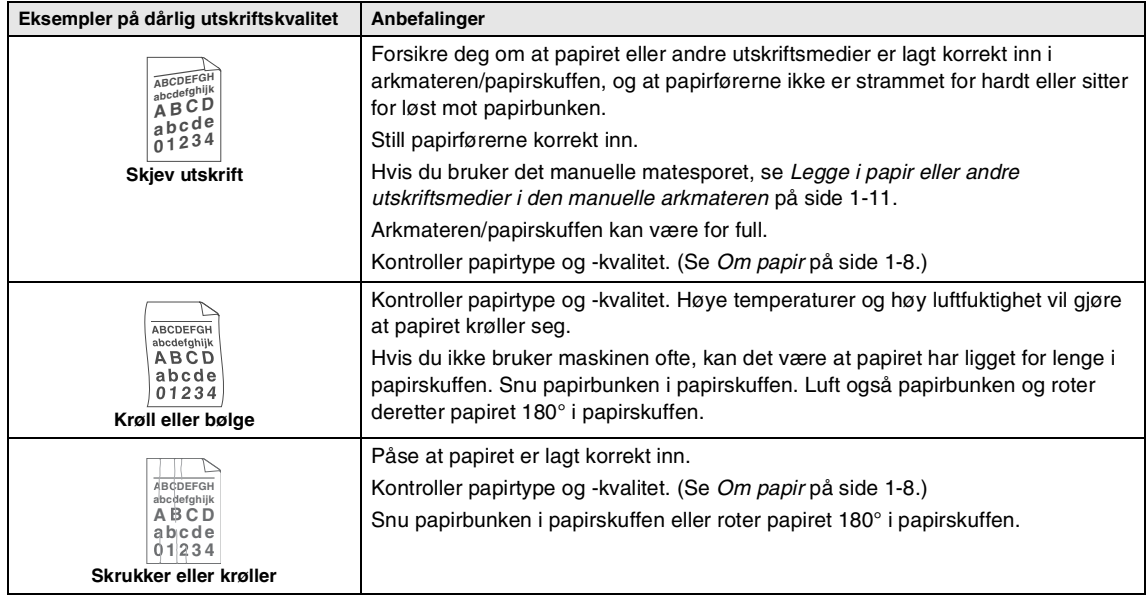

# <span id="page-100-0"></span>**Kompatibilitet**

Hvis du har problemer med å sende eller ta imot faks på grunn av mulig støy på telefonlinjen, anbefaler vi at du justerer Utjevningen for å redusere modemhastigheten til faksoperasjoner.

#### 1 Trykk **Menu/Set**, **2**, **0**, **1**.

#### 1.Kompatibilitet

2 Trykk ▲ eller ▼ for å velge Grunnleggende eller Normal (eller  $H\phi y^*$ ).

(\*kun FAX-2920 og MFC-7225N)

Trykk **Menu/Set**.

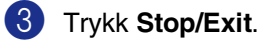

# **Merk**

- Grunnleggende reduserer modemhastigheten til 9600 bps. Med mindre det normalt er mye støy på telefonlinjen din, kan det være du ønsker å bare bruke den ved behov.
- Normal setter modemhastigheten til 14400 bps.
- Høy setter modemhastigheten til 33600 bps (kun FAX-2920 og MFC 7225N).
- Når du endrer kompatibiliteten til Grunnleggende, er ikke ECM-funksjonen tilgjengelig.

# **Pakke og transportere maskinen**

Bruk alltid originalemballasjen når du skal transportere maskinen. Hvis du ikke emballerer maskinen forsvarlig, kan det medføre at garantien bortfaller.

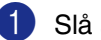

- Slå av maskinens strømbryter.
- 2 Koble maskinen fra veggkontakten for telefonlinjen.
- 3 Trekk ut alle kabler og stømledninger fra maskinen.
- 4 Åpne frontdekselet.
- 5 Ta ut trommelenheten og tonerkassettenheten. La tonerkassetten bli stående i trommelenheten.
- 6 Plasser trommelenheten og tonerkassettenheten i en plastpose og forsegl posen.
- **7** Lukk frontdekselet.

Fjern dokumentutgangsstøtten.

8 Pakk maskinen i plastposen, og legg den i originalkartongen med originalemballasjen.

9 Pakk trommelenhet og tonerkassettenhet, strømledningen, telefonledning, papirstøtten til den automatiske dokumentmateren og dokumentasjon i den originale kartongen som vist nedenfor:

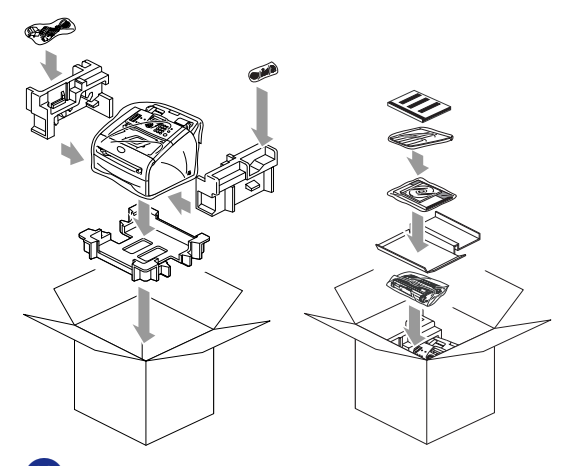

0 Lukk kartongen og tape den forsvarlig.

# **Regelmessig vedlikehold**

#### **FORSIKTIG**

Trommelenheten inneholder toner, behandle den derfor forsiktig. Dersom tonerpulveret blir spredt og hendene eller klærne blir skitne, tørk det umiddelbart vekk eller vask det av med kaldt vann.

### **Rengjøre maskinen utvendig**

#### **FORSIKTIG**

- Bruk nøytrale vaskemidler. Hvis man bruker flyktige væsker som tynner eller bensin, vil det skade maskinens overflate.
- Bruk *ikke* rengjøringsmidler som inneholder ammoniakk.
- *Ikke* bruk isopropylalkohol for å fjerne smuss fra kontrollpanelet. Det kan føre til at panelet slår sprekker.
- Trekk skuffen helt ut av maskinen.

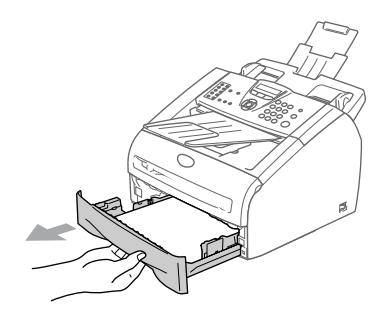

2 Tørk av maskinen utvendig med en myk klut for å fjerne støv.

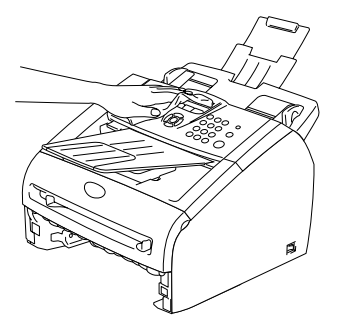

3 Fjern papir som er papirskuffen.

4 Tørk av papirskuffen innvendig med en myk klut for å fjerne støv.

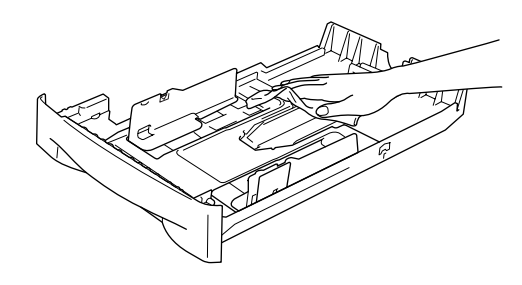

5 Legg tilbake papiret, og sett skuffen godt tilbake i maskinen igjen.

# <span id="page-102-0"></span>**Rengjøre skanneren**

- 
- 1 Slå av maskinens strømbryter.

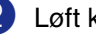

- 2 Løft kontrollpaneldekselet.
- **3** Fukt en liten og ren lofri klut med isopropanol, og fjern forsiktig skitten fra glasset, og den hvite platen over.

Kontrollpaneldeksel

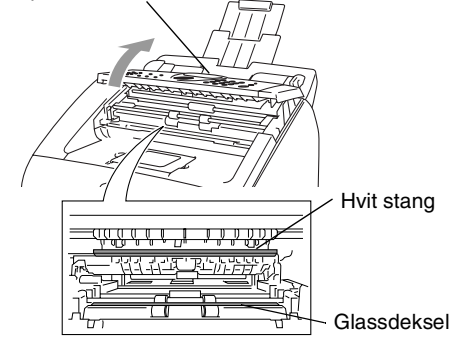

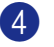

4 Lukk kontrollpaneldekselet.

## <span id="page-103-0"></span>**Rengjøre laserskannervinduet**

### **FORSIKTIG**

- Bruk *ikke* isopropylalkohol til å rengjøre laserskannervinduet.
- Berør *ikke* laserskannervinduet med fingrene.
- 1 Før du rengjør maskinen innvendig, må du slå av maskinen med strømbryteren. Trekk først ut telefonledningen, og trekk deretter strømkabelen ut av stikkontakten.
- 2 Åpne frontdekselet og trekk ut trommelenheten og tonerkassettenheten.

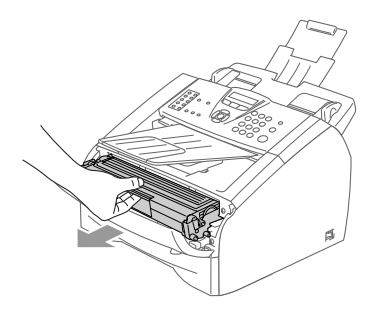

### **ADVARSEL**

Når du har brukt maskinen, er enkelte av delene inne i maskinen svært **VARME!** Når du åpner frontdekselet på maskinen, må du aldri berøre komponentene som vises i grått i illustrasjonen.

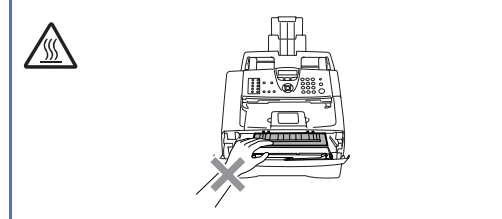

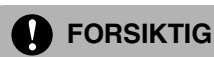

For å unngå skader på maskinen som følge av statisk elektrisitet, skal du ikke berøre elektrodene som vises i illustrasjonen.

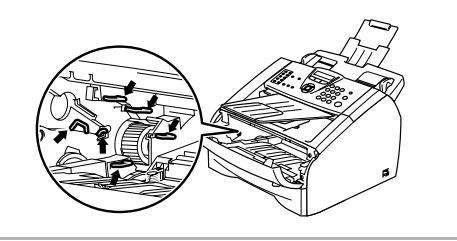

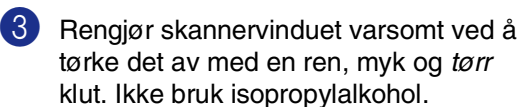

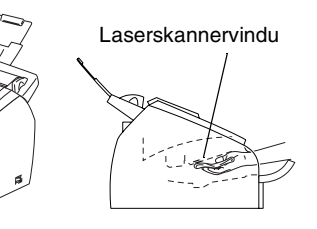

4 Installer trommelenheten og tonerkassettenheten i maskinen igjen.

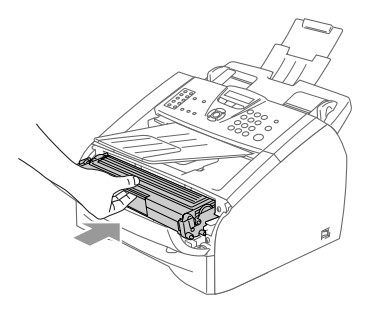

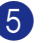

5 Lukk frontdekselet.

6 Plugg maskinens strømkabel inn i stikkontakten igjen, og plugg deretter inn telefonkabelen.

Slå på maskinens strømbryter.

# <span id="page-104-2"></span><span id="page-104-0"></span>**Rengjøre corona-tråden**

Vi anbefaler å plassere trommelenheten og tonerkassettenheten på et tøystykke eller et stort stykke papir for å unngå søl og spredning av toner.

**1** Åpne frontdekselet og trekk ut trommelenheten og tonerkassettenheten.

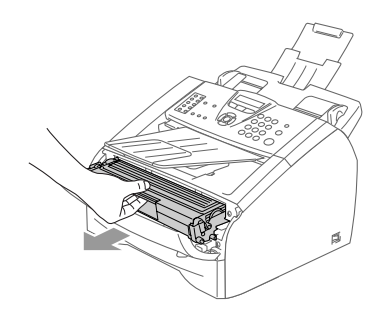

2 Rengiør den primære corona-tråden inne i trommelenheten ved å skyve den blå klaffen forsiktig fra høyre til venstre flere ganger.

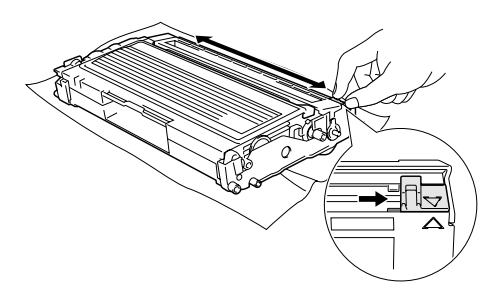

3 Før den blå klaffen tilbake og smekk den på plass i utgangsposisjonen (▼).

### **FORSIKTIG**

Hvis du ikke fører den blå klaffen tilbake til utgangsposisjon (▼), kan det hende at de skrevne sidene har vertikale svarte striper.

4 Installer trommelenheten og tonerkassettenheten i maskinen igjen.

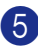

5 Lukk frontdekselet.

# <span id="page-104-1"></span>**Bytte ut tonerkassetten (TN-2000)**

Tonerkassetten kan skrive ut *opptil* 2 500 sider. Når tonerkassetten er nesten tom, vises meldingen Bytt toner i displayet. Faktisk sideantall vil variere avhengig av type dokumenter som skrives ut (dvs. standardbrev, detaljert grafikk).

# **Merk**

Det kan være praktisk å ha en ny tonerkassett i beredskap når meldingen Bytt toner vises.

Kast den brukte tonerkassetten i henhold til lokale bestemmelser, atskilt fra husholdningsavfallet. Du kan også sjekke ut vår miljøsid[e www.brothergreen.co.uk f](www.brothergreen.co.uk)or informasjon om resirkulering. Påse at tonerkassetten forsegles forsvarlig slik at tonerpulver ikke trenger ut av kassetten. Har du spørsmål, kontakt ditt lokale firma for avfallshåndtering.

Vi anbefaler å rengjøre maskinen og trommelenheten når du bytter tonerkassetten. (Se *[Rengjøre](#page-103-0)  [laserskannervinduet](#page-103-0)* på side 11-22 og *[Rengjøre corona-tråden](#page-104-2)* på side 11-23.)

## **Slik bytter du ut tonerkassetten**

### **ADVARSEL**

Når du har brukt maskinen, er enkelte komponenter inne i maskinen svært **VARME!** Berør derfor aldri komponentene som vises i grått i illustrasjonen.

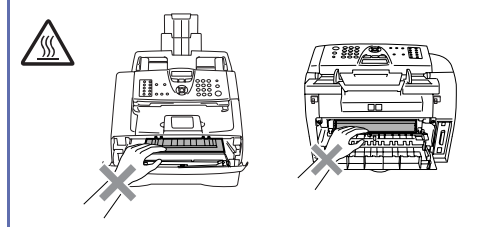

1 Åpne frontdekselet og trekk ut trommelenheten og tonerkassettenheten.

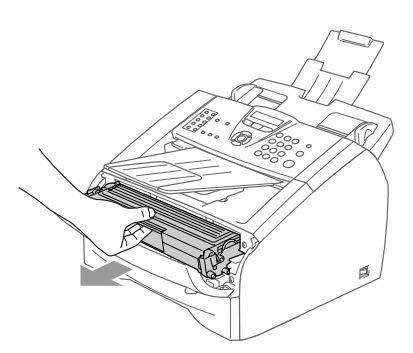

# **A** FORSIKTIG

For å unngå skader på maskinen som følge av statisk elektrisitet, skal du ikke berøre elektrodene som vises i illustrasjonen.

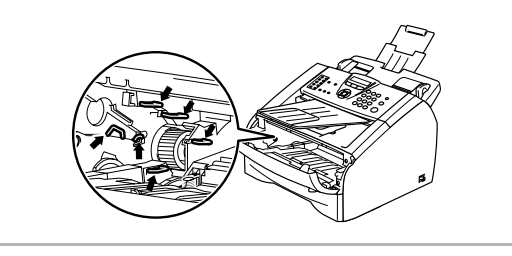

2 Trykk ned og hold låsehendelen på venstre side og trekk tonerkassetten ut av trommelenheten.

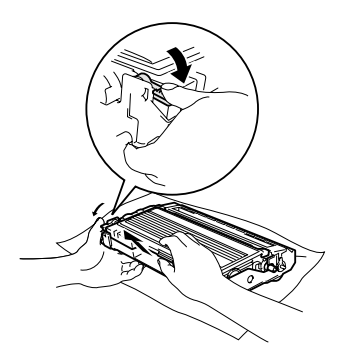

### **A** FORSIKTIG

- Plasser trommelenheten på et tøystykke eller et stort stykke papir for å unngå søl og spredning av toner.
- Håndter tonerkassetten varsomt. Dersom tonerpulveret blir spredt og hendene eller klærne blir skitne, tørk det umiddelbart vekk eller vask det av med kaldt vann.
- 3 Pakk ut den nye tonerkassetten. Plasser den brukte tonerkassetten i aluminiumsposen og kast den i henhold til lokale bestemmelser.

**FORSIKTIG**

- Brother maskiner er designet for bruk med toner av bestemt spesifikasjon, og vil yte optimalt når det brukes originale Brother-tonerkassetter (**TN-2000**). Brother kan ikke garantere slik optimal ytelse hvis det brukes toner eller tonerkassetter med andre spesifikasjoner. Brother anbefaler derfor ikke bruk av andre tomerkassetter enn originale Brother-kassetter sammen med denne maskinen.
- Hvis skade utvoldes på trommelenheten, eller andre deler av denne maskinen som en følge av at produkter fra andre produsenter brukes sammen med denne maskinen, dekkes nødvendigvis ikke reparasjonen av garantien.
- Vent med å pakke ut tonerkassetten inntil du skal til å installere den i maskinen. Dersom en tonerkassett blir liggende åpnet over lengre tid, forkortes tonerpulverets levetid.
- *Berør ikke* de skyggelagte delene vist i illustrasjonene for å hindre at utskriftskvaliteten forringes.

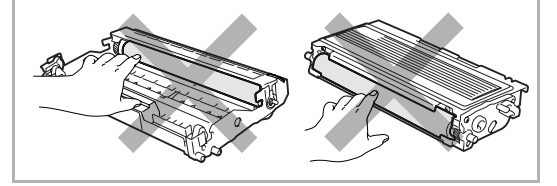

4 Vugg tonerkassetten varsomt fra side til side 5 eller 6 ganger for å fordele tonerpulveret jevnt inne i kassetten.

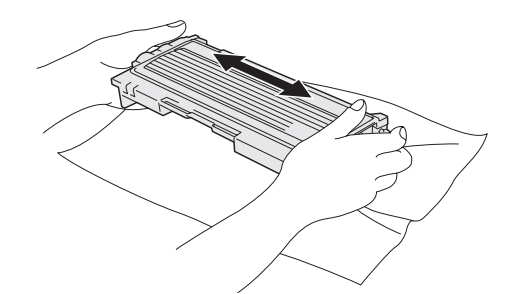

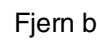

5 Fjern beskyttelsesdekselet.

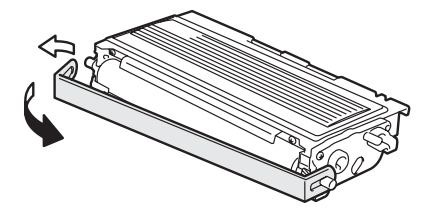

6 Sett den nye tonerkassetten inn i trommelenheten og trykk til den klikker på plass. Hvis du setter den korrekt inn, løftes låsehendelen automatisk.

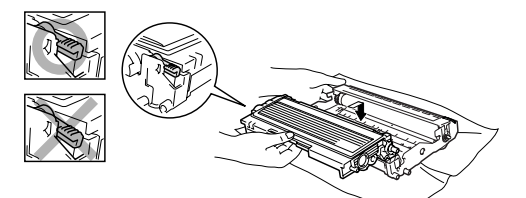

7 Rengjør den primære corona-tråden inne i trommelenheten ved å skyve den blå klaffen forsiktig fra høyre til venstre flere ganger. Før den blå hendelen tilbale til opprinnelig posisjon (▼) innen du installerer trommelenheten og tonerkassettenheten igjen.

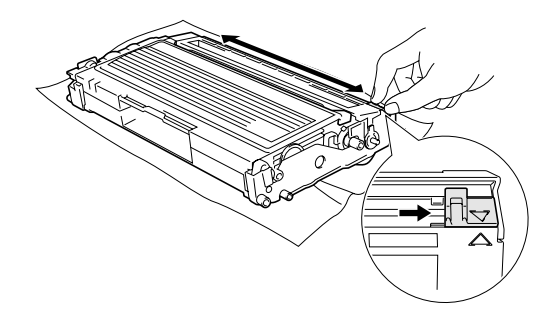

8 Installer trommelenheten og tonerkassettenheten i maskinen igjen.

9 Lukk frontdekselet.

### <span id="page-107-0"></span>**Bytte ut trommelenheten (DR-2000)**

Maskinen bruker en trommelenhet for å kunne trykke bilder på papir. Hvis displayet viser Bytt troml snart, er trommelenheten nesten utslitt og det er på tide å kjøpe en ny.

Selv om displayet viser meldingen Bytt troml snart, vil du fortsatt kunne skrive ut uten å bytte trommelenheten på en stund ennå. Hvis det blir en merkbar forringelse i utskriftskvaliteten (selv før meldingen Bytt troml snart vises), bør imidlertid trommelenheten skiftes ut. Du bør rengjøre maskinen når du bytter tonerkassetten. (Se *[Rengjøre](#page-103-0)  [laserskannervinduet](#page-103-0)* på side 11-22.)

#### **FORSIKTIG**

Når du fjerner trommelenheten må den behandles forsiktig ettersom den inneholder tonerpulver. Dersom tonerpulveret blir spredt og hendene eller klærne blir skitne, tørk det umiddelbart vekk eller vask det av med kaldt vann.

### **Merk**

Trommelenheten er forbruksmateriell og må skiftes regelmessig. Det er en rekke faktorer som avgjør trommelens levetid, slik som temperatur, fuktighet, papirtype, og hvor mye toner du bruker for antall sider per utskriftsjobb. Trommelen har et estimert levetid på *opptil* 12000 sider. Det faktiske antall sider som trommelen vil skrive ut, kan være vesentlig mindre enn disse estimatene. Ettersom vi ikke har noen kontroll over de mange faktorene som avgjør trommelens faktiske levetid, er det ikke mulig å garantere et minimum antall sider som vil bli skrevet ut med trommelen.
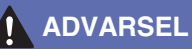

Når du har brukt maskinen, er enkelte av delene inne i maskinen svært **VARME!** Vær derfor forsiktig!

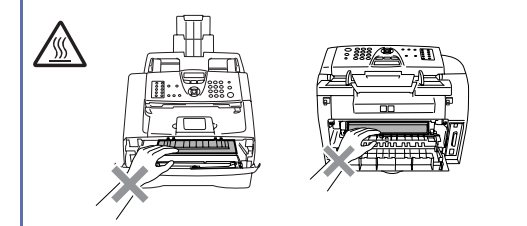

Åpne frontdekselet og trekk ut trommelenheten og tonerkassettenheten.

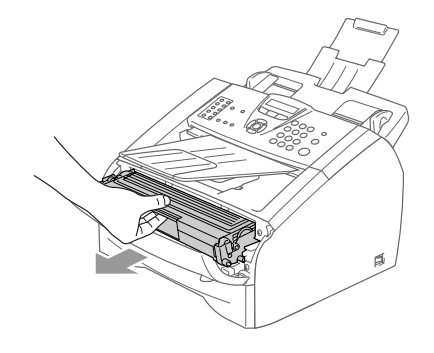

### **A** FORSIKTIG

For å unngå skader på skriveren som følge av statisk elektrisitet, skal du ikke berøre elektrodene som vises i illustrasjonen.

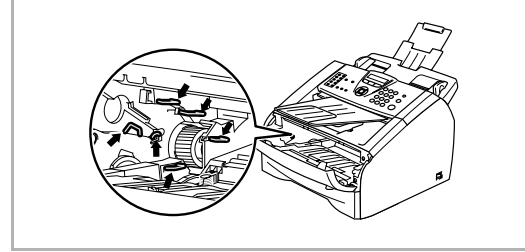

- 
- 2 Trykk ned og hold låsehendelen på venstre side og trekk tonerkassetten ut av trommelenheten.

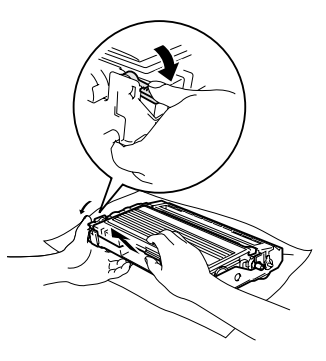

#### [ Ø **Merk**

Kast den brukte trommelenheten i henhold til lokale bestemmelser, atskilt fra husholdningsavfallet. Påse at trommelenheten forsegles forsvarlig slik at tonerpulver ikke trenger ut av enheten. Har du spørsmål, kontakt ditt lokale firma for avfallshåndtering.

### **FORSIKTIG**

Vent med å pakke ut den nye trommelenheten inntil du skal til å installere den. Legg den gamle trommelenheten i plastposen.

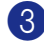

3 Pakk ut den nye trommelenheten.

Sett inn tonerkassetten inn i den nye trommelenheten til den klikker på plass. Hvis du setter den korrekt inn, løftes låsehendelen automatisk.

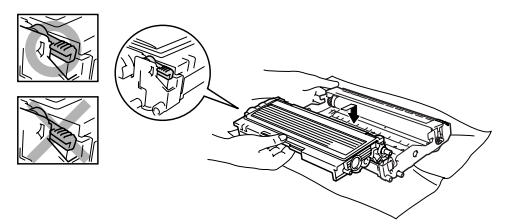

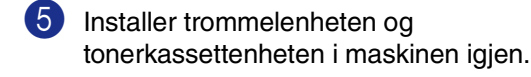

6 Lukk ikke frontdekselet.

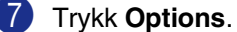

Bytte trommel? 1.Ja 2.Nei

For å bekrefte at du installerer en ny trommelenhet, trykker du **1**

8 Når skjermen viser Godkjent, lukker du frontdekslet.

#### **I FORSIKTIG**

Dersom tonerpulveret blir spredt og hendene eller klærne blir skitne, tørk det umiddelbart vekk eller vask det av med kaldt vann.

# **Maskininformasjon**

### <span id="page-109-0"></span>**Kontrollere serienummerene**

Du kan se på maskinens serienummer på displayet.

1 På FAX-2820 og FAX-2920, trykk **Menu/Set**, **4**, **1**.

—**ELLER**—

På MFC-7225N, trykk **Menu/Set**, **6**, **1**.

1.Serienummer

2 Trykk **Stop/Exit**.

### <span id="page-109-1"></span>**Sjekke sidetellerne**

Du kan vise maskinens sidetellere for kopier, skriversider, rapporter og lister, fakser eller et sammendrag.

1 På FAX-2820 og FAX-2920, trykk **Menu/Set**, **4**, **2**.

—**ELLER**—

På MFC-7225N, trykk **Menu/Set**, **6**, **2**.

2.Sideteller

2 Trykk ▲ eller ▼ for å velge Total, Kopi, Print\* eller Rapport/Fax.

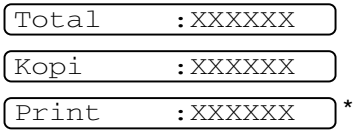

(\* kun FAX-2920 og MFC-7225N)

Rap/fax : XXXXXX

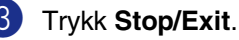

### <span id="page-110-0"></span>**Kontrollere trommelens levetid**

Du kan se på trommelens levetid på displayet.

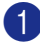

1 På FAX-2820 og FAX-2920, trykk **Menu/Set**, **4**, **3**.

—**ELLER**—

På MFC-7225N, trykk **Menu/Set**, **6**, **3**.

3.Trommel teller

Gjenstår:XXX%

2 Trykk **Stop/Exit**.

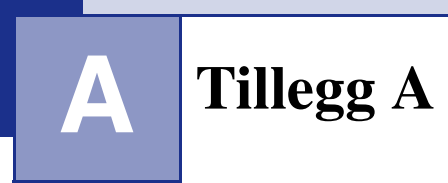

# **Avanserte mottaksfunksjoner**

## **Betjening fra et biapparat**

Hvis du besvarer et faksanrop på et biapparat eller en ekstern telefon tilkoblet korrekt kontakt på maskinen, kan du få maskinen til å ta over anropet ved å bruke faksmottakskoden. Når du taster inn faksmottakskoden **51**, begynner maskinen å ta imot faksen.

Hvis du svarer og ikke hører noen på linjen, kan du gå ut fra at det er en manuell faks du mottar.

Trykk **51**, og vent på pipingen, eller til Mottar vises på maskinens skjerm Mottar før du legger på.

## **Merk**

Du kan også bruke faksdeteksjonsfunksjonen til å få maskinen til ta anropet automatisk. (Se *[Faksdeteksjon](#page-54-0)* på side 4-3.)

### <span id="page-111-1"></span>**Bare for Fax/Tel-modus**

<span id="page-111-0"></span>Når maskinen er i Fax/Tel-modus, bruker den F/T-ringetid (doble ringetoner) for å varsle deg om at du må besvare et taleanrop.

Løft av røret på den eksterne telefonen, og trykk **Tel/R** for å svare.

Hvis du står ved et biapparat, må du løfte av røret i løpet av F/T-ringetiden og taste **#51** mellom de doble ringetonene. Hvis det ikke er noen på linjen, eller hvis noen vil sende deg en faks, sender du anropet tilbake til maskinen ved å taste  $\overline{6}$  51.

### <span id="page-111-2"></span>**Bruke en trådløs, ekstern telefon**

Hvis baseenheten eller den trådløse telefonen er tilkoblet [\(se side A-2\)](#page-112-0) og du som regel har med deg den trådløse telefonen når du er andre steder, er det enklere å besvare anrop under ringeforsinkelsen.

## <span id="page-112-1"></span>**Endre fjernkodene**

Hvis du ønsker å bruke fjernaktivering, må du slå på fjernkodene. Den forhåndsinnstilte faksmottakskoden er **51**. Den forhåndsinnstilte telefonsvarkoden er **#51**. Hvis du ønsker det, kan du erstatte standardkodene med dine egne.

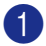

1 Hvis tasten ikke lyser grønt, trykker du

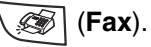

2 Trykk **Menu/Set**, **2**, **1**, **4**.

4.Fjernakt. kode

- **3** Trykk  $\blacktriangle$  eller  $\nabla$  for å velge På (eller Av). Trykk **Menu/Set**.
- 4 Legge inn den nye faksmottakskoden. Trykk **Menu/Set**.
- 5 Legge inn den nye telefonsvarkoden. Trykk **Menu/Set**.
- 6 Trykk **Stop/Exit**.
- **Merk**
- Hvis du alltid blir brutt ved fjerntilgang til telefonsvareren, kan du prøve å endre faksmottakskoden og telefonsvarkoden til en annen tresifret kode **0-9**,  $\star$ , #.
- Fjernkoder virker ikke nødvendigvis med alle telefonsystemer.

# <span id="page-112-3"></span><span id="page-112-0"></span>**Koble en ekstern enhet til din maskin.**

### <span id="page-112-2"></span>**Koble til en ekstern telefon**

Du kan koble til en separat telefon som vist i figuren nedenfor.

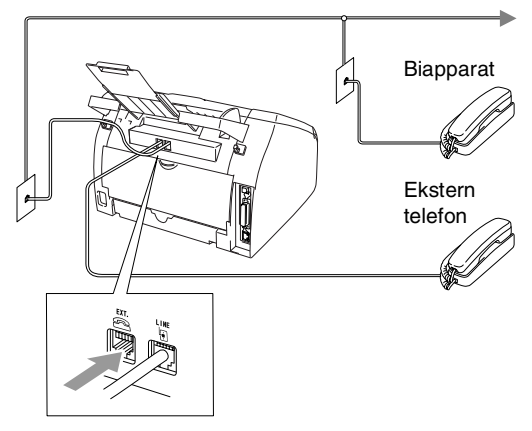

Når du benytter en ekstern telefon, vil displayet vise Telefon.

### <span id="page-112-4"></span>**Koble til en ekstern telefonsvarer (TAD)**

#### **Sekvens**

Du har mulighet til å koble til en ekstern telefonsvarer. Hvis du har en **ekstern** telefonsvarer på samme telefonlinje som maskinen, er det imidlertid telefonsvareren som besvarer alle anrop, mens maskinen "lytter" etter fakskalletoner (CNG-toner). Hvis den hører CNG-toner, overtar maskinen anropet og mottar faksen. Hvis den ikke hører CNG-toner, lar maskinen telefonsvareren fortsette å spille av din utgående beskjed slik at innringeren kan legge igjen en talebeskjed. Telefonsvareren må svare innen fire ringesignaler (anbefalt innstilling er to ringesignaler). Maskinen kan ikke høre CNG-toner før telefonsvareren har besvart anropet, og med fire ringesignaler blir det bare 8 til 10 sekunder med CNG-toner igjen til "fakshåndtrykket". Følg instruksjonene i denne håndboken nøye når du spiller inn den utgående beskjeden. Hvis den eksterne telefonsvareren ringer mer enn fem ganger, anbefaler vi ikke bruk av funksjonen for tellerskrittsparing.

### **Merk**

Hvis du ikke mottar alle fakser, må du redusere innstillingen for ringeforsinkelse på den eksterne telefonsvareren.

### **Feil oppsett**

**Ikke koble til en telefonsvarer et annet sted på den samme telefonlinjen.**

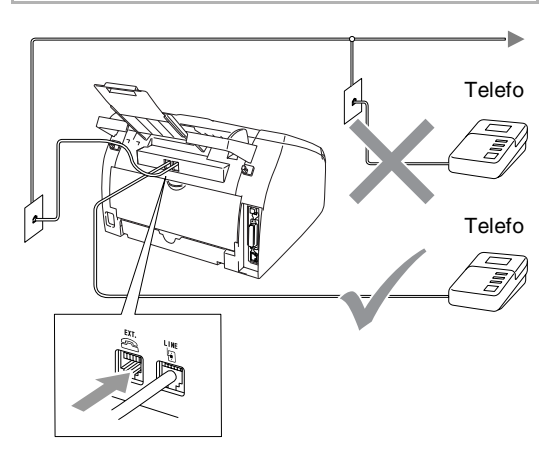

Når telefonsvareren svarer et anrop, vises Telefon i displayet.

### <span id="page-113-0"></span>**Tilkoblinger**

Den eksterne telefonsvareren må kobles til slik det er vist ovenfor.

- **1** Sett den eksterne telefonsvareren til å ringe én eller to ganger. (Maskinens innstilling for ringeforsinkelse gjelder ikke.)
- 2 Spill inn den utgående beskjeden på den eksterne telefonsvareren.
- **3** Still inn telefonsvareren slik at den besvarer anrop.
- 4 Sett mottaksmodus til Ext.Tel/Svarer. (Se *[Velge mottaksmodus](#page-52-0)* på side 4-1.)

#### <span id="page-113-1"></span>**Spille inn utgående beskjed (OGM) på en ekstern telefonsvarer**

Tidsaspektet er viktig når du leser inn den utgående beskjeden.

1 Beskjeden bør starte med 5 sekunders stillhet. (Da får maskinen tid til å lytte etter fakskalletoner fra automatiske overføringer før de stopper.)

2 Snakk ikke i mer enn 20 sekunder.

#### - Ki **Merk**

Vi anbefaler at du starter den utgående beskjeden med en innledende pause på 5 sekunder fordi maskinen ikke kan høre fakstoner over en stemme som er sterk eller gir gjenlyd. Du kan prøve å utelate denne pausen, men hvis maskinen har problemer med å motta, må du lese inn den utgående beskjeden på nytt for å få lagt inn pausen.

# <span id="page-114-0"></span>**Flerlinjetilkoblinger (hussentral)**

De fleste kontorer bruker et sentralt telefonsystem. Selv om det ofte er relativt enkelt å koble maskinen til et hovedsystem eller en hussentral (PBX), foreslår vi likevel at du kontakter selskapet som installerte telefonsystemet, og ber dem koble til maskinen for deg. Du bør ha en egen linje til maskinen.

Hvis maskinen skal kobles til et flerlinjesystem, må du be installatøren koble enheten til den siste linjen på systemet. Da unngår du at maskinen aktiveres hver gang det kommer inn en telefonsamtale.

#### **Hvis du installerer maskinen for bruk med en hussentral:**

- **1** Vi kan ikke garantere at maskinen vil fungere korrekt under alle omstendigheter med en hussentral. Eventuelle problemer bør først meldes til firmaet som har ansvaret for hussentralen.
- 2 Hvis alle innkommende anrop skal besvares av en sentralbordoperatør, anbefales det at mottaksmodusen settes til Manuell. Alle innkommende anrop bør i utgangspunktet betraktes som telefonsamtaler.
- 3 Sørg for at telefonlinjens type er satt til PBX. (Se *[Angi telefonlinjetype](#page-29-0)* på side [2-3](#page-29-0).)

### <span id="page-114-1"></span>**Plusstjenester på telefonlinjen**

Hvis du har Talepost, Samtale venter, Samtale venter/Anroper-ID, RingMaster, en telefonsvartjeneste, et alarmsystem eller en annen spesialtjeneste på samme telefonlinje, kan dette skape problemer for driften av maskinen. (Se *[Plusstjenester på enkel linje.](#page-92-0)* [på side 11-11](#page-92-0).)

**Tillegg B**

# <span id="page-115-0"></span>**Programmering i displayet**

**B**

Maskinen er utviklet for å være enkel å bruke, og med programmering ved hjelp av displayet og navigasjonstastene. Brukervennlig programmering hjelper deg å få full nytte av alle menyvalgene i maskinen.

Fordi programmeringen gjøres i displayet, har vi laget trinnvise displaytekster for å hjelpe deg å programmere maskinen. Alt du trenger å gjøre, er å følge ledetekstene etter hvert som de fører deg gjennom menyvalgene og programmeringsalternativene.

### <span id="page-115-1"></span>**Menytabell**

Menytabellen som begynner på [side B-3](#page-117-0) vil hjelpe deg å forstå menyvalgene og alternativene som finnes i programmene i maskinen. Når du er blitt kjent med programmering, kan du bruke menytabellen som en hurtigreferanse når du ønsker å forandre innstillingene.

# **Merk**

Du kan programmere maskinen ved å trykke **Menu/Set** og deretter menynumrene. Her setter du for eksempel volumet til pipetonen til Lav. Trykk **Menu/Set**, **1**, **4**, **2** og ▲ eller ▼ for å velge Lav.

Trykk **Menu/Set**.

# <span id="page-115-2"></span>**Lagring i minnet**

Hvis det oppstår strømbrudd, mister du ikke menyinnstillingene dine ettersom disse er lagret permanent. Midlertidige innstillinger (for eksempel kontrast, oversjøisk modus osv.) går tapt. Det kan også hende at du må stille inn dato og klokkeslett på nytt.

# **Navigasjonstaster**

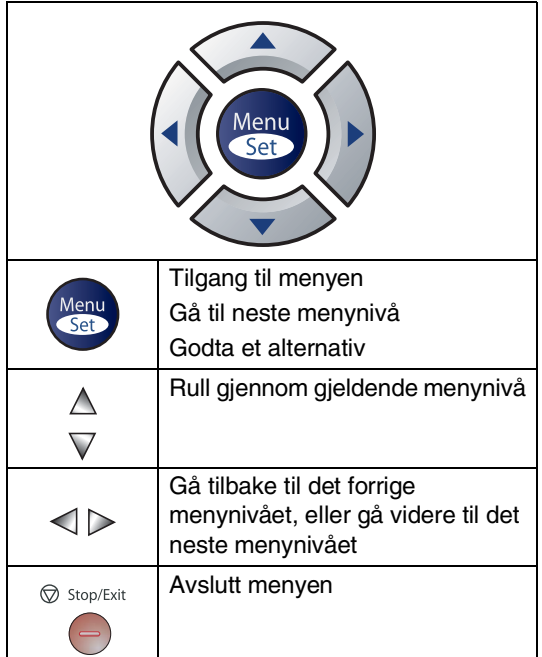

Du får tilgang til menymodus ved å trykke **Menu/Set**.

Når du åpner menyen, ruller displayteksten.

Tast **1** for menyen Hovedoppsett

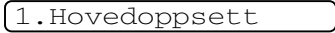

—**ELLER**—

Tast **2** for menyen Fax

2.Fax

—**ELLER**—

Tast **3** for menyen Kopi

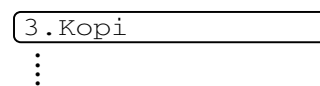

Tast **0** for Grunn oppsett

0.Grunn oppsett

<span id="page-116-0"></span>Du kan bla raskt gjennom hvert menynivå ved å trykke pilen for ønsket retning: ▲ eller ▼.

Velg et alternativ ved å trykke **Menu/Set** når alternativet vises i displayet.

Neste menynivå vises i displayet.

Trykk ▲ eller ▼ for å bla til neste menyvalg.

#### Trykk **Menu/Set**.

Når du har fullført innstillingen av et menyalternativ, vises Godkjent i displayet.

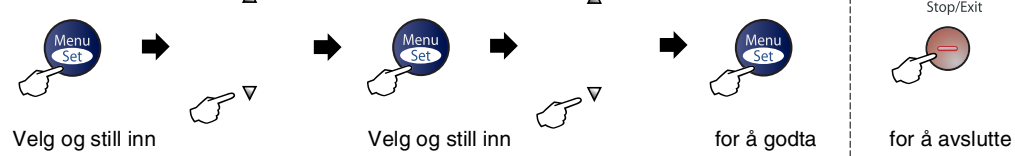

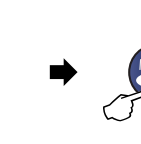

 $\Delta$ 

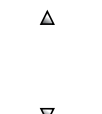

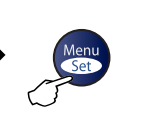

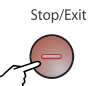

l,

i<br>S

<span id="page-117-1"></span><span id="page-117-0"></span>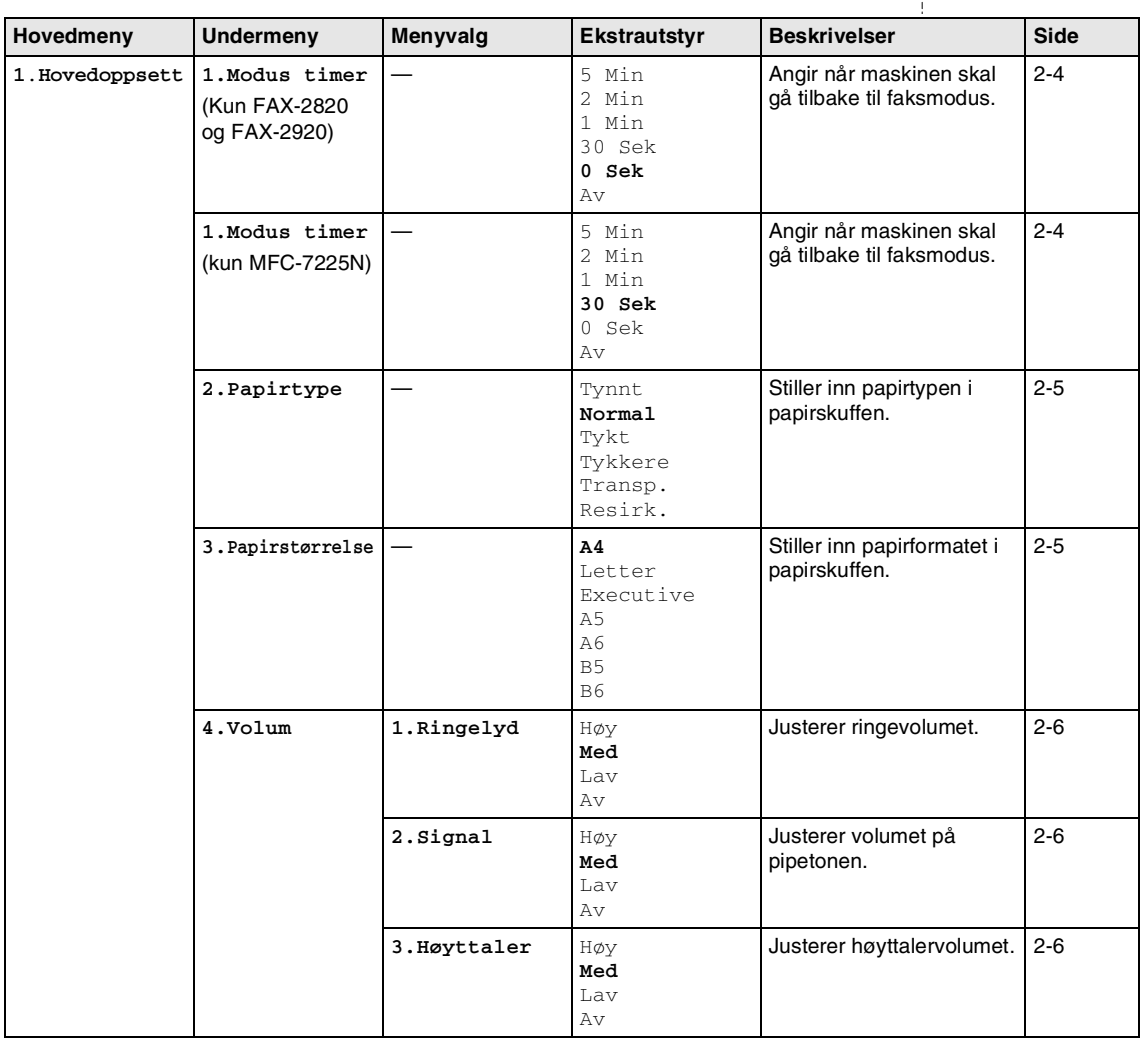

# **Merk**

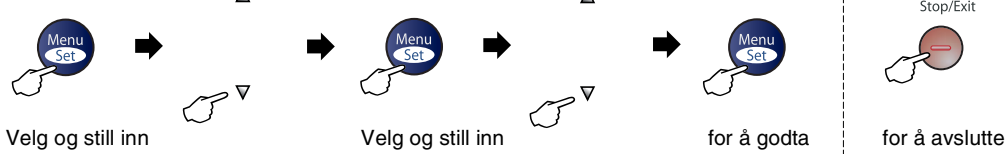

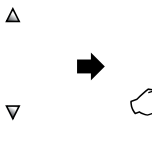

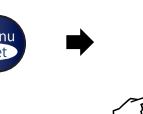

 $\blacktriangle$ 

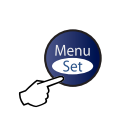

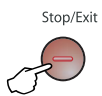

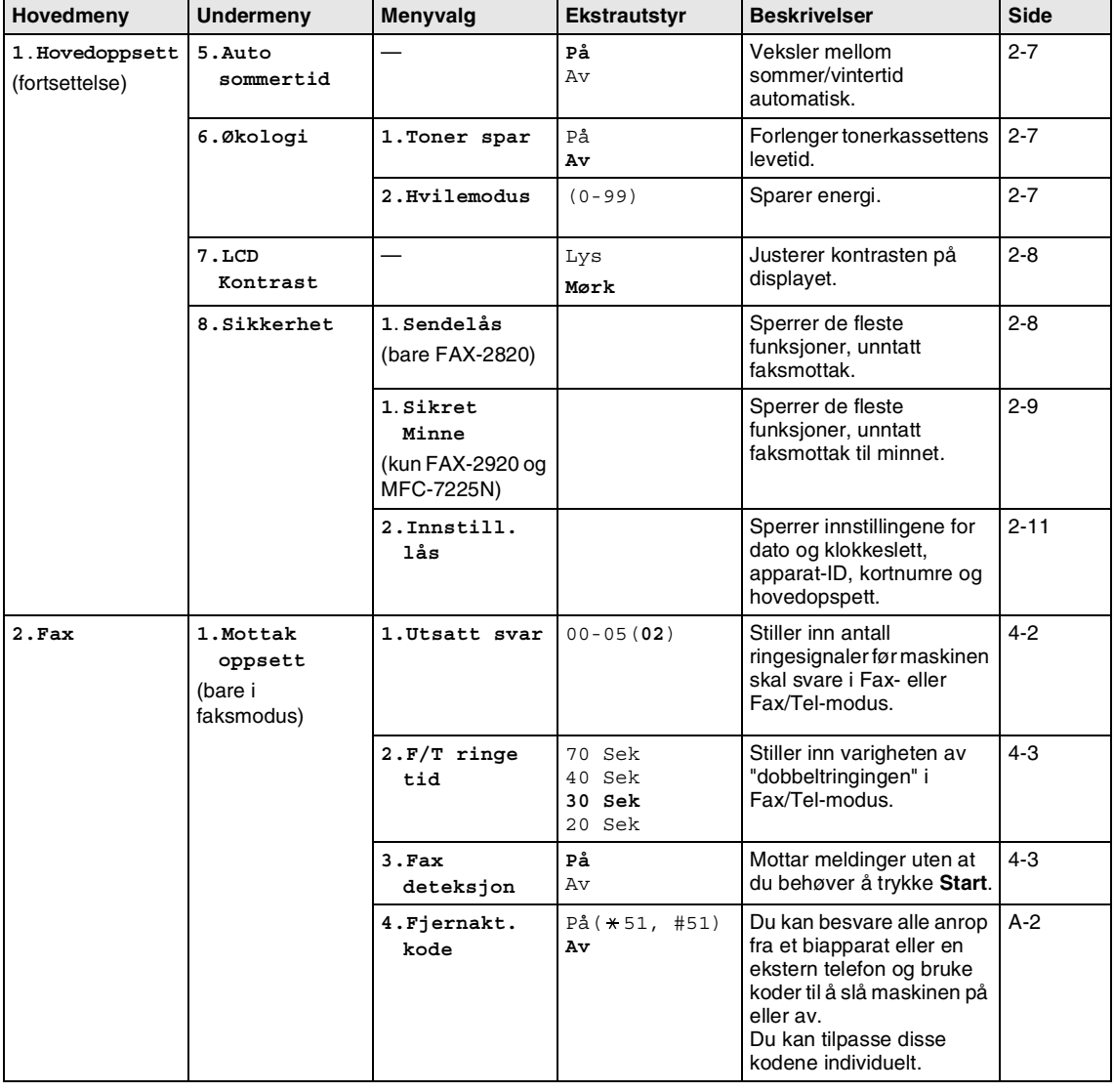

# **Merk**

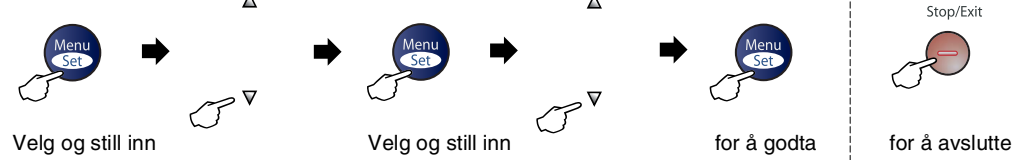

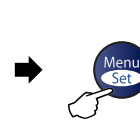

 $\blacktriangle$ 

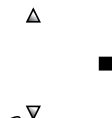

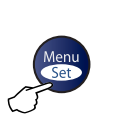

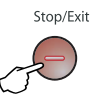

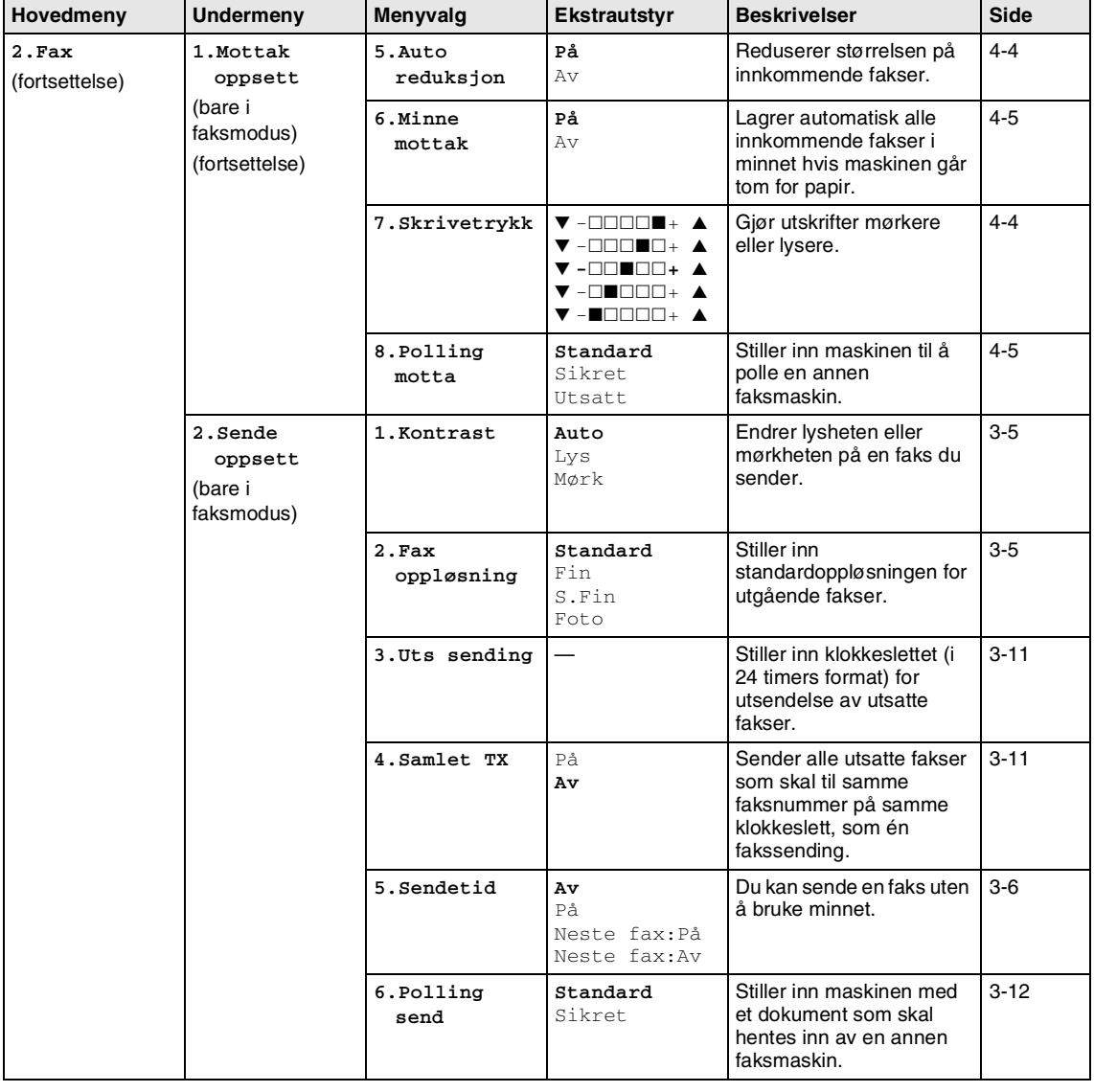

# **Merk**

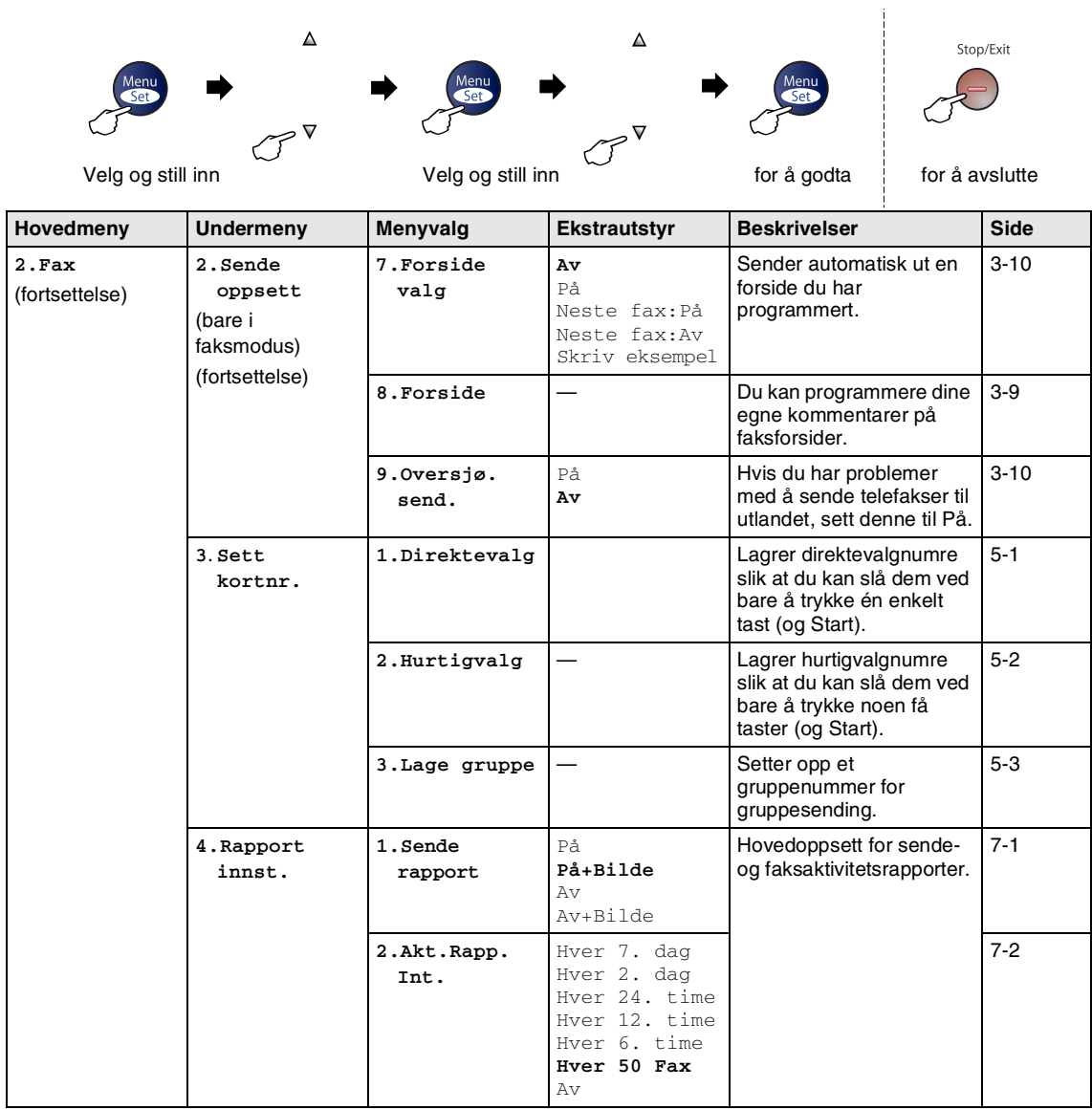

### **Merk**

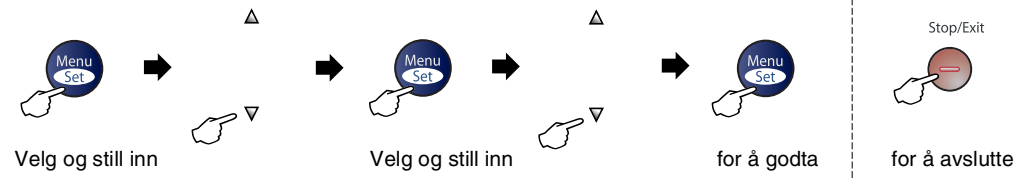

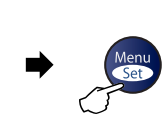

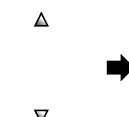

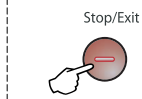

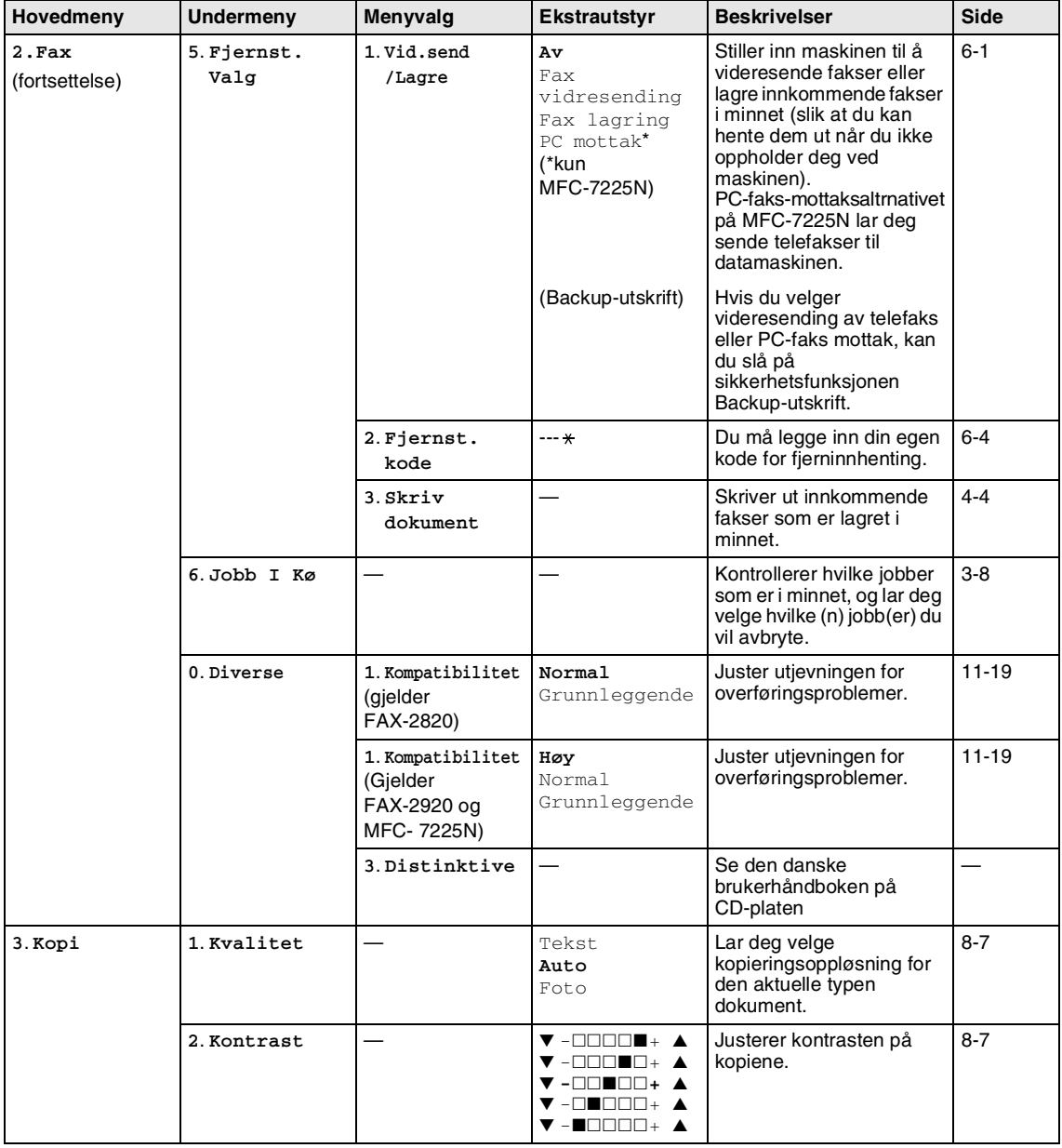

# **Merk**

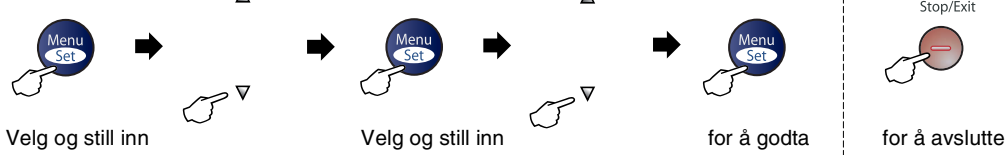

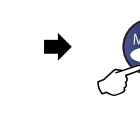

 $\blacktriangle$ 

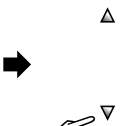

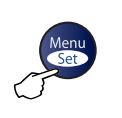

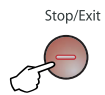

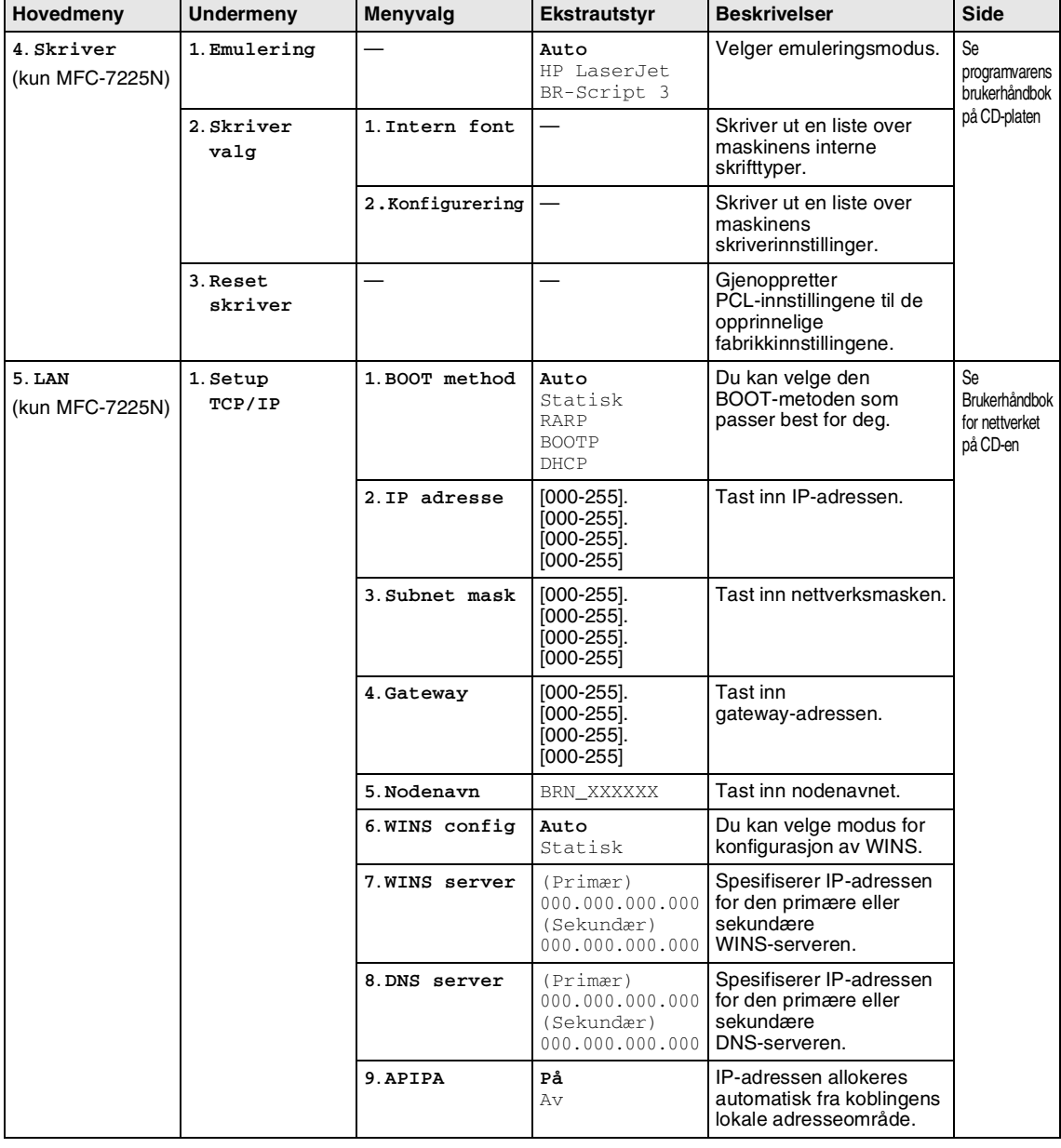

# **Merk**

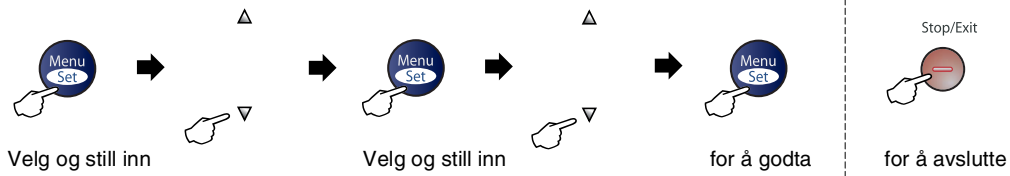

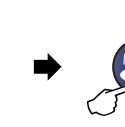

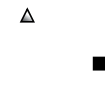

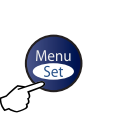

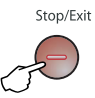

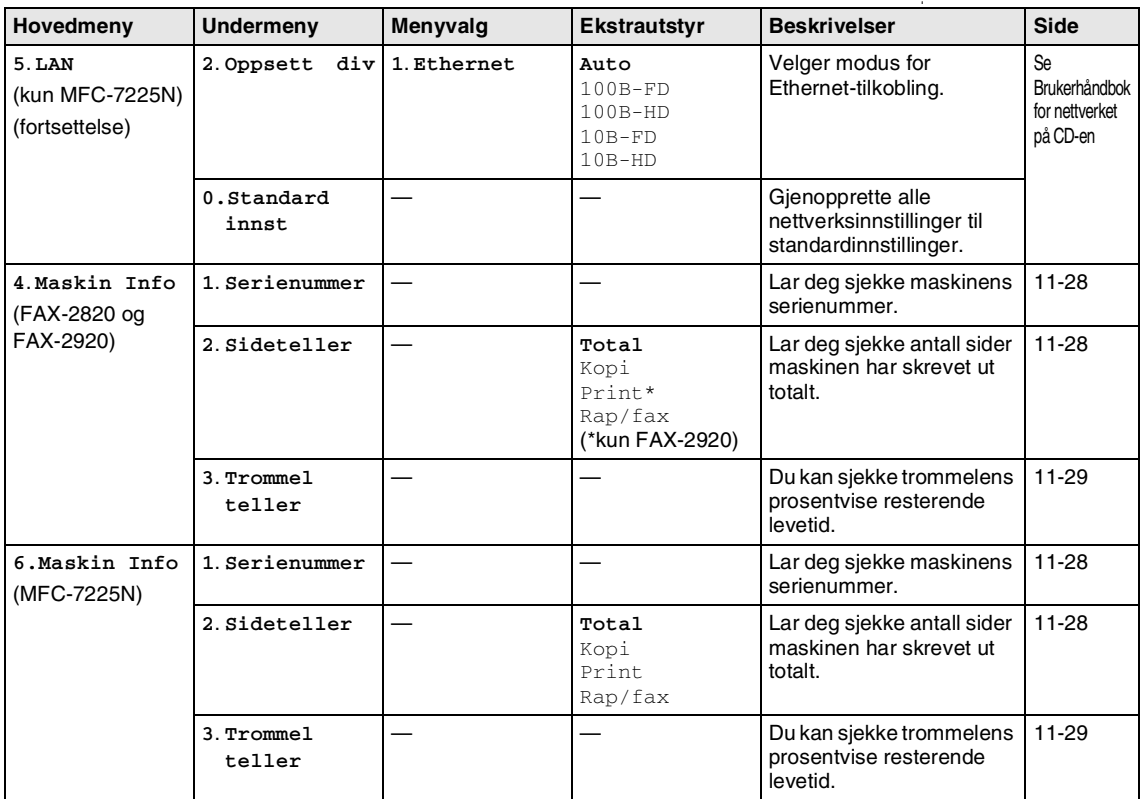

# **Merk**

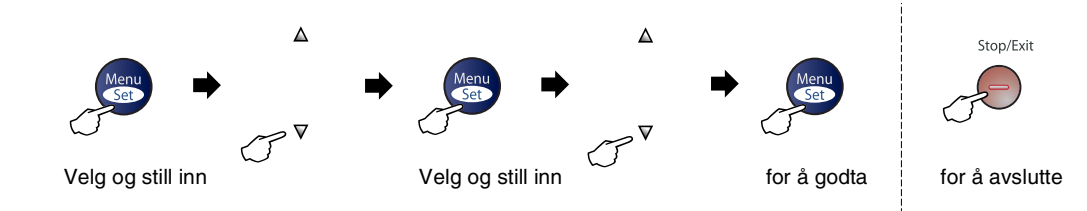

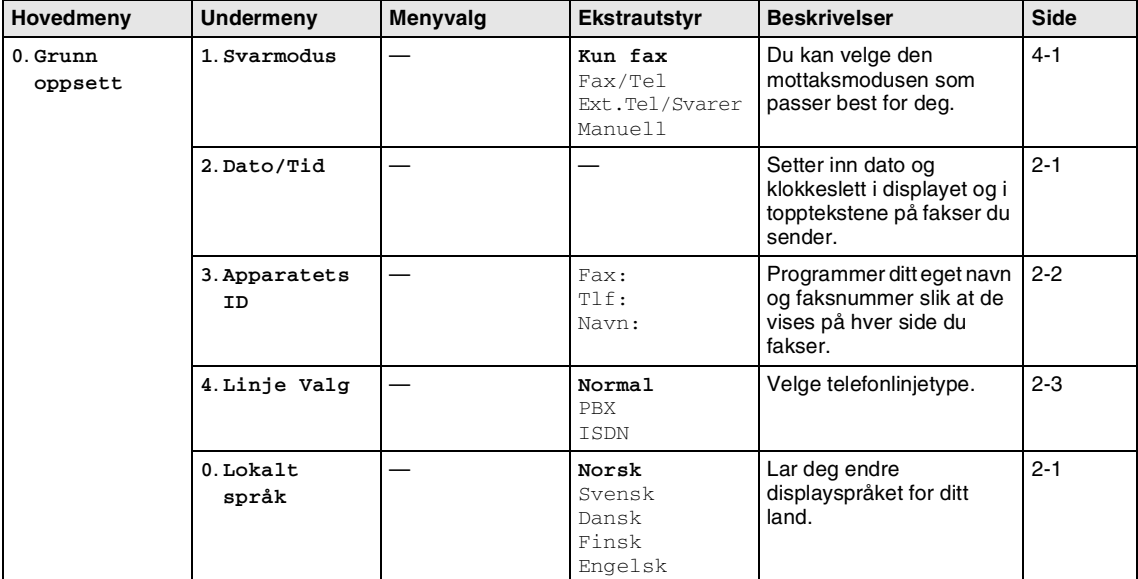

# **Merk**

### <span id="page-125-0"></span>**Taste inn tekst**

Når du stiller inn enkelte funksjoner, for eksempel apparatets ID, kan det hende at du må taste inn tekst i maskinen. De fleste talltaster har tre eller fire tilhørende bokstaver. Tastene for **0**, # og  $\star$  har ingen bokstaver fordi de brukes til spesielle tegn.

Du får tilgang til ønsket bokstav ved å trykke den aktuelle talltasten det nødvendige antall ganger.

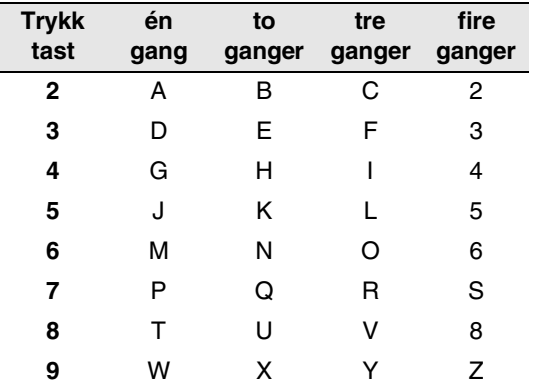

#### **Legge inn mellomrom**

For å legge inn et mellomrom i faksnummeret, trykk ▶ én gang mellom tallene. For å legge inn et mellomrom i navnet, trykk ▶ to ganger mellom tegnene.

#### **Gjøre rettelser**

Hvis du har tastet inn feil bokstav og vil rette den, trykker du ◀ for å flytte markøren til den står under bokstaven som er feil. Deretter trykker du **Stop/Exit**. Da blir alle bokstaver over og til høyre for markøren slettet. Tast deretter inn det riktige tegnet. Du kan også gå bakover og skrive over uriktige tegn.

#### **Gjenta bokstaver**

Hvis du skal taste inn et tegn som finnes på den samme tasten som det forrige tegnet, trykker du ▶ for å flytte markøren mot høyre før du trykker tasten på nytt.

#### <span id="page-125-1"></span>**Spesielle tegn og symboler**

Trykk <del>⊀</del> , # eller **0**, og trykk deretter ◀ eller  $\blacktriangleright$  for å flytte markøren til den står under det spesielle tegnet eller symbolet du vil bruke. Trykk deretter **Menu/Set** for å velge det.

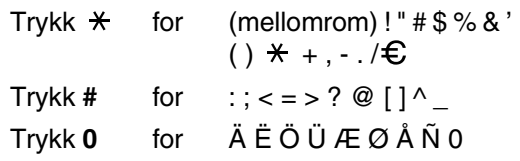

**O Ordliste**

#### **Aktivitetsrapportintervall**

Den forhåndsprogrammerte perioden mellom automatiske utskrifter av faksaktivitetsrapporter. Du kan skrive ut faksaktivitetsrapporter etter behov uten å forstyrre denne syklusen.

#### **Apparat-ID**

Den lagrede informasjonen som vises øverst på sider som fakses. Inneholder avsenderens navn og faksnummer.

#### **Automatisk dokumentmater (ADF)**

Dokumentet kan plasseres i den automatiske dokumentmateren og automatisk bli skannet én side om gangen.

#### **Automatisk faksutsendelse**

Sender en faks uten at det er nødvendig å ta av røret på en ekstern telefon.

#### **Automatisk gjenoppringning**

En funksjon som gjør maskinen i stand til å ringe det siste faksnummeret om igjen etter 5 minutter hvis faksen ikke ble sendt fordi linjen var opptatt.

#### **Autoreduksjon**

Reduserer størrelsen på innkommende fakser.

#### **Avbryt**

Annullerer en programmert jobb, for eksempel en utsatt faks eller en pollingjobb.

#### **Biapparat**

En telefon som benytter samme linje som telefaksen, men som er plugget inn i en separat kontakt.

#### **Brukerinnstillinger**

En utskrift som viser gjeldende innstillinger for maskinen.

#### **CNG-toner**

De spesielle tonene (pipelydene) som sendes av faksmaskiner under automatisk sending for å fortelle mottakermaskinen at anropet er fra en faksmaskin.

#### **Direktevalg**

Taster på maskinens kontrollpanel der du kan lagre numre for enkel oppringning. Kun FAX-2820 og FAX-2920: Du kan lagre enda et nummer på hver av tastene hvis du trykker **Shift** og direktevalgtasten samtidig.

#### **Display (LCD)**

Tekstdisplayet på maskinen som viser interaktive meldinger under programmering i displayet, og som går over til å vise dato og klokkeslett når maskinen ikke er aktiv.

#### **Dobbel tilgang**

Maskinen kan skanne utgående fakser eller programmerte jobber inn i minnet samtidig som den sender eller mottar en faks eller skriver ut en innkommende faks.

#### **Ekstern telefon**

En TAD (telefonsvarer) eller telefon som er tilkoblet maskinen.

#### **F/T-ringetid**

Tidsrommet Brothers maskin ringer (når mottaksmodus er satt til Fax/Tel) for å varsle deg om å ta over et taleanrop som er besvart automatisk.

#### **Faksaktivitetsrapport**

Skriver ut en liste med informasjon om de siste 200 mottatte og sendte faksene. TX betyr sende. RX betyr motta.

#### **Faksdeteksjon**

Gjør maskinen i stand til å svare på CNG-toner hvis du avbryter et innkommende faksanrop ved å besvare det.

#### **Fakslagring**

Du kan lagre mottatte fakser i minnet.

#### **Faksmottakskode**

Tast inn denne koden ( **5 1**) når du besvarer et faksanrop på et biapparat eller en ekstern telefon.

#### **Fakstoner**

De signalene som sendes av sender- og mottakerfaksmaskinen mens de kommuniserer med hverandre.

#### **Faksvideresending**

Videresender en faks som er mottatt i minnet, til et annet, forhåndsprogrammert faksnummer.

#### **Fax/Tel**

Du kan motta fakser og telefonanrop. Ikke velg denne modusen hvis du bruker en ekstern telefonsvarer (TAD).

#### **Feilkorrigeringsmodus (ECM)**

Oppdager feil under fakssending og sender de(n) siden(e) i faksen som hadde en feil, på nytt.

#### **Fin modus**

Oppløsningen er 203 x 196 dpi. Brukes for små skrifttyper og diagrammer.

#### **Fjerntilgangskode**

Din egen firesifrede kode  $(-\div \star)$  som lar deg ringe opp og få tilgang til maskinen fra et annet sted.

#### **Fotomodus**

En innstilling for oppløsning som bruker ulike nyanser av grått for en best mulig gjengivelse av fotografier.

#### **Gråtoneskala**

De gråtonenivåene som er tilgjengelige for kopiering og faksing av fotografier.

#### **Gruppenummer**

En kombinasjon av direktevalg- og hurtigvalgnumre som er lagret under en direktevalgtast eller i en hurtigvalgposisjon for gruppesending.

#### **Gruppesending**

Muligheten til å sende samme faks til mer enn ett mottakssted.

#### **Hjelpliste**

En utskrift av den komplette menytabellen som du kan bruke til å programmere maskinen når du ikke har brukerhåndboken for hånden.

#### **Hurtigvalg**

Et forhåndsprogrammert nummer for enkel oppringning. Du må trykke **Search/Speed Dial**-tasten, **#**, deretter den tresiffrede koden og **Start** for å starte ringeprosessen.

#### **Jobber i kø**

Du kan kontrollere hvilke jobber som venter i minnet, og annullere jobber enkeltvis.

#### **Kodingsmetode**

En metode for koding av informasjonen i et dokument. Alle faksmaskiner må bruke en minimumstandard av Modified Huffman (MH). Din maskin kan bruke metoder for høyere komprimering, Modified Read (MR), Modified Modified Read (MMR) eller JBIG\* (\*kun FAX-2920 og MFC-7225N), hvis mottakermaskinen også støtter samme standard.

#### **Kommunikasjonsfeil (eller Komm. feil)**

En feil under sending eller mottak av faks, vanligvis forårsaket av linjestøy eller statisk interferens.

#### **Kompatibilitetsgruppe**

Den egenskapen en gruppe faksmaskiner har til å kommunisere med en annen. Kompatibilitet er sikret mellom ITU-T-grupper.

#### **Kontrast**

En innstilling som kompenserer for mørke eller lyse faks- eller kopidokumenter ved å gjøre de mørke lysere og de lyse mørkere.

#### **Kortnummerliste**

En liste over navn og numre som er lagret i direktevalg- og hurtigvalgminnet, i numerisk rekkefølge.

#### **Manuell faks**

Når du tar av røret på den eksterne telefonen eller trykker **Tel/R** slik at du kan høre mottakermaskinen svare før du trykker **Start** for å starte sendingen.

#### **Menymodus**

Programmeringsmodus for endring av maskinens innstillinger.

#### **Midlertidige innstillinger**

Du kan velge enkelte innstillinger for hver fakssending og kopiering uten å endre standardinnstillingene.

#### **Mottak ved Tom for papir**

Mottar fakser og lagrer dem i maskinens minne når maskinen er tom for papir.

#### **OCR (optisk tegngjenkjennelse) (kun MFC-7225N)**

Den medfølgende ScanSoft® OmniPage®-programvaren konverterer et bilde til tekst som kan redigeres.

#### **Oppløsning**

Antall vertikale og horisontale linjer per tomme. Se: Standard, Fin, Superfin og Foto.

#### **Oversjøisk modus**

Foretar midlertidige endringer i fakstonene for å kunne håndtere støy og statisk interferens på oversjøiske telelinjer.

#### **Pause**

Lar deg legge inn en 3,5 sekunders forsinkelse i oppringningssekvenser som lagres under direktevalgtaster eller som hurtigvalgnumre. Trykk **Redial/Pause** det nødvendige antall ganger for lengre pauser.

#### **Polling**

Prosessen der en faksmaskin ringer opp en annen faksmaskin for å hente ut ventende faksmeldinger.

#### **Ringeforsinkelse**

Antall ringesignaler før maskinen svarer i Kun fax og Fax/Tel-modus.

#### **Ringevolum**

Innstilling av ringevolumet for maskinen.

#### **Satsvis sending**

En kostnadsbesparende funksjon, alle utsatte fakser til samme faksnummer vil bli sendt som én fakssending.

#### **Sending i sanntid**

Når minnet er fullt, kan du sende fakser i sanntid.

#### **Sending**

Prosessen for å sende fakser over telelinjen fra din maskin til mottakerens faksmaskin.

#### **Sikkerhetsutskrift**

Maskinen skriver ut en kopi av alle fakser som er mottatt og lagret i minnet. Dette er en sikkerhetsfunksjon som sikrer deg mot at meldinger går tapt som følge av strømbrudd.

#### **Skanning (kun MFC-7225N)**

Prosessen for å sende et elektronisk bilde av et papirdokument inn i datamaskinen.

#### **Søk**

En elektronisk, alfabetisk liste over lagrede direktevalg-, hurtigvalg- og gruppenumre.

#### **Standardoppløsning**

203 x 97 dpi. Brukes for tekst i vanlig størrelse og raskest mulig overføring.

#### **Superfin modus**

203 x 392 dpi. Best for svært små skriftstørrelser og strekbilder.

#### **Telefo (TAD)**

Du kan koble en ekstern telefonsvarer til din maskin.

#### **Telefonsvarkode (bare Fax/Tel-modus)**

Når maskinen besvarer et taleanrop, avgir den spesielle, doble ringesignaler. Du kan hente inn anropet fra et biapparat ved å taste denne koden (**# 5 1**).

#### **Tilgang for fjerninnhenting**

Funksjonen som gjør at du kan få fjerntilgang til maskinen fra en tastafon.

#### **Utsatt faks**

Sender faksen på et angitt tidspunkt senere samme dag.

#### **Volum på pipetone**

Innstilling av lydstyrken på pipetonen når du trykker en tast eller gjør en feil.

### **XMIT-verifisering**

### **(sendingsverifiseringsrapport)**

En liste over alle sendinger, som angir dato, klokkeslett og oppringt nummer.

# **Produktbeskrivelse**

# **Generelt**

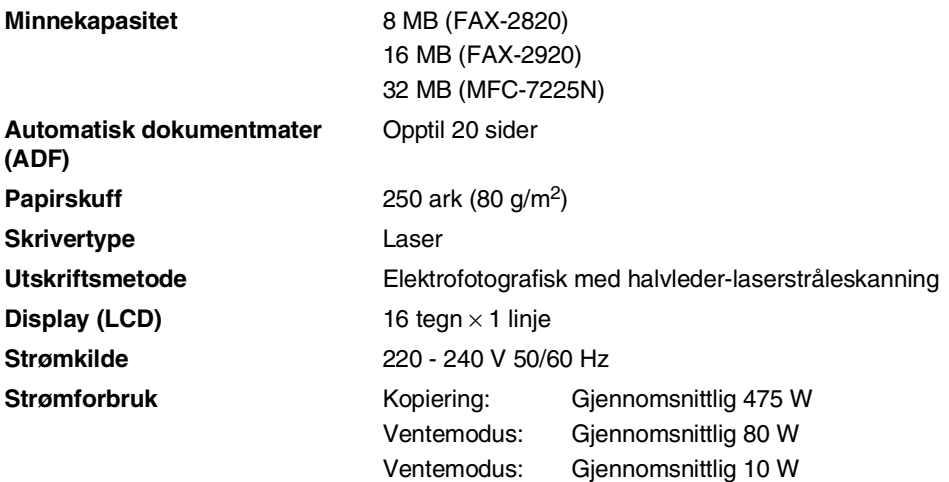

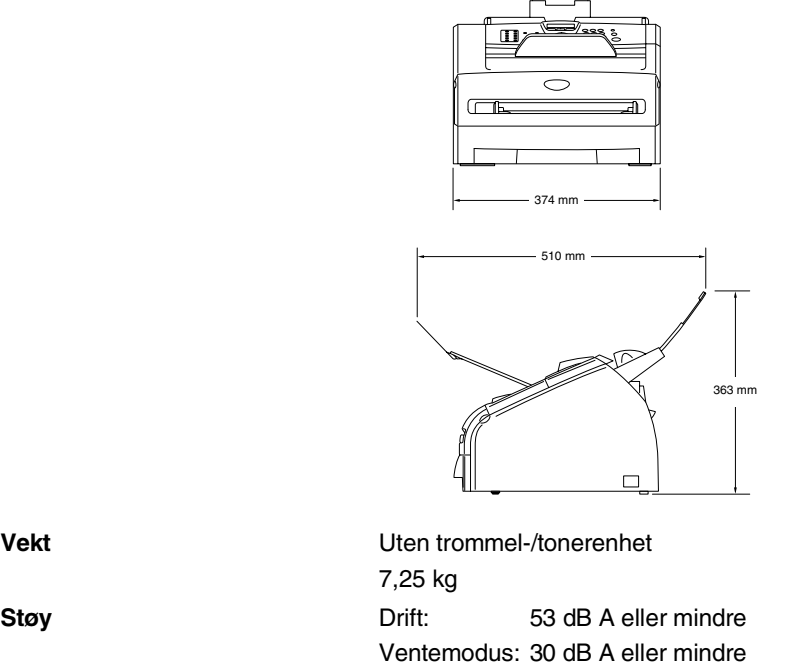

 $\Gamma$ 

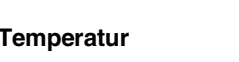

**Temperatur** Drift: 10 - 32.5°C Ved lagring: 0 - 40°C **Fuktighet Calcularist Europe Europe Drift:** 20 til 80% (uten kondensering) Ved lagring: 10 til 90% (uten kondensering)

# **Utskriftsmedier**

<span id="page-132-1"></span>Papirinngang **Papirskuff** 

- Papirtyper: Vanlig papir, resirkulert papir eller transparenter 1
- Papirstørrelser:

A4, Letter, Executive, A5, A6, B5 og B6

For mer informasjon, se *Om papir* [på side 1-8](#page-22-0).

■ Papirvekt:

60 - 105 g/m<sup>2</sup>

■ Maksimumskapasitet papirskuff: Inntil 250 ark på 80 g/m<sup>2</sup> vanlig papir eller inntil 10 transparenter

#### **Manuell materåpning**

#### ■ Papirtyper:

Vanlig papir, resirkulert papir, transparenter <sup>1</sup>, konvolutter, belagt papir eller etiketter<sup>1</sup>

■ Papirstørrelser:

Bredde: 69.9 - 215.9 mm

Lengde: 116 - 406,4 mm

For mer informasjon, se *Om papir* [på side 1-8](#page-22-0).

- Papirvekt:
	- 60 161 g/m<sup>2</sup>

<span id="page-132-0"></span>■ Maksimumskapasitet papirskuff: Ett ark om gangen

**Papirutgang** Opptil 100 ark med vanlig A4-papir (utmating med forsiden ned til utgangspapirbrettet)

 $1$  For transparent eller etikett anbefaler vi at utskriftssidene fjernes fra utgangspapirbrettet straks de kommer ut av maskinen, dette for å unngå flekker.

# **Kopifunksjon**

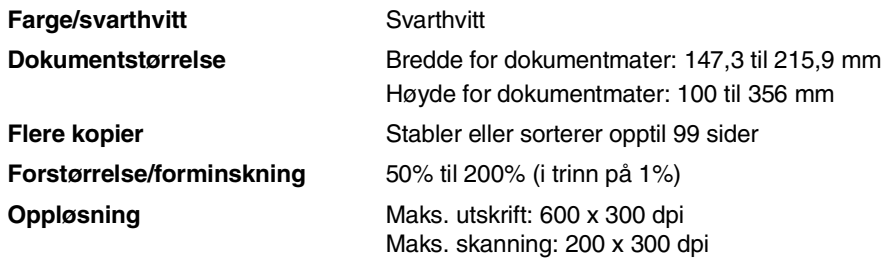

# <span id="page-133-0"></span>**Faksfunksjon**

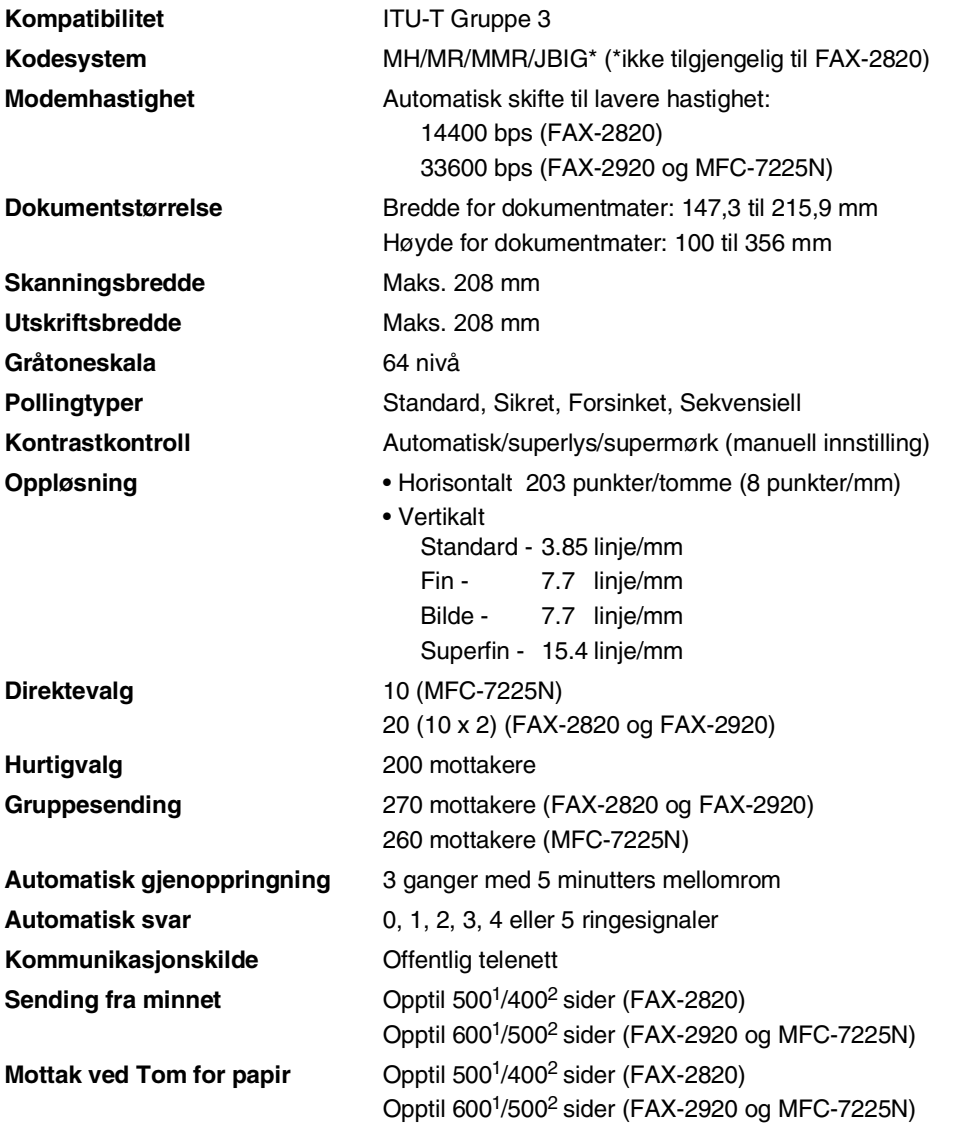

1 "Sider" refererer til "Brother Standard Chart No. 1" (et typisk forretningsbrev, standard oppløsning, MMR-kode). Spesifikasjoner og dokumentasjon kan endres uten forutgående varsel.

2 "Sider" refererer til "ITU-T Test Chart #1" (et typisk forretningsbrev, standard oppløsning, MMR-kode). Spesifikasjoner og dokumentasjon kan endres uten forutgående varsel.

# <span id="page-134-1"></span>**Skanner (kun MFC-7225N)**

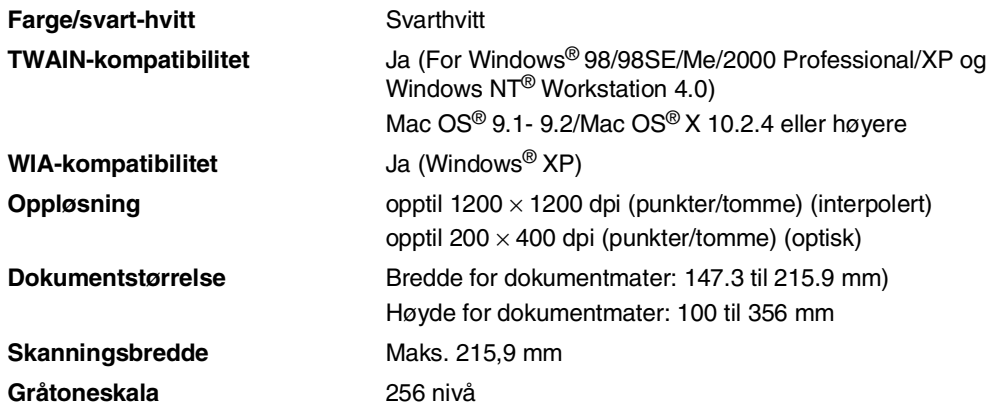

# <span id="page-134-2"></span><span id="page-134-0"></span>**Skriver (kun FAX-2920 og MFC-7225N)**

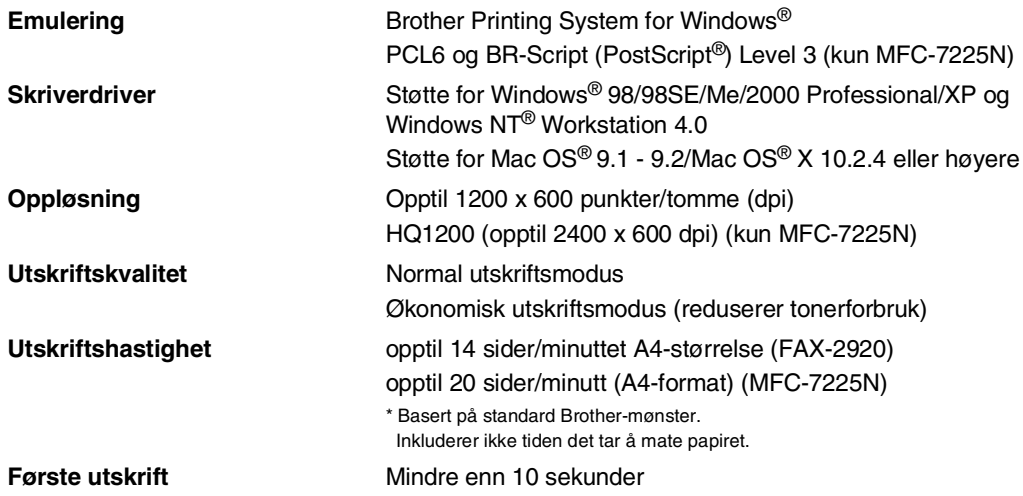

# **Grensesnitt (kun FAX-2920 og MFC-7225N)**

(Kabler følger ikke med.)

#### **Grensesnitt Anbefalt kabel**

**Parallell** (kun MFC-7225N) En toveis, skjermet parallellkabel som oppfyller IEEE1284 og ikke er mer enn 2.0 m lang.

**USB** En USB 2.0 grensesnittkabel som ikke er lenger enn 2,0 m.

**LAN-kabel** (kun MFC-7225N) Ethernet UTP-kabel kategori 5 eller større.

# **Merk**

Maskinen din har et høyhastighets USB 2.0-grensesnitt. Dette grensesnittet er kompatibelt med høyhastighets USB 2.0, men maksimal dataoverføringsrate vil være 12 Mbit/s. MFC-enheten kan også kobles til en maskin som har et USB 1.1-grensesnitt.

Forsikre deg om at du benytter en USB 2.0 grensesnittkabel som ikke er lenger enn 2.0 m.

# **Last ned den ekstra programvaren fra Brothers Internettside (gjelder kun FAX-2920)**

Du kan laste ned skriverdriveren og PC-faks-programvaren fra Brother Solution Center, slik at du kan bruke telefaksen som en skriver, og sende telefakser fra datamaskinen.

Besøk oss på

**<http://solutions.brother.com>**

Samtidig kan du laste ned Programvarehåndboken for installasjon og bruk av PC-faks-programvaren.

# **Systemkrav til datamaskinen (kun FAX-2920 og MFC-7225N)**

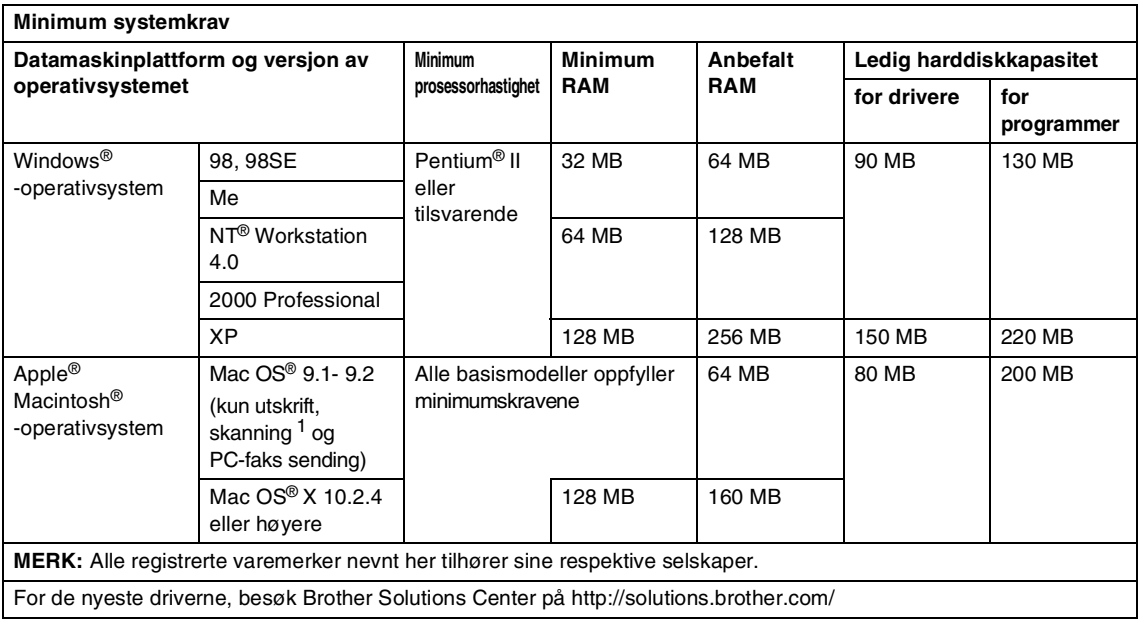

1 Skanning er kun tilgjengelig på MFC-7225N.

Dedikert "Scan"-tast og direkte nettverksskanning (MFC-7225N) støttes i Mac OS® X 10.2.4 eller høyere.

# **Forbruksmateriell**

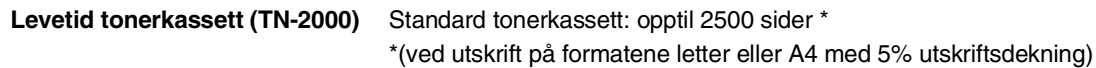

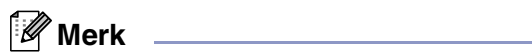

Tonerens forventede levetid vil variere avhengig av type dokumenter som skrives ut.

**Forventet levetid for trommelenhet (DR-2000)** <span id="page-137-0"></span>Opptil 12000 sider

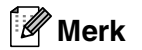

Det er en rekke faktorer som avgjør trommelens levetid, slik som temperatur, fuktighet, papirtype, toneren du bruker samt antall sider per utskriftsjobb.

# **Nettverk (LAN) (kun MFC-7225N)**

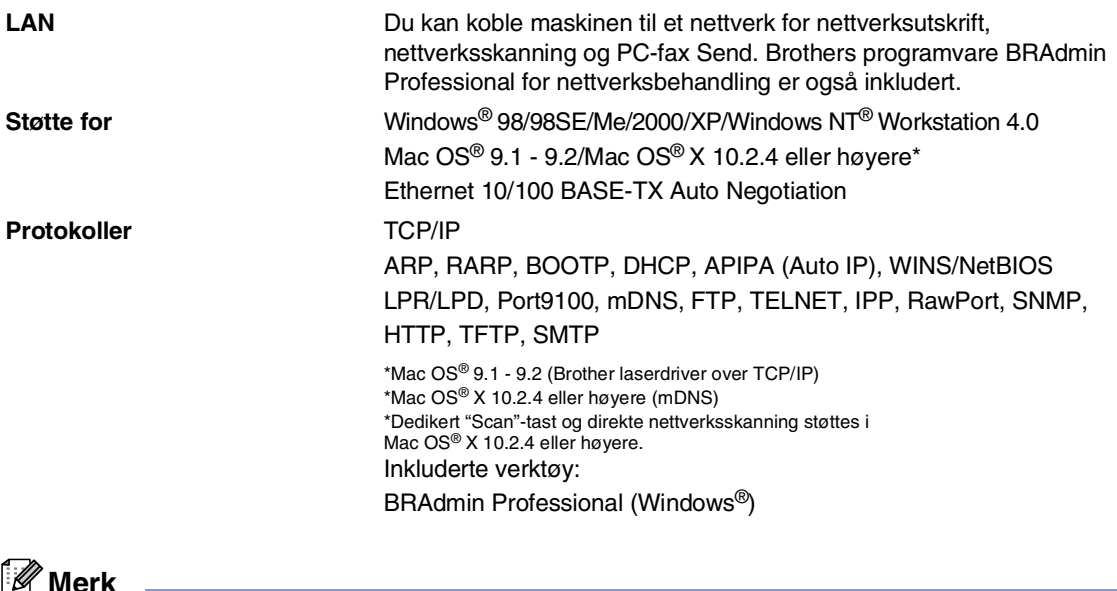

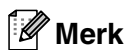

BRAdmin Professional støttes ikke i Mac OS®.

# **Ekstra ekstern trådløs utskrifts/skanne-server (NC-2200w) (kun MFC-7225N)**

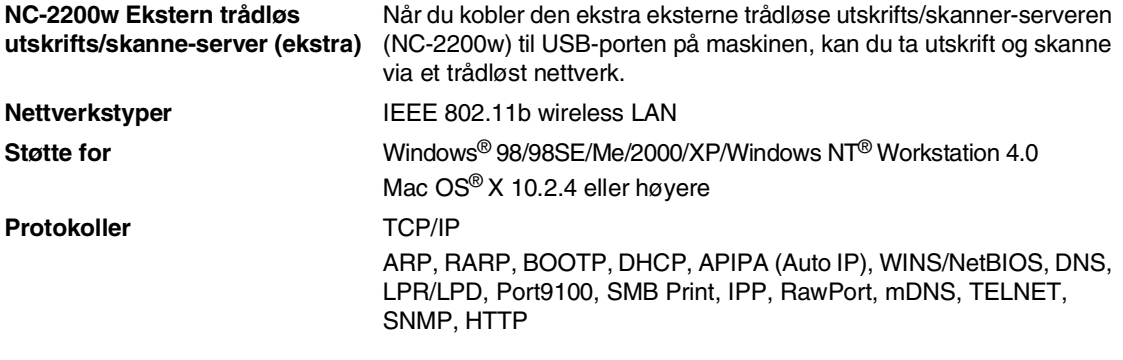

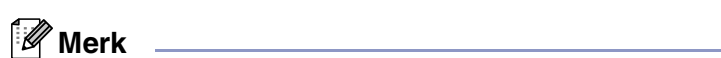

Du kan tilordne **Scan** tasten kun til én datamaskin i nettverket.

```
St
```
# **Stikkordliste**

# **A**

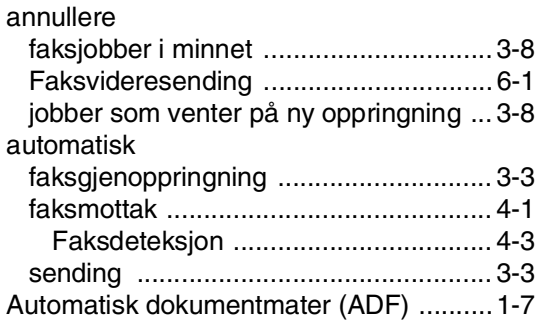

# **B**

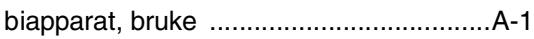

# **C**

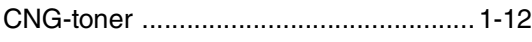

# **D**

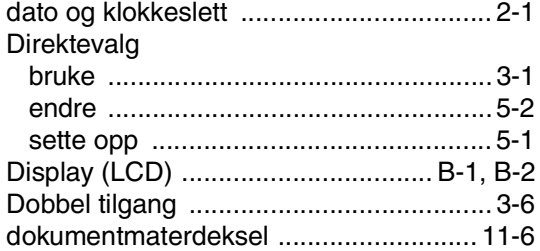

# **E**

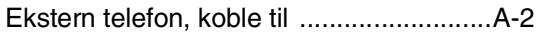

### **F**

### faks

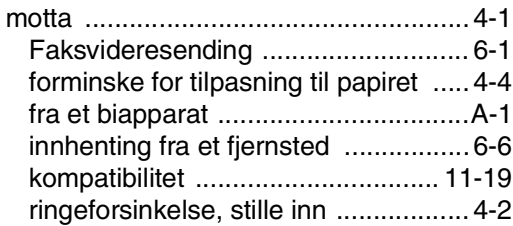

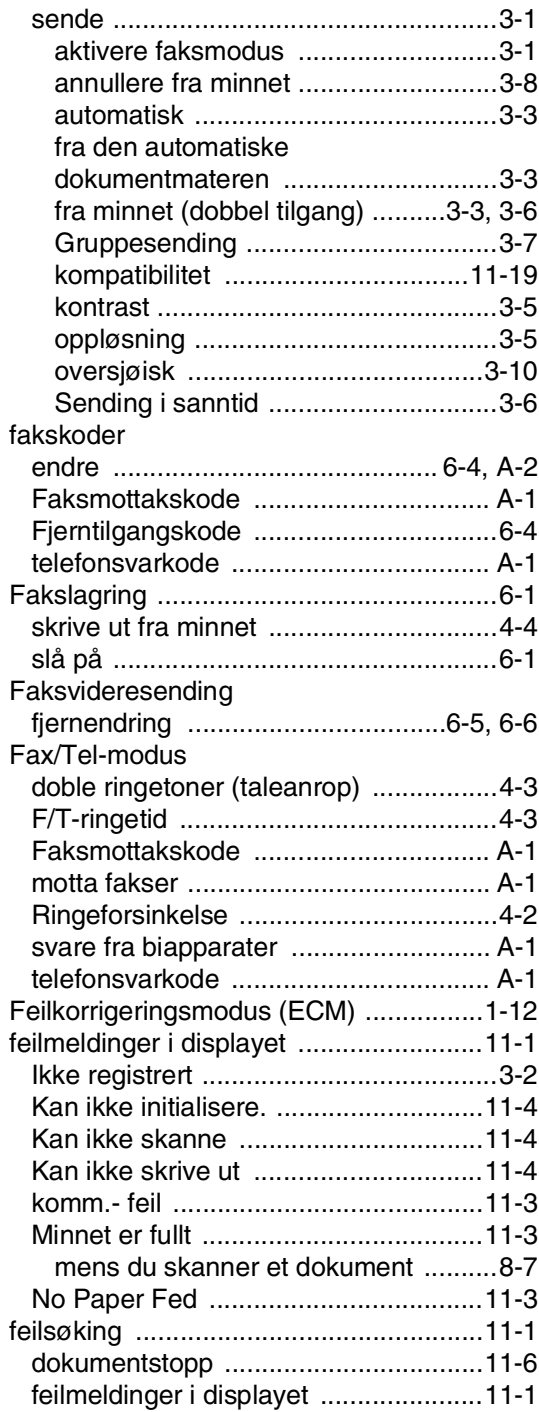

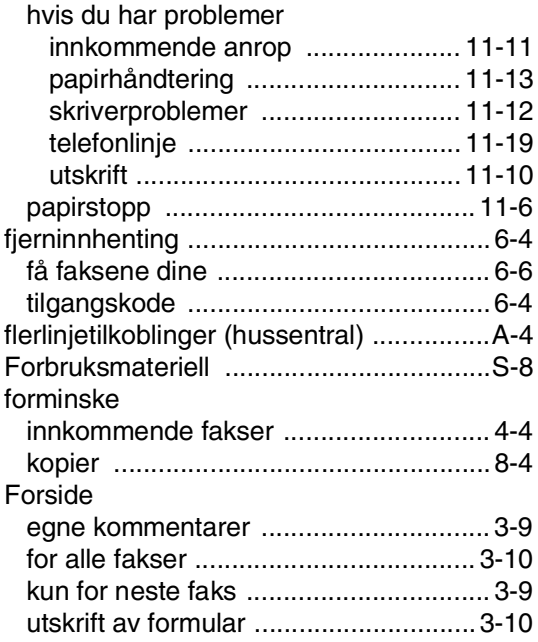

# **G**

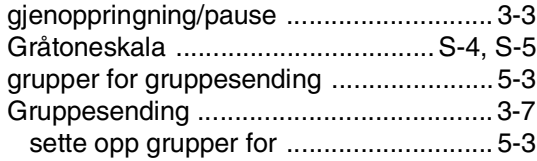

# **H**

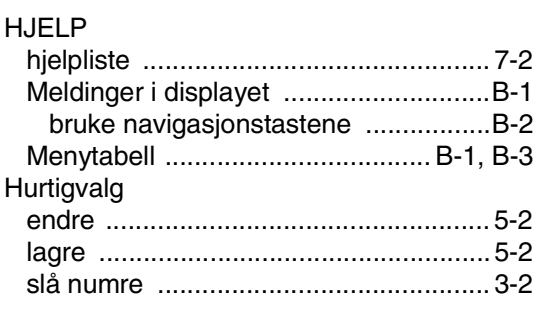

# **K**

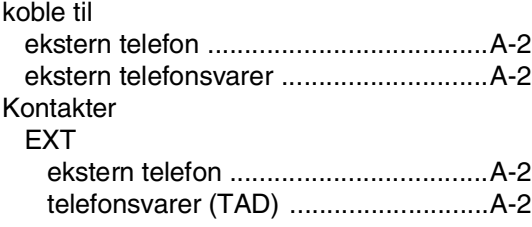

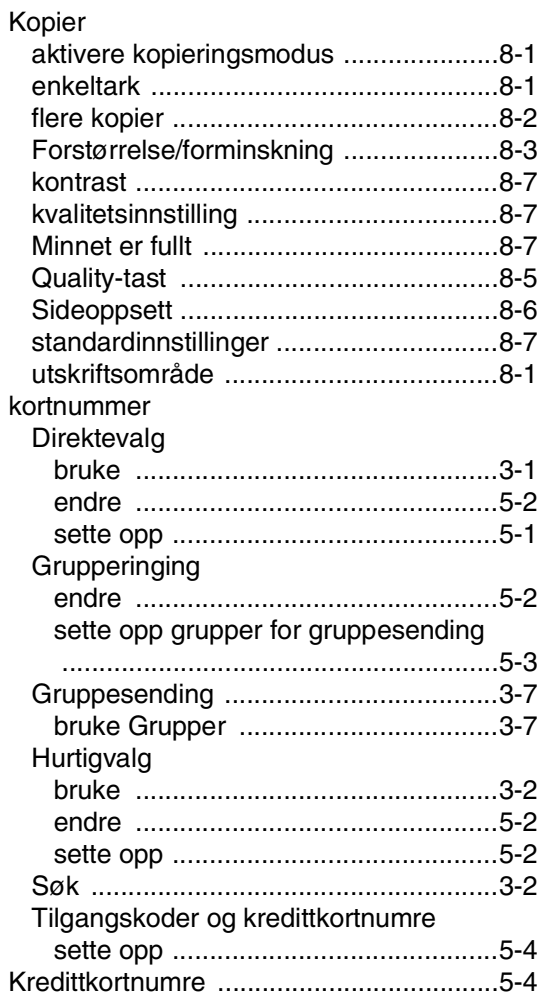

# **L**

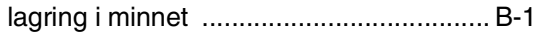

# **M**

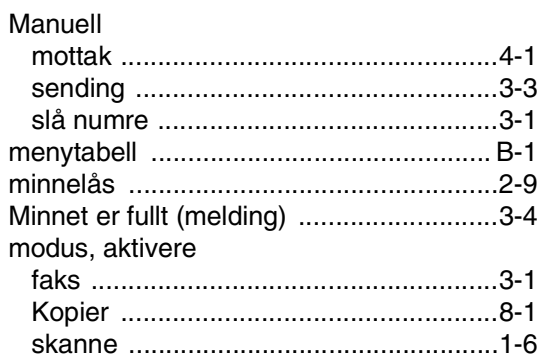

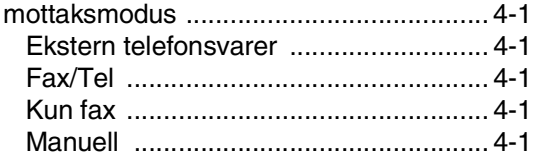

### **O**

#### Oppløsning [faks \(standard, fin, superfin, foto\) ........S-4](#page-133-0) [innstilling for neste faks ........................3-5](#page-43-3) [kopi ......................................................S-3](#page-132-0) [skanning ...............................................S-5](#page-134-1) [utskrift ..................................................S-5](#page-134-2) oppsett apparat-ID (overskrift på faks) [taste inn tekst ....................................2-2](#page-28-1) [dato og klokkeslett ...............................2-1](#page-27-2) [Oversikt over kontrollpanelet ............1-5,](#page-19-0) [1-6](#page-20-1)

### **P**

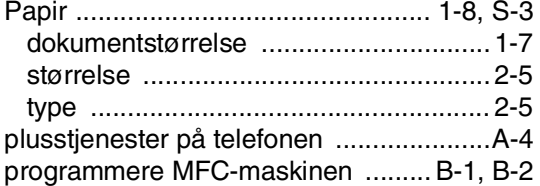

### **R**

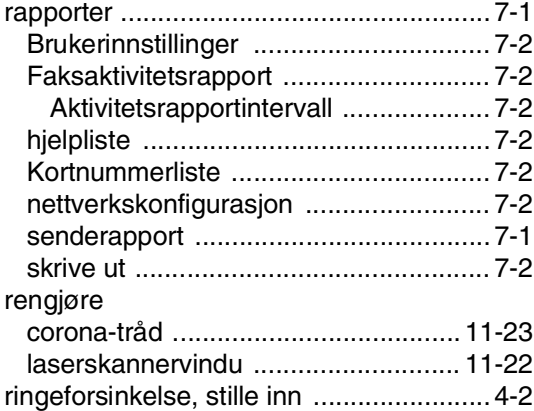

### **S**

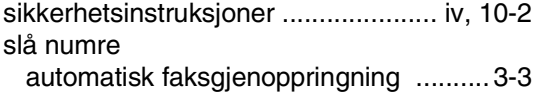

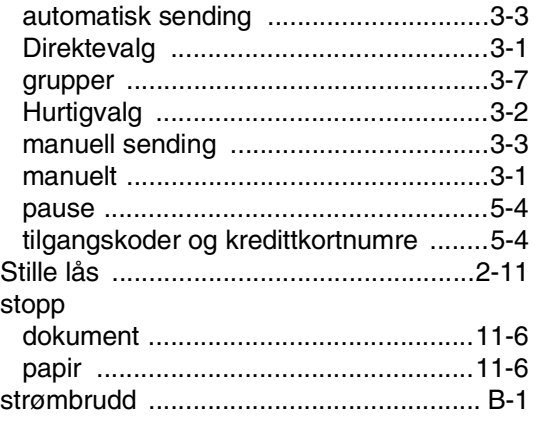

### **T**

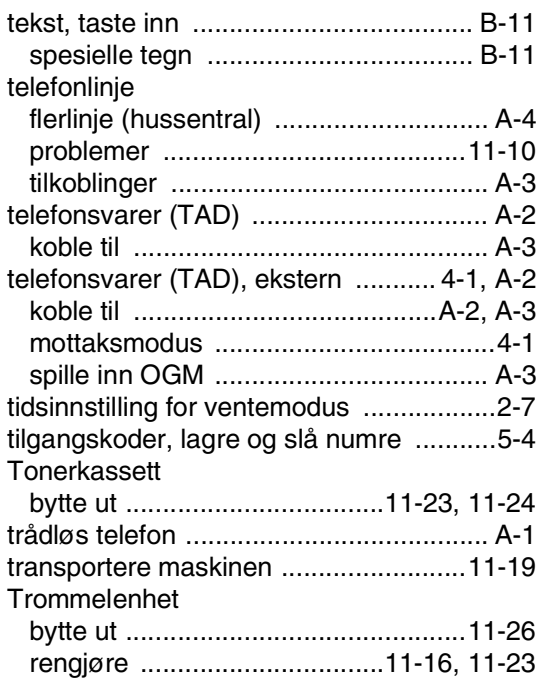

### **U**

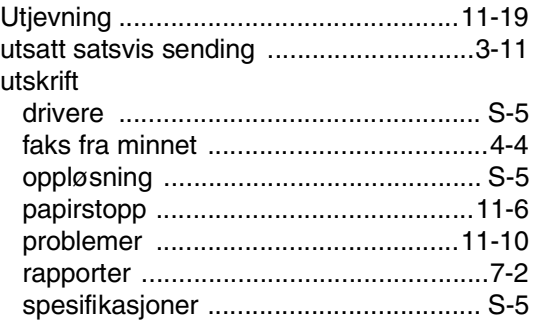

### $\overline{\mathsf{V}}$

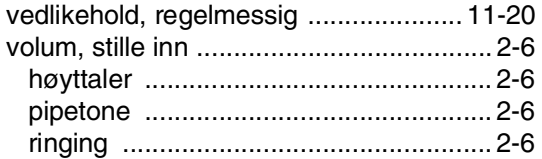
## **T**

## **Tilgangskort for fjerninnhenting**

Hvis du regner med å motta faksmeldinger mens du er borte fra maskinen, vil tilgangskortet for fjerninnhenting som er vist nedenfor, fungere som en praktisk påminnelse om innhentingsrutinene. Klipp ut kortet, og brett det slik at det passer i lommeboken eller planleggeren din. Har du kortet tilgjengelig, får du fullt utbytte av maskinens funksjoner for videresending av faks og fjerninnhenting.

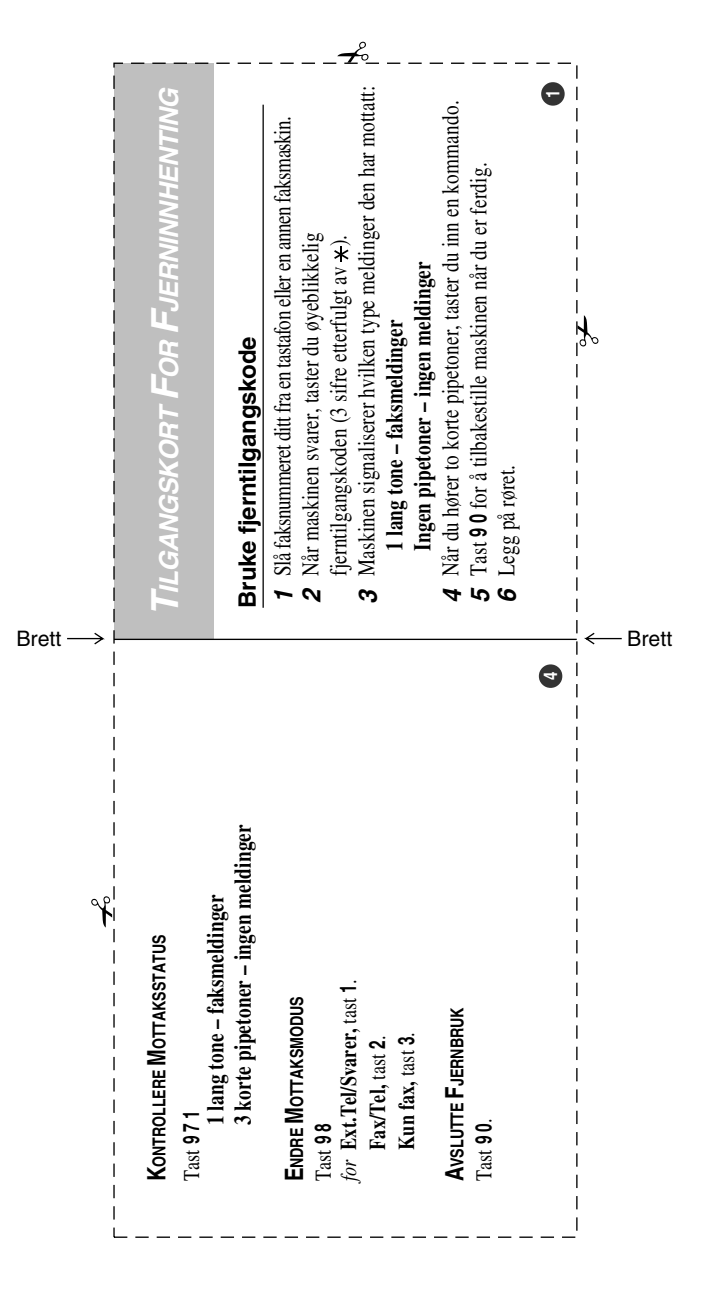

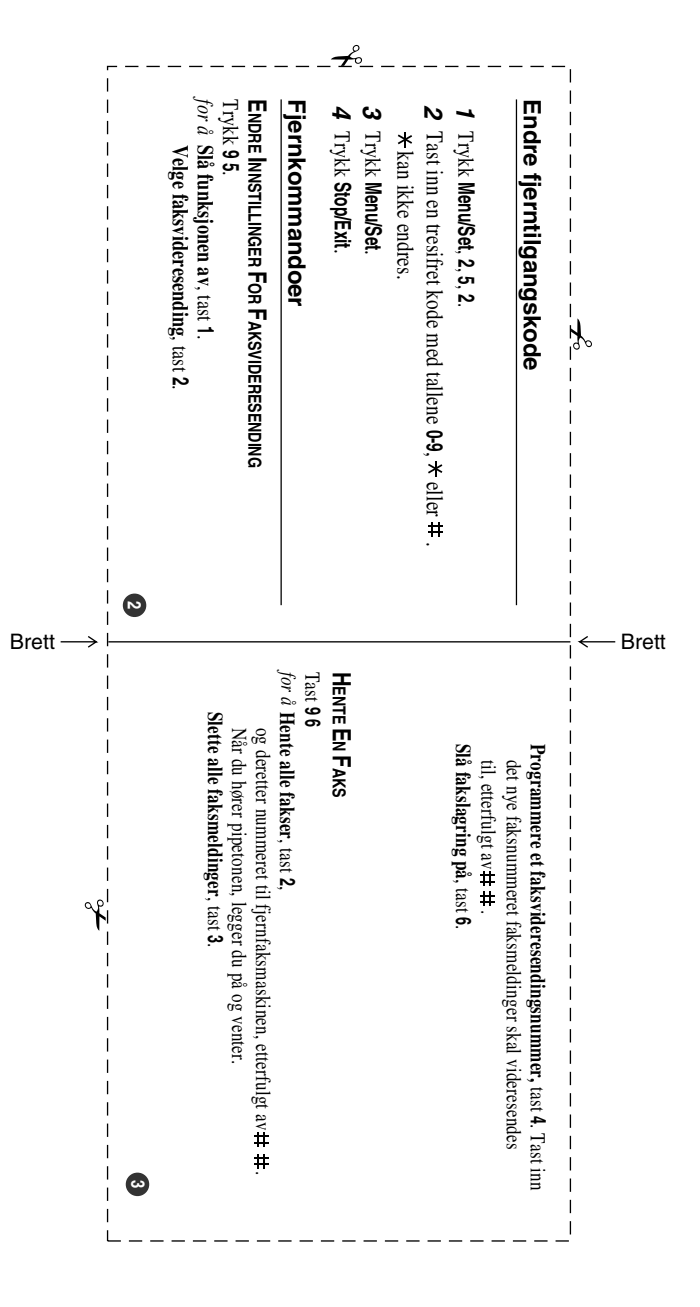

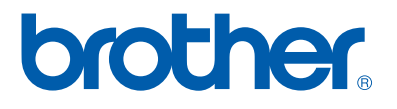

NOR